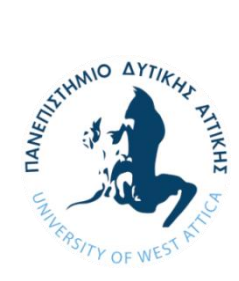

# **ΠΑΝΕΠΙΣΤΗΜΙΟ ΔΥΤΙΚΗΣ ΑΤΤΙΚΗΣ ΣΧΟΛΗ ΜΗΧΑΝΙΚΩΝ ΤΜΗΜΑ ΜΗΧΑΝΙΚΩΝ ΒΙΟΜΗΧΑΝΙΚΗΣ ΣΧΕΔΙΑΣΗΣ ΚΑΙ ΠΑΡΑΓΩΓΗΣ**

# **Διπλωματική Εργασία**

# **3D Μοντελοποίηση Πλαισίου Τετράπτερου Σκάφους Drone**

**Φοιτήτρια: Σπίνου Εμμανουέλα**

**Α.Μ. 18389221**

**Επιβλέπων: Φίλιππος Αζαριάδης, Καθηγητής** 

**Αθήνα, Φεβρουάριος 2024**

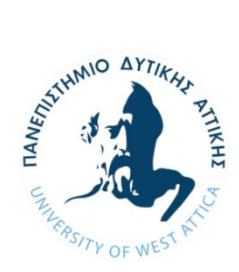

# **UNIVERSITY OF WEST ATTICA SCHOOL OF ENGINEERING DEPARTMENT OF INDUSTRIAL DESIGN AND PRODUCTION ENGINEERING**

**Diploma Thesis**

**3D Drone Frame Modeling**

**Student: Spinou Emmanouela** 

**Registration Number: 18389221**

**Supervisor: Philip Azariadis, Professor** 

**Athens, February 2024** 

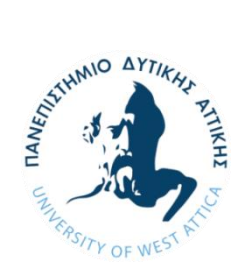

# **ΠΑΝΕΠΙΣΤΗΜΙΟ ΔΥΤΙΚΗΣ ΑΤΤΙΚΗΣ ΣΧΟΛΗ ΜΗΧΑΝΙΚΩΝ ΤΜΗΜΑ ΜΗΧΑΝΙΚΩΝ ΒΙΟΜΗΧΑΝΙΚΗΣ ΣΧΕΔΙΑΣΗΣ ΚΑΙ ΠΑΡΑΓΩΓΗΣ**

### **3D Μοντελοποίηση Πλαισίου Τετράπτερου Σκάφους Drone**

### **Μέλη Εξεταστικής Επιτροπής συμπεριλαμβανομένου και του Εισηγητή**

Η διπλωματική εργασία εξετάστηκε επιτυχώς από την κάτωθι Εξεταστική Επιτροπή:

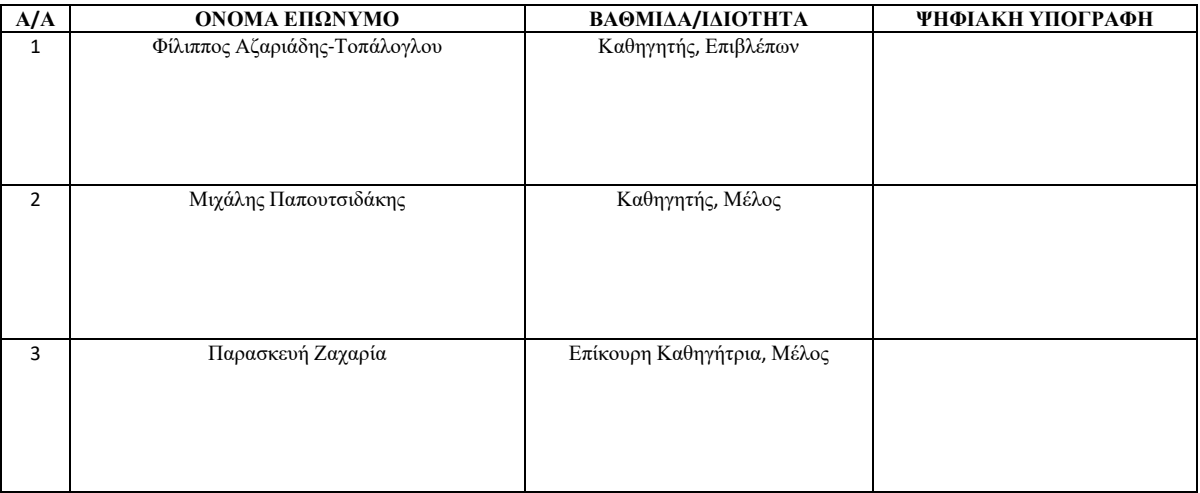

#### ΔΗΛΩΣΗ ΣΥΓΓΡΑΦΕΑ ΔΙΠΛΩΜΑΤΙΚΗΣ ΕΡΓΑΣΙΑΣ

Η κάτωθι υπογεγραμμένη Σπίνου Εμμανουέλα του Ανδρέα, με αριθμό μητρώου 18389221 φοιτήτρια του Πανεπιστημίου Δυτικής Αττικής της Σχολής Μηχανικών του Τμήματος Μηχανικών Βιομηχανικής Σχεδίασης και Παραγωγής , δηλώνω υπεύθυνα ότι:

«Είμαι συγγραφέας αυτής της πτυχιακής/διπλωματικής εργασίας και ότι κάθε βοήθεια την οποία είχα για την προετοιμασία της είναι πλήρως αναγνωρισμένη και αναφέρεται στην εργασία. Επίσης, οι όποιες πηγές από τις οποίες έκανα χρήση δεδομένων, ιδεών ή λέξεων, είτε ακριβώς είτε παραφρασμένες, αναφέρονται στο σύνολό τους, με πλήρη αναφορά στους συγγραφείς, τον εκδοτικό οίκο ή το περιοδικό, συμπεριλαμβανομένων και των πηγών που ενδεχομένως χρησιμοποιήθηκαν από το διαδίκτυο. Επίσης, βεβαιώνω ότι αυτή η εργασία έχει συγγραφεί από μένα αποκλειστικά και αποτελεί προϊόν πνευματικής ιδιοκτησίας τόσο δικής μου, όσο και του Ιδρύματος.

Παράβαση της ανωτέρω ακαδημαϊκής μου ευθύνης αποτελεί ουσιώδη λόγο για την ανάκληση του πτυχίου μου».

Η Δηλούσα

 $\left\langle \mathcal{L}_{\mathcal{V}}\right\rangle$ 

#### **Περίληψη**

Η διπλωματική εργασία με τίτλο «3D Μοντελοποίηση Πλαισίου Τετράπτερου Σκάφους Drone» έχει ως στόχο τον σχεδιασμό και την μοντελοποίηση ενός τετράπτερου αεροσκάφους drone που έχει την δυνατότητα να κατασκευαστεί μέσω τρισδιάστατου εκτυπωτή. Παράλληλα αναπτύσεται το ιστορικό υπόβαθρο των μη επανδρωμένων αεροσκαφών από την αρχή του Α΄παγκοσμίου πολέμου έως και τη σύγχρονη εποχή. Περιγράφονται οι κατηγορίες και οι τύποι των drones αλλά και τα κυριότερα μέρη που αποτελείται. Η διπλωματική εργασία εστιάζει στη σχεδιαστική διαδικασία, καθώς και στη μηχανική ανάλυση του σκάφους. Επίσης γίνεται επιλογή υλικού κατάλληλου για την τρισδιάστατη εκτύπωσή του.

#### **Abstract**

The dimopla thesis entitled "3D Drone Frame Modeling" aims to design and model a quadcopter drone which can be manufactured with the use of a 3D printer. At the same time, the historical background of an unmanned aircraft is presented, from the beginning of the First World War up to the recent times. The categories and types of drones are described as well as the main parts of it. The thesis focuses on the design process, along with the mechanical analysis of the vessel. Finally, suitable material for its 3D printing is also selected.

# **Περιεχόμενα**

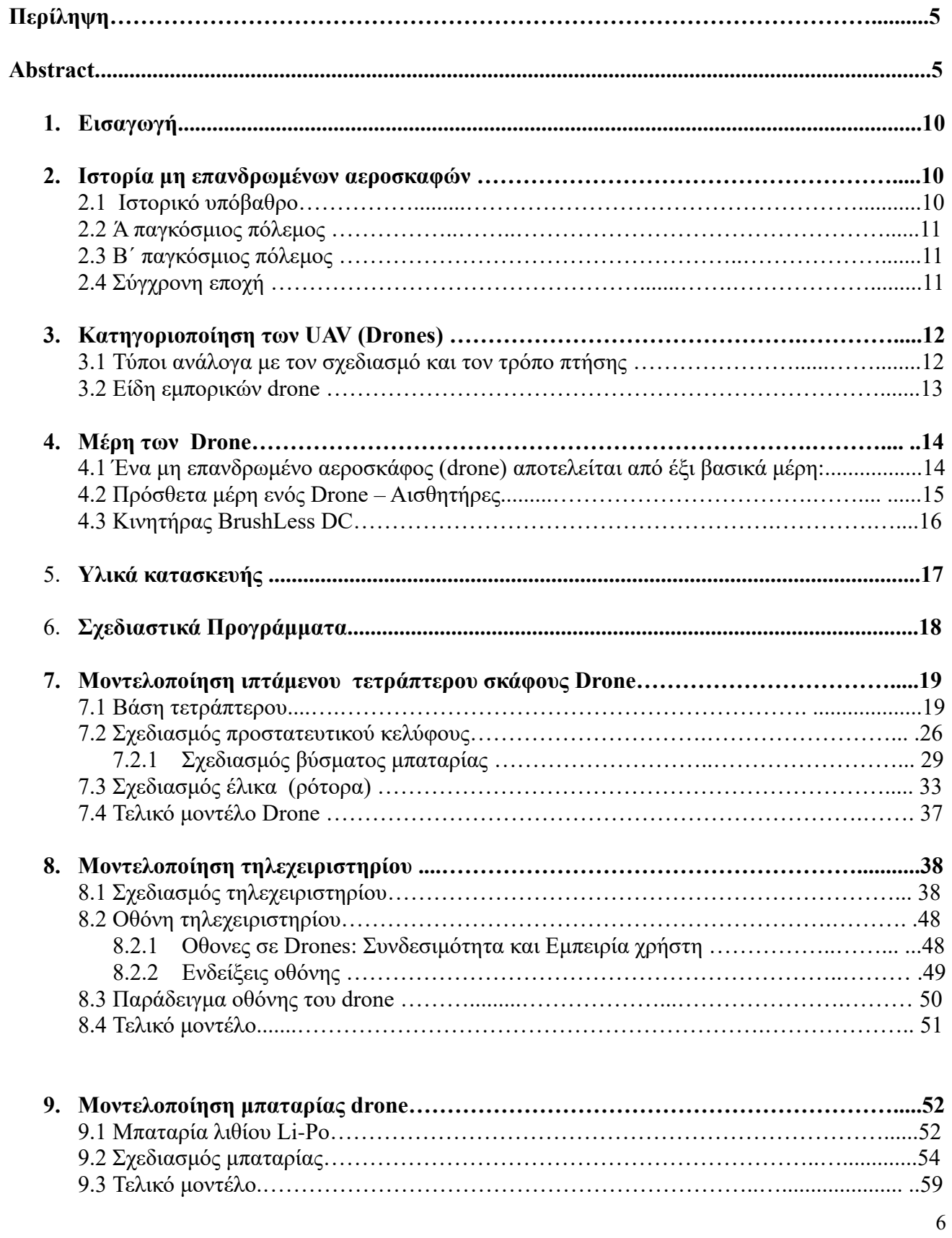

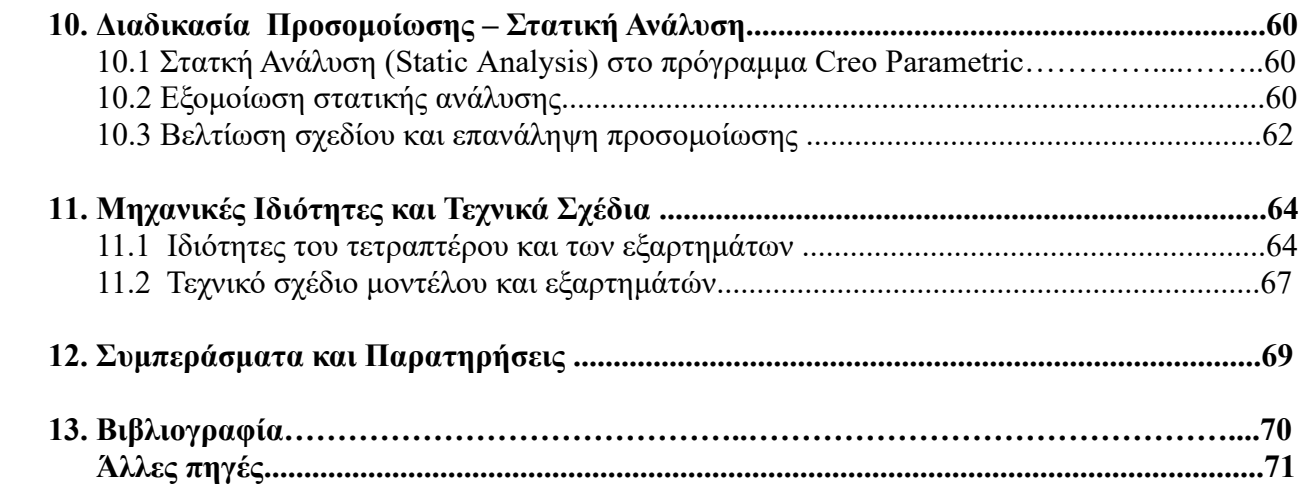

### **Κατάλογος Εικόνων**

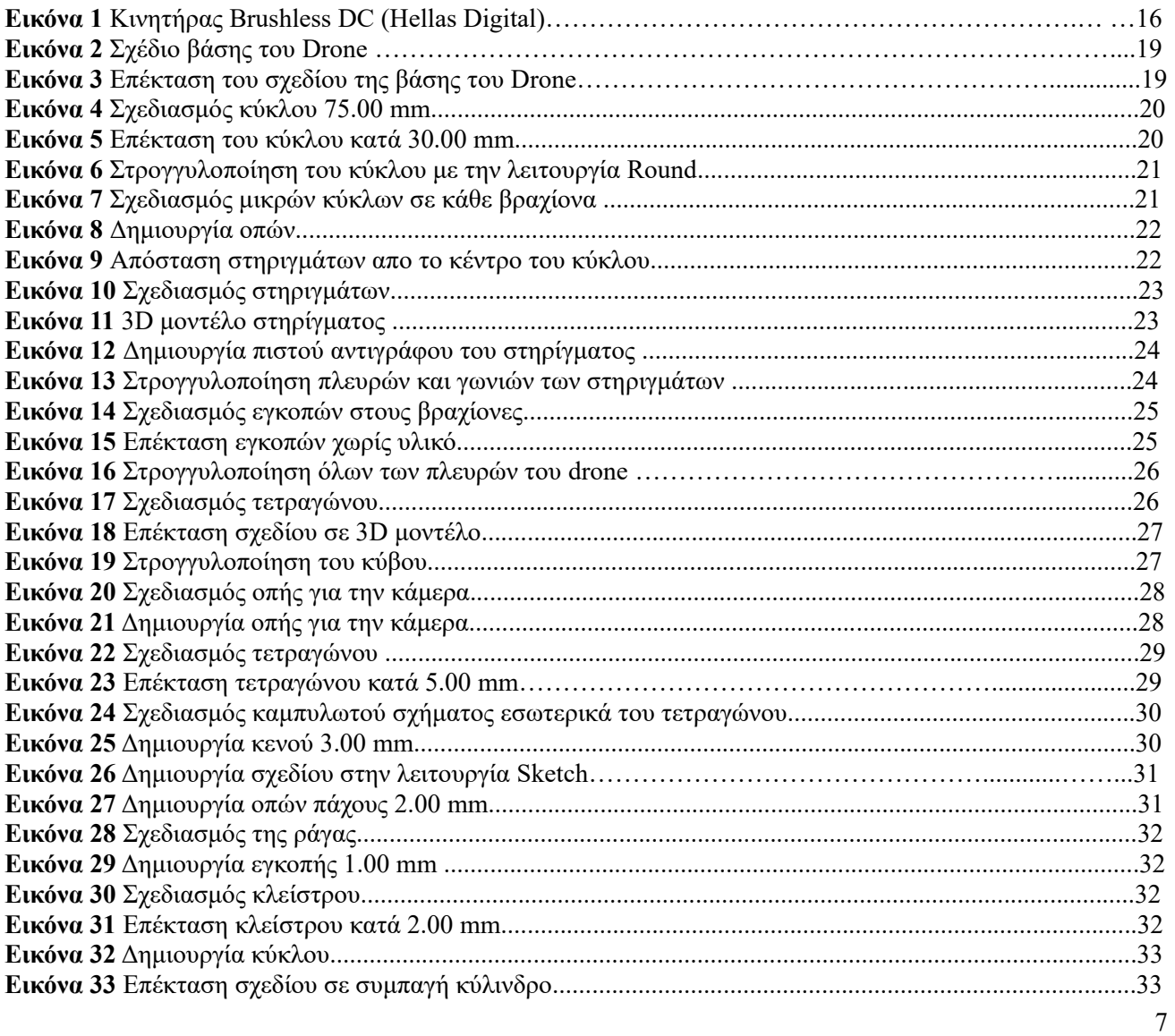

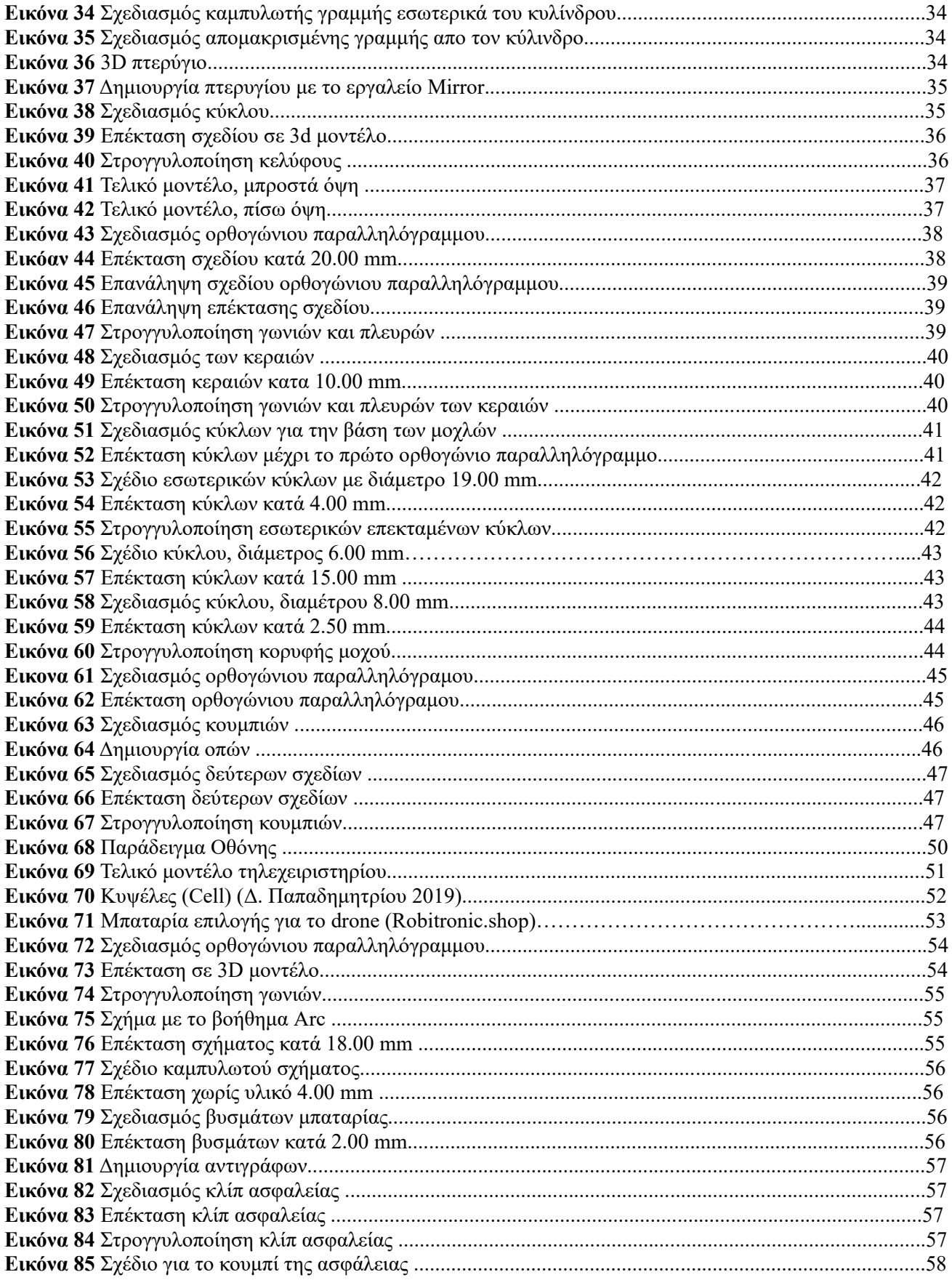

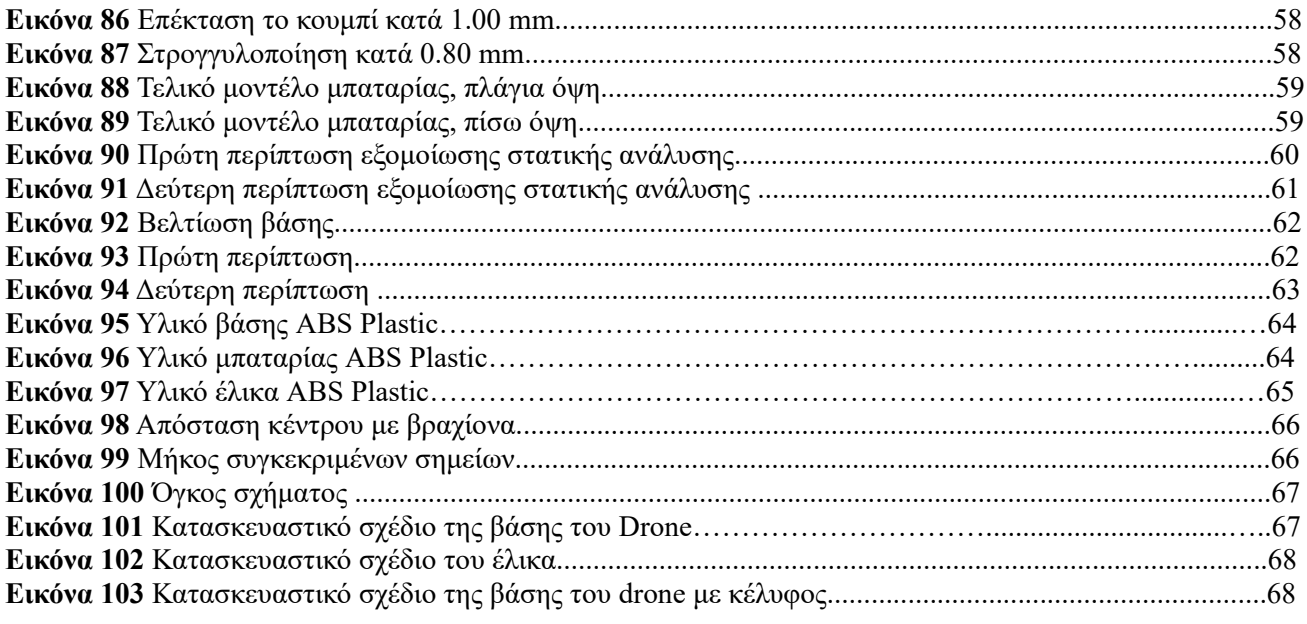

#### Κατάλογος Πινάκων

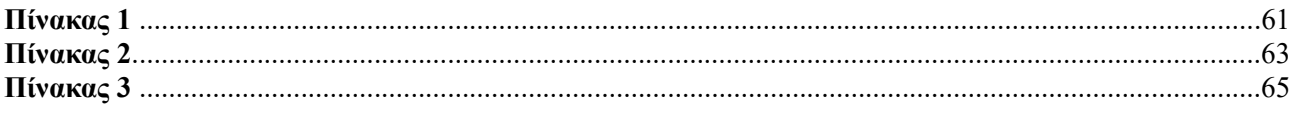

# **1. Εισαγωγή**

Τα τελευταία χρόνια, η ανάπτυξη στον τομέα των αυτόνομων συστημάτων έχει φέρει επανάσταση σε πολλούς τομείς της τεχνολογίας, και ένα από τα πλέον εντυπωσιακά παραδείγματα αυτής της εξέλιξης αποτελούν τα drones. Από τις αρχές του 20<sup>ου</sup> αιώνα μέχρι σήμερα, τα drones έχουν καταφέρει να κατακτήσουν ένα ευρύ φάσμα εφαρμογών, επεκτείνοντας τις χρήσεις τους πέρα απο στρατιωτικές σε ψυχαγωγικές όπως αεροφωτογράφιση και αεροβιντεοσκόπιση, σε βιομηχανικές, αλλά ακόμα και για κάποιες επιχειρίσεις διάσωσης έκτακτης ανάγκης [1].

Η παρούσα διπλωματική εργασία μελετά διεξωδικά την τρισδιάσταη (3D) μοντελοποίηση ενός πλαισίου τετράπτερου σκάφους drone, εξερευνώντας τη δυνατότητα κατασκευής του μέσω τρισδιάστατης εκτύπωσης. Με βάση ένα εκτενές θεωρητικό υπόβαθρο που αναδεικνύει την εξέλιξη των drones από την περίοδο του Α' Παγκοσμίου Πολέμου έως τη σύγχρονη εποχή, η εργασία προσεγγίζει τις κατηγορίες και τους τύπους των εμπορικών drones, καθώς και τα κύρια μέρη που αποτελούν τα σύγχρονα αυτά αεροσκάφη.

Παρουσιάζεται αναλυτικά η διαδικασία μοντελοποίησης ενός τετράπτερου σκάφους drone, εστιάζοντας επίσης στη μοντελοποίηση του τηλεχειριστηρίου και της μπαταρίας, μέσω του προγράμματος Creo Parametric. Επιπλέον, η εργασία αξιοποιώντας διαδικασίες μηχανικής προσομοίωσης, προχωρά στη στατική μελέτη του πλαισίου χρησιμοποιώντας Αναλύσεις Πεπερασμένων Στοιχείων, από τις οποίες προκύπτει η μηχανική καταπόνηση και η επακόλουθη βελτίωση του πλαισίου. Παρουσιάζονται και αναλύονται όλα τα αποτελέσματα των μηχανικών δοκιμών που διενεργήθηκαν, αποκαλύπτοντας τις μηχανικές ιδιότητες του drone και των εξαρτημάτων του.

Μέσω της προσέγγισης αυτής, η διπλωματική εργασία αναδεικνύει τις προοπτικές που προσφέρουν οι τεχνολογικές εξελίξεις στον τομέα της σχεδίασης, ανάλυσης και βελτιστοποίησης ενός βιομηχανικού προϊόντος, παρέχοντας παράλληλα ένα συνολικό πλαίσιο για την πρακτική εφαρμογή τους.

### **2. Ιστορία μη επανδρωμένων αεροσκαφών**

### **2.1 Ιστορικό Υπόβαθρο**

Κάποιοι θα θεωρήσουν ότι τα αυτόματα αεροσκάφη είναι αποτέλεσμα της σύγχρονης τεχνολογικής ανάπτυξης. Παρ' όλα αυτά, η ιστορία της ανάπτυξής τους εκτείνεται σε δεκαετίες και δεν έχει ολοκληρωθεί ακόμα. Όσον αφορά τα περισσότερα τεχνικά ευρήματα, τα αεροσκάφη αυτά προέρχονται από τον τομέα της στρατιωτικής βιομηχανίας. Η ανάγκη για ανάπτυξη ιπτάμενων οχημάτων χωρίς πιλότο αυξάνεται από τον 19ο αιώνα. Το πρώτο σημείωμα για αυτήν την ιδέα χρονολογείται το 1849, αν και ήταν μια πολύ αρχαιολογική έκδοση για την εποχή. Το 1849, ο Αυστριακός στρατός αντιμετώπισε το πρώτο μη επανδρωμένο αεροσκάφος κατά τη διάρκεια της αντιπαράθεσής του με το βενετσιάνικο στρατό. Αυτό το αερόπλοιο γεμάτο εκρηκτικά, πυροδοτήθηκε από ένα χρονόμετρο. Παρόλο που αυτά τα αεροσκάφη δεν θεωρούνται ακριβώς drones (UAVs), διότι δεν μπορούσε κανείς να τα ελέγξει, ως εκ τούτου, δεν πληρούσαν και τις απαιτήσεις των σύγχρονων [2].

#### **2.2 Α΄ Παγκόσμιος Πόλεμος**

Η δημιουργία των πρώτων μη επανδρωμένων αεροσκαφών χρονολογείται από την αρχή του 19ου αιώνα, συγκεκριμένα κατά την διάρκεια του Α΄ παγκόσμιου πολέμου. Ο πρώτος εναέριος στόχος που χρησιμοποιήθηκε ήταν ο Ruston Proctor με τεχνικές ραδιοελέγχου το 1916. Τον Νοέμβριο του 1917, ένα αυτόματο αεροπλάνο απογειώθηκε για λογαριασμό των Ηνωμενων Πολιτειών, όπου οδήγησε τον στρατό στην κατασκευή του πρώτου διπλάνου. Γνωστό και ως Bug Kettering. Αν και η επαναστατική τεχνολογία του Bug είχε επιτυχία, δεν ήταν αρκετό κατά την διάρκεια του πολέμου. Μετά τον πρώτο παγκόσμιο πόλεμο εκτοξεύτηκαν οι πρώτοι πύραυλοι, μεταξύ τους και ο Laryx, ένας κατευθυνόμενος πύραυλος που έχει την δυνατότητα να εκτοξευτεί από πολεμικό πλοίο, με αυτόματο πιλότο. Δοκιμάστηκε από το Βρετανικό Βασιλικό Ναυτικό το 1927 και το 1929. Το 1931 οι Βρετανοί ανέπτυξαν ένα ραδιοελεγχόμενο αεροσκάφος στόχο, το «Fairy Queen» κατασκευάζοντας τρία αεροσκάφη στόχους, ένα από αυτά ήταν και το DH.82B Queen Bee. Το 1936 χρησιμοποιήθηκε ο όρος drone για να περιγράψει τα ραδιοελεγχόμενα αεροσκάφη στόχους [3].

#### **2.3 Β´ Παγκόσμιος Πόλεμος**

Η τεχνολογία των drone συνέχισε να αναπτύσεται κατά την διάρκεια του ΄Β παγκόσμιου πολέμου. Η πρώτη μεγάλης κλίμακας παραγωγή ενός drone ειδικού σκοπού ήταν αποτέλεσμα της εργασίας του Ρέτζιλαντ Ντένι. Ο ίδιος κατέληξε στο συμπέρασμα ότι υπήρχε μεγάλη ζήτηση ραδιοελεγχόμενων αεροσκαφών, τα οποία θα ήταν ιδανικά για εκπαίδευση αντιαεροπορικών πυρών. Έτσι το 1935 σκέφτηκε ένα πρωτότυπο drone στόχο όπου ονομάστηκε RP-1. Ο Ρέτζιλαντ Ντένι δεν αρκέστηκε μόνο στο RP-1, παρουσίασε μια σειρά βελτιωμένων αεροσκαφών RP-3 και RP-4, περίπου 15000 Radio Aircraft. Τα αεροσκάφη OQ-2 πωλήθηκαν στον στρατό κατά την διάρκεια του Β παγκοσμίου πολέμου. Την ίδια περίοδο εμφανίστηκαν τα πρώτα όπλα με συστήματα τηλεχειρισμού. Ο Fritz X είναι επίσης ο εμπνευστής των σύγχρονων αντίπλοιων πυραύλων. Μια από τις σημαντικότερες καινοτομίες στη στρατιωτική χρήση των drone, είναι το MQ-1 Predator, που εμφανίστηκε το 1995. Το Predator παρέχει την δυνατότητα απομακρυσμένου ελέγχου μέσω δορυφορικού αναμεταδότη, ενώ φτάνει σε αποστάσεις έως και 460 μίλια. Ο σταθμός πομπού λειτουργεί συνεχώς για έως και 14 ώρες [3].

#### **2.4 Σύγχρονη Εποχή**

Η εμπορική χρήση αυτοοδηγούμενων οχημάτων θα έπρεπε να περιμένει μέχρι τις αρχές της δεκαετίας του 2000, όταν επαγγελματίες και κατασκευαστές άρχισαν να ανακαλύπτουν ότι αυτές οι συσκευές μπορούν να χρησιμοποιηθούν για διάφορους σκοπούς. Το 2013 η DJI Phantom πέτυχε μια σημαντική ανακάλυψη επειδή είχε ήδη τις παραμέτρους και την τεχνολογία για να πετάξει χωρίς καμία ειδική εκπαίδευση. Έκτοτε η ανάπτυξη των drone προχωρά σταθερά, με τις χρήσεις να εκτείνονται πολύ πέρα από τις στρατιωτικές εφαρμογές, όπως χρήση για βιομηχανικούς σκοπούς και έτσι γίνονται όλο και περισσότερο διαθέσιμες, σε ερασιτέχνες για ψυχαγωγικούς σκοπούς. Ένα drone, γνωστό και ως UAV (μη επανδρωμένο εναέριο όχημα ), είναι μια ιπτάμενη συσκευή που δεν έχει πλήρωμα αλλά μπορεί να ελεγχθεί εξ αποστάσεως από πιλότο. Μπορεί επίσης να εξοπλιστεί με αυτόματα ή προ-προγραμματισμένα συστήματα ελέγχου, για εκτέλεση ορισμένων ή όλων των διαδρομών του χωρίς πιλότο [4].

## **3. Κατηγοριοποίηση των UAV (drones)**

#### **3.1 Τύποι ανάλογα με τον σχεδιασμό και τον τρόπο πτήσης**.

Οι τύποι drones ταξινομούνται με βάση τον σχεδιασμό και τον τρόπο πτήσης που έχουν σχεδιαστεί. Έτσι μπορούμε να ξεχωρίσουμε τέσσερις βασικούς τύπους drone:

- i. Πολυκόπτερα (Multi-Rotor Drones)
- ii. Σταθερής πτέρυγας (Fixed-Wing Drones)
- iii. Drones με έναν ρότορα (Single-Rotor Drones)
- iv. Υβριδικά Drone VTOL (Fixed-Wing Hybrid VTOL)

**Πολυκόπτερα (Multi-Rotor Drones):** Τα UAVs οχήματα που κατατάσονται σε αυτήν την κατηγορία, είναι drones με πολλαπλούς ρότορες με περιστρεφόμενους έλικες. Τα πιο συνηθισμένα είναι αυτά με τέσσερις ρότορες (quadcopters) ή με έξι ρότορες (hexcopters). Αποτελούν από τις πιο φθηνές και ευκολότερες επιλογές και επομένως ιδανικά για αεροφωτογράφηση και επιτήρηση. Ονομάζονται πολυκόπτερα διότι έχουν περισσότερους κινητήρες, όπως τρεις ρότορες (τρικόπτερα), τέσσερις ρότορες (τετρακόπτερα), έξι ρότορες (εξακόπτερα) και οκτώ ρότορες (οκτακόπτερα) μεταξύ άλλων. Όπου τα τετρακόπτερα είναι τα πιο δημοφιλή drones.

**Σταθερής πτέρυγας (Fixed-Wing Drones):** Τα UAVs σταθερής πτέρυγας έχουν μια δομή με σταθερά φτερά, που παρέχουν ανύψωση και σταθερότητα, βασισμένη σε κινητήρες και προπέλες ώστε να παράγουν ισχύ προς τα εμπρός. Τα μη επανδρωμένα αεροσκάφη σταθερής πτέρυγας μπορούν να πετάξουν περισσότερη ώρα και να καλύψουν μεγαλύτερη εμβέλεια από άλλους τύπους drone, καθιστώντας τα έτσι κατάλληλα για αποστολές όπως εναέρια χαρτογράφηση, τοπογραφία και επιτήρηση. Ωστόσο, απαιτούν μεγαλύτερο χώρο απογείωσης και προσγείωσης σε σύγκριση με άλλους τύπους drone.

**Drones με ένα ρότορα (Single-Rotor Drones):** Τα drones ενός ρότορα, γνωστά και ως ελικόπτερα με έναν ρότορα, είναι μη επανδρωμένα οχήματα που τροφοδοτούνται από ένα μόνο πτερύγιο ρότορα. Είναι λειτουργικά παρόμοια με τα συμβατικά ελικόπτερα αλλά σε μικρότερο μέγεθος και χρησιμοποιούνται συνήθως για τηλεπισκόπηση ή εναέρια επιτήρηση. Ο σχεδιασμός ενός single rotor drone επιτρέπει μεγαλύτερη ανύψωση και έλεγχο σε σύγκριση με τα πολυκόπτερα drone. Καθιστώντας, τα UAVs ενός ρότορα κατάλληλα για την μεταφορά βαρύτερων φορτίων ή για πτήση σε αντίξοες καιρικές συνθήκες.

**Υβριδικά Drone VTOL (Fixed-Wing Hybrid Drone):** Τα υβριδικά drone VTOL συνδυάζουν τα πλεονεκτήματα των σταθερών φτερών και ρότορα, τα οποία επιτρέπουν την κάθετη απογείωση, εξαλείφοντας τα μειονεκτήματα των σταθερών πτερύγων drone και συνεχίζουν μεταβαίνοντας στην πτήση όπως τα σταθερά πτέρυγας drone. Για την επιλογή του υβριδικού UAV VTOL θα πρέπει να ληφθούν υπόψη μια σειρά από διαφορετικά χαρακτηριστικά όπως η απόδοση συστήματος, η αυτονομία και η χωρητικότητα της μπαταρίας [5].

#### **3.2 Είδη εμπορικών Drone**

Τα drones που απευθύνονται στους καταναλωτές χωρίζονται στα ακόλουθα είδη [6] :

- i. **Χειρός ή mini drones:** Έχουν μέγεθος ίσο περίπου με την παλάμη του χεριού. Είναι ευέλικτα, εύκολα ελέγξιμα και διαχειρίσιμα, αφού συνήθως προορίζονται για πτήσεις σε εσωτερικούς χώρους, με τον κίνδυνο ζημιών να είναι ελάχιστος λόγω της κατασκευής τους. Επιπλέον προσφέρουν και πτήσεις μεγάλης διάρκειας. Χρησιμοποιούνται κυρίως για λόγους αναψυχής, ενώ μπορεί να έχουν κάμερες για λήψη φωτογραφιών ή βίντεο.
- ii. **Επαγγελματικά (professional drones):** Είναι drones υψηλών προδιαγραφών και είναι εξοπλισμένα με εξελιγμένες τεχνολογίες και αισθητήρες εικόνας. Προσφέρουν μεγάλη σταθερότητα στον έλεγχο, άρα πολύ καλύτερη εκτέλεση πτήσης. Επίσης είναι μεγαλύτερα σε μέγεθος από εκείνα της προηγούμενης κατηγορίας. Το κόστος τους είναι υψηλό καθώς έχουν ενσωματωμένες κάμερες υψηλής ανάλυσης, που προσφέρουν υπηρεσίες μεταξύ άλλων επαγγελματικής αεροφωτογράφισης και αεροβιντεοσκόπησης, νυχτερινές λήψεις, έρευνα, ακόμα και κάποιου είδους διάσωσης έκτακτης ανάγκης.
- iii. **Αγωνιστικά (racing drones):** Είναι τετρακόπτερα drones τα οποία έχουν σχεδιαστεί με ειδικούς αισθητήρες και κάμερες υψηλής ανάλυσης, αποκλειστικά για αγώνες. Αγγίζουν μεγάλες ταχύτητες, περίπου 160 χιλιόμετρα την ώρα, έχουν σχετικά μικρό μέγεθος και την συγκλονιστική ευελιξία να παρακάμπτουν εμπόδια. Παράλληλα δίνουν την δυνατότητα χειρισμού μέσω της ενσωματωμένης κάμερας σε μορφή FPV (first person view ) με την βοήθεια εξειδικευμένης συσκευής, που φορά ο χειριστής στο κεφάλι ,όμοια με τα γυαλιά εικονικής πραγματικότητας.
- iv. **Τηλεκατευθυνόμενα:** Το συγκεκριμένο είδος μη επανδρωμένου αεροσκάφους είναι ειδικό καθαρά για ψυχαγωγικούς λόγους, χωρίς να έχει καμία εμπορική ή επαγγελματική χρήση. Για αυτόν τον λόγο συνήθως τα drones αυτού του είδους είναι σχετικά μικρά και ελαφριά, ενώ πετούν μικρές αποστάσεις.

#### **4. Μέρη των drones**

Τα drones κατασκευάζονται συνήθως από ελαφριά συνθετικά υλικά που είναι υψηλής ποιότητας και ανθεκτικά. Ο στόχος της βασικής δομής, είναι να περιορίσει το βάρος του drone στο ελάχιστο και να αυξήσει την ευελιξία κίνησης του. Άλλωστε, ο σκοπός ενός drone είναι να παρέχει την καλύτερη πτητική εμπειρία και τη μέγιστη ασφάλεια σε περίπτωση σύγκρουσης. Για αυτόν τον λόγο, τα υλικά που χρησιμοποιούνται κυρίως είναι τα θερμοπλαστικά και διάφορα αλουμίνια [7].

#### **4.1 Ένα μη επανδρωμένο αεροσκάφος (drone) αποτελείται από έξι βασικά μέρη**:

- i. Σκελετός πλαίσιο (Frame)
- ii. Ελεγκτής πτήσης ( Flight controller)
- iii. Κινητήρες (Motors)
- iv. Τηλεκατεύθυνση (πομπός και δέκτης)
- v. Μπαταρία ( Battery)
- vi. Έλικες

**Πλαίσιο (Frame):** Το βασικότερο και μεγαλύτερο μέρος ενός drone είναι το πλαίσιο (σκελετός), καθώς χρησιμοποιείται ως βάση πάνω στην οποία τοποθετούνται όλα τα άλλα εξαρτήματα. Όσο για τα τετρακόπτερα, αποτελούνται από τέσσερις βραχίονες σε ίση απόσταση από το κέντρο του πλαισίου, όπου σε κάθε ένα είναι τοποθετημένη μια προπέλα (έλικας).

**Ελεγκτής πτήσης (Flight controller):** Ο εγκέφαλος του οχήματος είναι μια κεντρική μονάδα ή ελεγκτής πτήσης, όπου γίνονται όλοι οι απαραίτητοι υπολογισμοί για την εκτέλεση μιας πτήσης. Αυτό το μέρος σχετίζεται άμεσα με την απόδοση του κινητήρα. Το συγκεκριμένο επηρεάζει τον χρόνο πτήσης, τη χρήση της μπαταρίας αλλά και την ισχύ της προπέλας (έλικας).

**Κινητήρες (Motors) :** Αυτό είναι το κύριο μέρος της ισχύος του συστήματος και εξαρτάται από την επιλογή του κινητήρα. Για να κάνετε τη σωστή επιλογή, πρέπει να γνωρίζετε το συνολικό βάρος του UAV, το οποίο μπορεί να υπολογιστεί από το άθροισμα του βάρους όλων των απαραίτητων εξαρτημάτων για κάθε χρήση του οχήματος.

**Τηλεκατεύθηνση (πομπός και δέκτης):** Η πλοήγηση του drone, παρέχεται από τη συνεχή επικοινωνία του πομπού, το τηλεχειριστήριο του χρήστη και τον δέκτη που είναι τοποθετημένος στο όχημα. Αυτή η επικοινωνία πραγματοποιείται με τη συχνότητα αποστολής των εντολών του χειριστή από τον πομπό στον δέκτη.

**Μπαταρία (Battery):** Ένα σημαντικό μέρος του συνολικού βάρους βρίσκεται στην μπαταρία, καθώς είναι υπεύθυνη για την παροχή της απαραίτητης ενέργειας στους κινητήρες και στα εξαρτήματα. Μερικές από τις παραμέτρους για την επιλογή της, είναι η χωρητικότητα, η μέγιστη ισχύ ρεύματος, η ταχύτητα φόρτισης και ο κύκλος ζωής της. Δυστυχώς η εξέλιξη της μπαταρίας ως προς την τεχνολογία της, δεν συνάδει με την εξέλιξη άλλων ηλεκτρικών κυκλωμάτων, επομένως το βάρος μιας μπαταρίας είναι μεγαλύτερο από αυτό των άλλων εξαρτημάτων του drone. Επομένως, η χωρητικότητα είναι ανάλογη με το μέγεθος και το βάρος. Οι πιο συνηθισμένες μπαταρίες είναι οι τύποι ιόντων λιθίου και πολυμερούς (Li-Po).

**Οι έλικες:** Αποτελούν μέρος του κεντρικού κορμού του drone. Ένα drone μπορεί να διαθέτει από έναν μέχρι τέσσερεις έλικες κάτι που είναι το πιο συχνό στα drone του εμπορίου. Οι λεπίδες, που βρίσκονται πάνω στους έλικες, αποτελούν ένα από τα μέρη που χρήζουν πιο συχνά αντικατάσταση, λόγω φθοράς. Ακόμη και με την αγορά προστατευτικών είναι πιθανό μετά από κάποιο χρονικό διάστημα να χρειαστεί η αντικατάσταση τους. Οι έλικες συνήθως είναι κατασκευασμένοι από ενισχυμένες ίνες με άνθρακα, ενώ οι λεπίδες από συνθετικά θερμοπλαστικά, προκειμένου να μειωθεί το κόστος σε περίπτωση αντικατάστασης [8].

#### **4.2 Πρόσθετα μέρη ενός Drone -Αισθητήρες**

Τα μη επανδρωμένα οχήματα είναι εξοπλισμένα με αισθητήρες για την εκτέλεση διαφόρων λειτουργιών όπως αποφυγή εμποδίων, πλοήγηση και σταθεροποίηση. Για την λειτουργία της πλοήγησης χρησιμοποιούνται αισθητήρες GPS, μαγνητόμετρο και βαρόμετρο, ώστε να παρέχει ακριβείς πληροφορίες ως προς την θέση του drone, το υψόμετρο αλλά και την κατεύθυνση του. Οι συγκεκριμένοι αισθητήρες δίνουν στο drone την δυνατότητα να πλοηγούνται προσεκτικά σε ορισμένες τοποθεσίες, να ακολουθούν καθορισμένους δρόμους και να διατηρούν σταθερό ύψος. Η αποφυγή εμποδίων είναι επίσης απαραίτητη για την ασφάλεια του. Για τον σκοπό αυτό χρησιμοποιούνται αισθητήρες υπερήχων όπως Lidar και κάμερες. Οι κάμερες και οι αισθητήρες lidar μπορούν να ανιχνεύσουν εμπόδια στην διαδρομή του drone και να παρέχουν δεδομένα ώστε να αποφευχθεί κάποια σύγκρουση [9].

Κάποιοι βασικοί αισθητήρες που χρησιμοποιούνται στα drone είναι [10] :

- *Κάμερα (Camera):* οι κάμερες στα UAV καταγράφουν οπτικά δεδομένα με την μορφή βίντεο ή εικόνων.
- *Υπέρυθρες (Infrared IR):* Οι αισθητήρες υπερύθρων ανιχνεύουν την υπέρυθρη ακτινοβολία ώστε να καταγράψει θερμικές ενδείξεις, επιτρέποντας καθαρή εικόνα την νύχτα.
- *Lidar (Light Detection and Ranging):* Λέιζερ για την μέτρηση αποστάσεων και την δημιουργία 3d χαρτών του περιβάλλοντος
- *Radar:* Χρήσεις radar (radio detection and ranging). Ραδιοκύματα για ανίχνευση και παρακολούθηση αντικειμένων, παρέχοντας μετρήσεις απόστασης και ταχύτητας.
- *Παγκόσμιο δορυφορικό σύστημα πλοήγησης (Global Navigation Satellite System):* Οι δέκτες GNSS χρησιμοποιούν σήματα από δορυφόρους για τον προσδιορισμό της ακριβούς θέσης και πλοήγησης.
- *Επιταχυνσιόμετρο (Accelerometer):* Τα επιταχυνσιόμετρα μετρούν την επιτάχυνση και τον προσανατολισμό του UAV, δίνοντας στην πτήση σταθεροποίηση και έλεγχο.
- *Γυροσκόπιο (Gyroscope):* Τα γυροσκόπια μετρούν τον γωνιακό ρυθμό της περιστροφής του drone, συμβάλλοντας στην πτήση σταθερότητα και έλεγχο.
- *Βαρόμετρο (Barometer):* Τα βαρόμετρα μετρούν την ατμοσφαιρική πίεση βοηθώντας στον προσδιορισμό του υψομέτρου και του κατακόρυφου ελέγχου ταχύτητας.
- *Μαγνητόμετρο (Magnetometer):* Τα μαγνητόμετρα μετρούν το μαγνητικό πεδίο, έτσι δίνουν τις απαραίτητες πληροφορίες κατεύθυνσης αλλά και προσανατολισμού.
- *Αισθητήρας εγγύτητας (Proximity Sensors):* Οι αισθητήρες εγγύτητας ανιχνεύουν εμπόδια και χρησιμοποιούνται για την αποφυγή σύγκρουσης αλλά και για την ασφαλή πλοήγηση.

• *Αισθητήρες αερίων / χημικών (Gas/Chemical Sensors)*: Αυτοί οι αισθητήρες ανιχνεύουν χημικές ουσίες στην ατμόσφαιρα. Είναι χρήσιμοι αισθητήρες για την παρακολούθηση επικίνδυνων ουσιών στο περιβάλλον.

#### **4.3 Κινητήρας BrushLess DC**

Οι κινητήρες BrushLess DC (BLDC) είναι συνεχούς ρεύματος χωρίς ψύκτες και είναι οι τύποι κινητήρων που χρησιμοποιούνται πιο συχνά στα τετρακόπτερα αεροσκάφοι (drone). Πρόκειται για κινητήρες μόνιμου μαγνήτη, οδηγούμενοι από μη συνεχές ρεύμα. Η κίνηση ελέγχεται ηλεκτρονικά, αντί για ένα μηχανικό σύστημα μετουσίωσης, από τον μόνιμο στροφέα μαγνητών με μια ακολουθία σπειρωμάτων. Η αγωγοί που μεταφέρουν ρεύμα παραμένουν σταθεροί, ενώ ο μόνιμος μαγνήτης περιστρέφεται.

Η επιλογή του κινητήρα καθορίζεται από την ώθηση που απαιτείται για την απογείωση και την αιώρηση του drone. Η ανάγκη αυτή επηρεάζεται από το συνολικό βάρος του τετρακοπτέρου και το μέγεθος πλαισίου του. Μία σημαντική τιμή για τον κινητήρα είναι η αναλογία της ώθησης προς το βάρος (TWR), και εκφράζεται με την ισοδυναμία TWR = T/W. Όπου T είναι η ώθηση Thrust και το βάρος W (Weight). Το TWR πρέπει να είναι μεγαλύτερο ή ίσο του 1 για να επιτευχθεί η ανύψωση του drone. Ανάλογα με την κλίση πτήσης του τετρακοπτέρου, έχει κατακόρυφες και οριζόντιες συνιστώσες. Αυτή η κλίση χρειάζεται τουλάχιστον TWR=1,3 με μέγιστη γωνία περίπου 40 μοιρών. Γενικά ένα τετρακόπτερο σκάφος πρέπει να παρέχει διπλάσια ώθηση από το βάρος του. Εάν η ώθηση που παρέχει ο κινητήρας είναι μικρή, τότε η απόδοση του αεροσκάφους θα είναι μικρότερη από την ώθηση που δίνει ο κινητήρας, με αποτέλεσμα την κακή απόδοση της πτήσης. Εάν η απαιτούμενη τιμή TWR είναι ίση με 2 και οι κινητήρες είναι τέσσερις, τότε η ώθηση που πρέπει να παρέχει κάθε κινητήρας ισούται με το ήμισυ του βάρους του αεροσκάφους, με αποτέλεσμα την καλή απόδοση πτήσης.

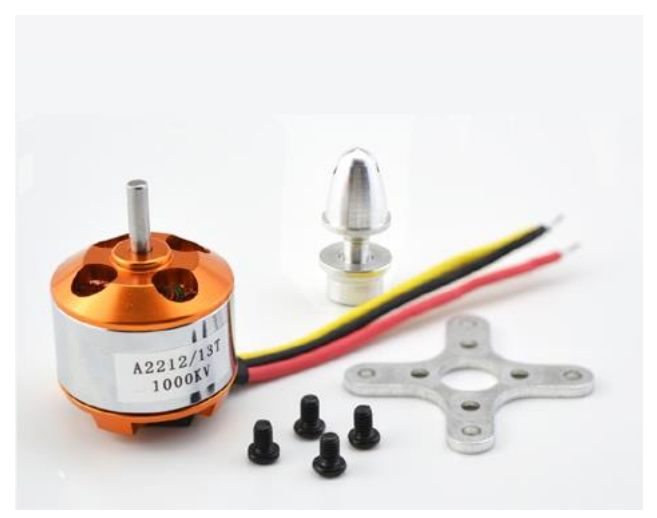

**Εικόνα 1** Κινητήρας BrushLess DC (Hellas Digitall)

Το μέγεθος του κινητήρα BLDC αποτυπώνεται από έναν τετραψήφιο αριθμό (μοτίβο: ΧΧ.ΥΥ). Το ΧΧ αντιπροσωπεύει το πλάτος του στάτορα. Ο ψηλότερος στάτορας παρέχει περισσότερη ισχύ σε υψηλότερες στροφές, ενώ ο ευρύτερος στάτορας παρέχει περισσότερη ροπή σε χαμηλότερες στροφές.

Ο βαθμός απόδοσης ενός ηλεκτροκινητήρα είναι η αναλογία μεταξύ παραγωγής μηχανικής δύναμης και της ηλεκτρικής ισχύος. Η μηχανικής ισχύς εξόδου καθορίζεται από την απαιτούμενη ροπή και ταχύτητα, ενώ η ηλεκτρική ισχύς καθορίζεται από την τάση και την πηγή ρεύματος. Η απόδοση του κινητήρα δεν είναι σταθερή πάνω από το προφίλ ώθησης. Για να έχουμε μεγαλύτερη ώθηση, ο κινητήρας πρέπει να πάρει

περισσότερο ρεύμα από την πηγή ρεύματος. Ο καλύτερος σχεδιασμός για ένα κινητήρα τετρακόπτερου αεροσκάφους είναι η υψηλής εμπιστοσύνης σε σχέση με την χαμηλή κατανάλωση ρεύματος. Αναποτελεσματικοί κινητήρες είναι αυτοί που λειτουργούν τη σχέση αντίστροφα, δηλαδή μικρή εμπιστοσύνη και πολύ ρεύμα. Η τυπική απόδοση ενός κινητήρα drone έχει την τιμή 7 [12][13][14].

### **5. Υλικό κατασκευής**

Το υλικό κατασκευής του αεροσκάφους drone θα πρέπει να βασίζεται αυστηρά στις προδιαγραφές που έχουν τεθεί για την κατασκευή του. Επίσης θα πρέπει να είναι ένα υλικό συμβατό με τους περισσότερους 3d εκτυπωτές, αλλά ταυτόχρονα να είναι οικονομικό και να παρέχει την απαραίτητη ανθεκτικότητα και ελαστικότητα. Με αυτό τον τρόπο το drone θα έχει αντοχή και αξιοπιστία στο τελικό μοντέλο. Η καλύτερη επιλογή υλικού για τις παραπάνω προδιαγραφές είναι το ABS Plastic, όπου τα αρχικά του σημαίνουν Acrylonitrile Butadiene Styrene [11].

Το ABS ανήκει στην κατηγορία των θερμοπλαστικών, ένα αδιαφανές και άμορφο πολυμερές υλικό. Η χαρακτηριστική ιδιότητα του ως θερμοπλαστικό σημαίνει ότι αντιδρά στην θερμότητα, διαφορετικά από τα θερμοσκληρυνόμενα υλικά. Τα θερμοπλαστικά γίνονται υγρά κατά την «υαλώδη μετάβαση» σε συγκεκριμένη θερμοκρασία (π.χ 105 βαθμοί Κελσίου για το ABS), είναι ικανά να θερμανθούν , να παγώσουν και να ξαναζεσταθούν, χωρίς σημαντική απώλεια ποιότητας. Σε αντίθεση με την καύση, τα θερμοπλαστικά όπως το ABS μπορούν να υγροποιηθούν, επιτρέποντας εύκολη χύτευση με έγχυση και αργότερα ανακύκλωση.

Στην αντίθετη πλευρά, τα θερμοσκληρυνόμενα πλαστικά υποστηρίζουν μια μόνο θέρμανση, κυρίως κατά την διαδικασία χύτευσης με έγχυση. Κατά την πρώτη θέρμανση, τα θερμοσκληρυνόμενα υλικά σκληραίνουν παρόμοια με ένα εποξικό υλικό δυο συστατικών, υποστηρίζοντας μια μη αναστρέψιμη χημική αλλαγή. Αν προσπαθήσουμε να θερμάνουμε ξανά ένα θερμοσκληρυνόμενο πλαστικό, απλώς θα καεί. Αυτό το χαρακτηριστικό τα καθιστά ανεπιθύμητα για ανακύκλωση.

Το ABS παρουσιάζει αμορφική δομή, δίχως τα χαρακτηριστικά των κρυσταλλικών στερεών. Είναι ανθεκτικό σε χημικές ουσίες και κρούσεις, ενώ είναι εύκολο στην επεξεργασία και έχει χαμηλή θερμοκρασία τήξης. Αυτά τα χαρακτηριστικά το καθιστούν κατάλληλο για την χρήση σε διαδικασίες όπως η έγχυση ή η τρισδιάστατη εκτύπωση με μηχάνημα FDM. Επιπλέον το ABS είναι οικονομικό, με τιμές περίπου στο 1,50 ευρώ ανά κιλό, όπως το πολυπροπυλένιο ή το πολυκαρβουνικό. Παρόλα αυτά, λόγω του χαμηλού σημείου τήξης του το ABS σπάνια χρησιμοποιείται σε υψηλές θερμοκρασίες.

Τα χαρακτηριστικά αυτά καθιστούν το υλικό ABS ιδανικό για πολλές εφαρμογές σε διάφορους κλάδους βιομηχανίας. Το ABS εκτός αυτού, είναι εύκολο στην επεξεργασία, τρίβεται, βάφεται και κολλάται με άνεση. Αυτές οι ιδιότητες το καθιστούν εξαιρετικό υλικό για την κατασκευή πρωτοτύπων, ιδίως όταν αφορά στις συσκευασίες CR [11].

Για τους παραπάνω λόγους στο πλάισιο της παρούσας διπλωματικής εργασίας επιλέχθηκε το υλικό ABS.

# **6. Σχεδιαστικά Προγράμματα**

Υπάρχουν αρκετά προγράμματα σχεδίασης 3D που μπορoύμε να χρησιμοποιήσουμε για να σχεδιάσουμε ένα drone και να εξάγουμε τα αρχεία για εκτύπωση σε 3D εκτυπωτή.

Μερικά από αυτά είναι:

i. *AutoCAD:* Ένα από τα πιο δημοφιλή προγράμματα CAD, κατάλληλο για πολλούς τομείς σχεδίασης.

- ii. *Blender:* Ένα πρόγραμμα ανοικτού κώδικα που προσφέρει πλούσια δυνατότητα σχεδίασης και μοντελοποίησης.
- iii. *Fusion 360:* Ένα ολοκληρωμένο πρόγραμμα CAD/CAM/CAE από την Autodesk, κατάλληλο για σχεδίαση, μοντελοποίηση, και προσομοίωση.
- iv. *Rhino:* Ένα ευέλικτο πρόγραμμα μοντελοποίησης 3D, ιδανικό για επαγγελματίες.
- v. *Creo Parametric:* Ένα διαδεδομένο πρόγραμμα με πλήθος εργαλείων, μεγάλη ποικιλία δυνατοτήτων εξομοίωσης που το καθιστά φιλικό στο ευρύ κοινό.

Η επιλογή του σχεδιαστικού προγράμματος βασίζεται στις προδιαγραφές και τις ανάγκες που έχει η κατασκευή αλλά και ο σχεδιαστής. Η καλύτερη επιλογή για το δικό μας μη επανδρωμένο αεροσκάφος drone είναι το Creo Parametric. Το συγκεκριμένο πρόγραμμα αποτελεί ένα εξαιρετικά ισχυρό εργαλείο 3D σχεδίασης, που προσφέρει εξελιγμένες δυνατότητες για την δημιουργία πολύπλοκων μοντέλων.

Το Creo Parametric ενσωματώνει, παραμετρικό σχεδιασμό επιφανειών και στερεών και είναι ένα από τα πιο πλήρη εργαλεία στον χώρο της μηχανολογικής σχεδίασης. Σχεδιάζοντας ένα drone με το Creo Parametric είναι μια πολύ αποτελεσματική διαδικασία λόγω των ενσωματωμένων δυνατοτήτων του προγράμματος. Με την χρήση των παραμετρικών εργαλείων, μπορείς να καθορίσεις ευέλικτα τις διαστάσεις, το σχήμα και τα χαρακτηριστικά του drone.

Το Creo Parametric διαθέτει επίσης εξειδικευμένες λειτουργίες για τον σχεδιασμό μηχανικών συναρμολογήσεων, όπως κινητήρες, αντλίες και γρανάζια που είναι ουσιώδη για την ολοκλήρωση ενός drone. Τέλος την αξιολόγηση των μηχανικών ιδιοτήτων του drone, όπως η αντοχή και η δομική ακεραιότητα επιτυγχάνονται μέσω της ίδιας πλατφόρμας.

# **7. Μοντελοποίηση τετράπτερου σκάφους Drone**

#### **7.1 Βάση τετράπτερου**

Αρχικά να αναφέρουμε ότι θα σχεδιάσουμε ένα απλό εμπορικό drone για ψυχαγωγικούς σκοπούς. Επίσης θα δημιουργήσουμε ένα τηλεχειριστήριο για το συγκεκριμένο drone, όπως και το βύσμα της μπαταρίας του.

Όλες οι διαστάσεις που αναφέρονται παρακάτω είναι σε millimeters, δηλαδή σε χιλιοστά του μέτρου.

Η βάση του drone σχεδιάζεται στη λειτουργία Sketch. Στο σχέδιο αυτό προσθέτουμε τέσσερις βραχίονες, έναν σε κάθε γωνία, όπως φαίνεται στο σχέδιο της Εικόνας 2

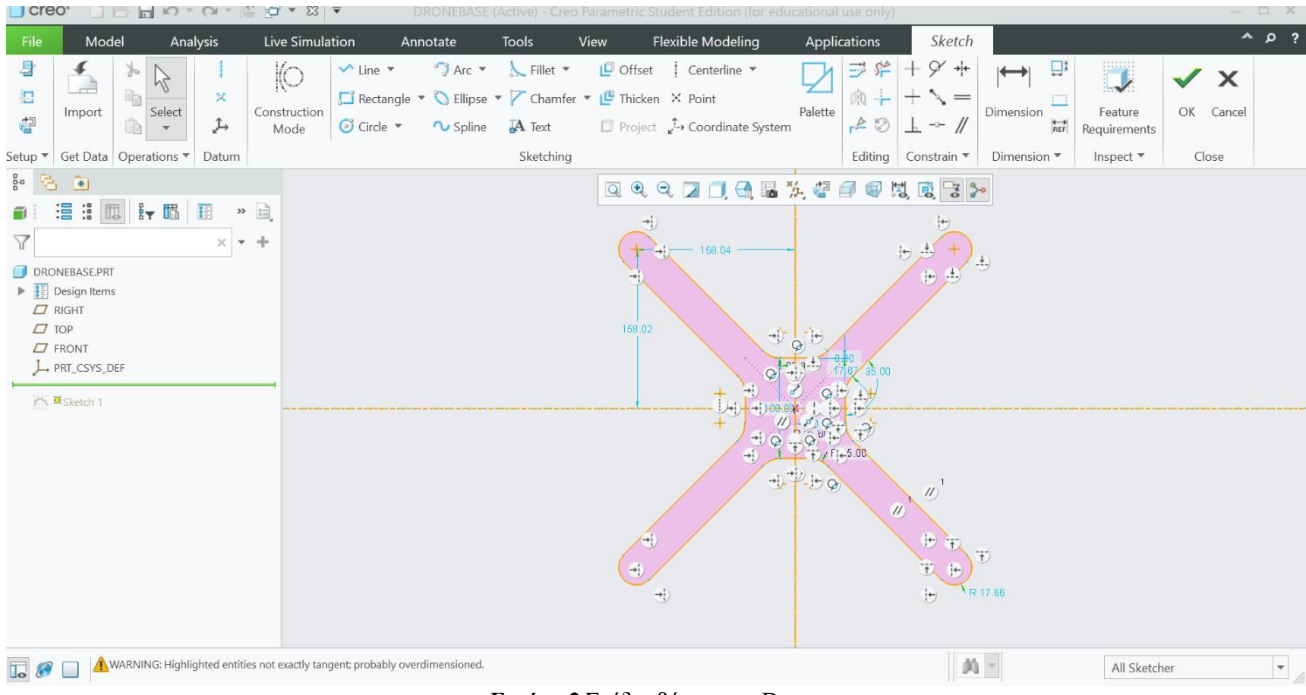

**Εικόνα 2** Σχέδιο βάσης του Drone

Στην Εικόνα 2 φαίνεται η επέκταση του σχεδίου σε 3D μοντέλο, χρησιμοποιούμε την λειτουργία Extrude. Το επεκτείνουμε κατά 15.00 mm.

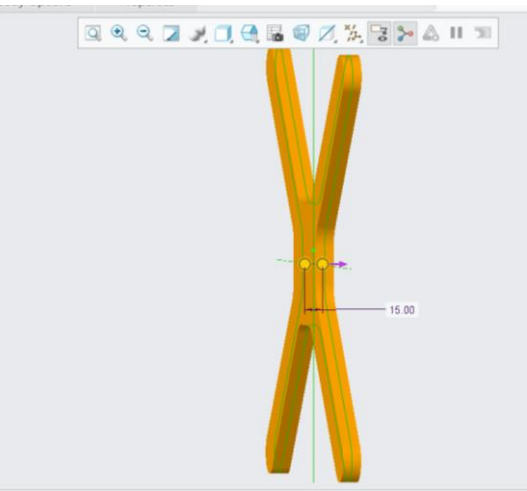

**Εικόνα 3** Επέκταση του σχεδίου της βάσης του Drone

Στην συνέχεια για λόγους ισορροπίας αλλά και ως βάση για το βύσμα της μπαταρίας, στην λειτουργία Sketch σχεδιάζουμε στο κέντρο του τετραγώνου, έναν κύκλο διαμέτρου 75.00 mm. Όπως απεικονίζεται στην Εικόνα 4.

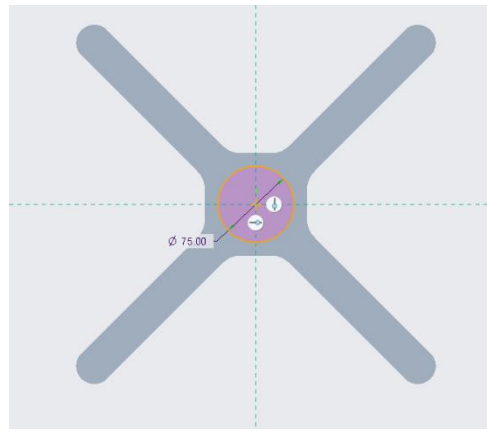

**Εικόνα 4** Σχεδιασμός κύκλου 75.00 mm.

Στην Εικόνα 5 επεκτείνουμε με την λειτουργία Extrude τον κύκλο, προς το κάτω μέρος του drone κατά 30.00 mm.

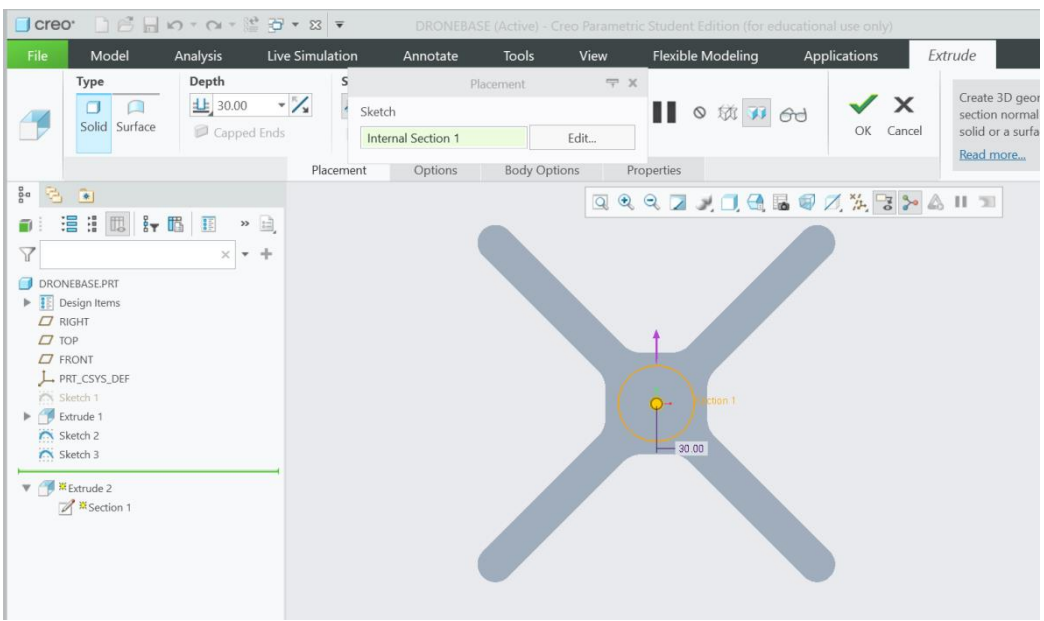

**Εικόνα 5** Επέκταση του κύκλου κατα 30.00 mm.

Για να στρογγυλοποιήσουμε τις πλευρές του κύκλου, χρησιμοποιούμε την λειτουργία Round και την ρυθμίζουμε στα 6.00 mm, όπως φαίνεται στην Εικόνα 6.

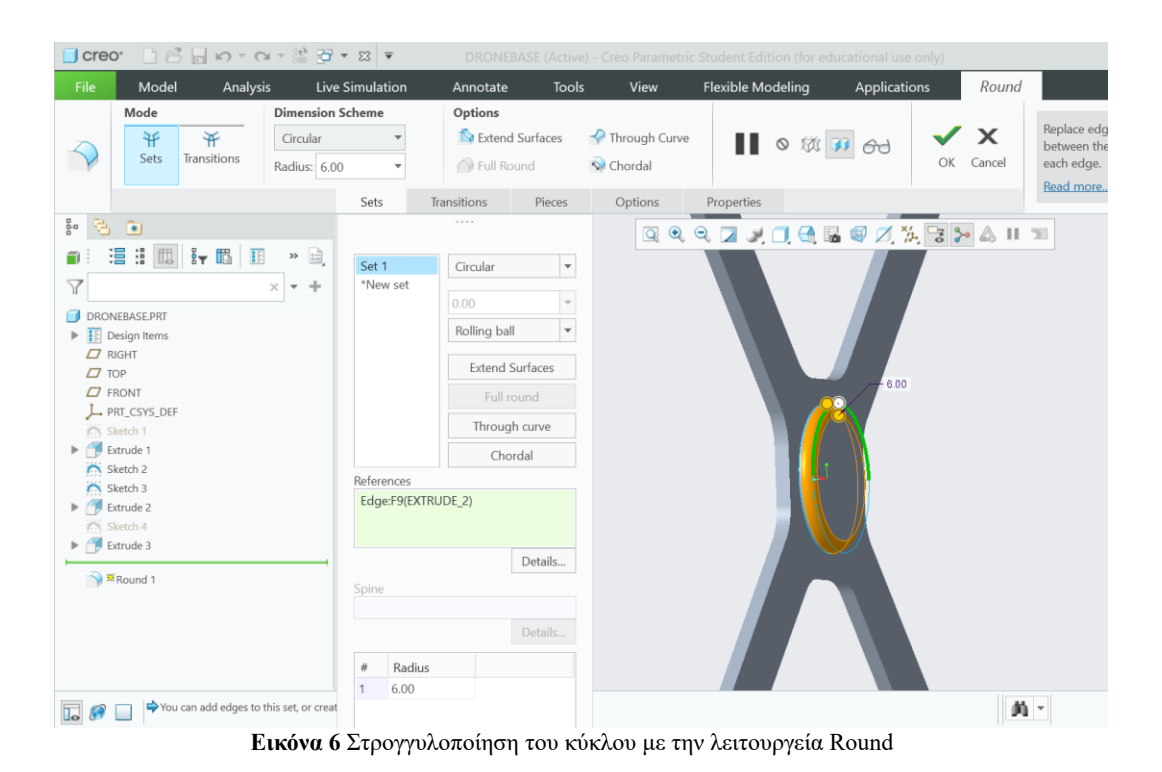

Επιστρέφοντας στον σχεδιασμό, όπως παρατηρούμε στην Εικόνα 7, σε κάθε βραχίονα δημιουργούμε μικρούς κύκλους διαμέτρου 23.00 mm.

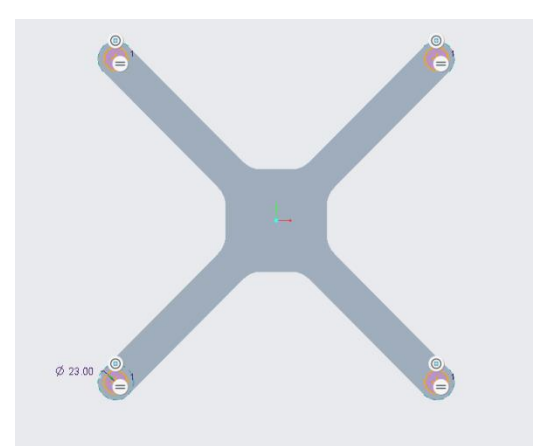

**Εικόνα 7** Σχεδιασμός μικρών κύκλων σε κάθε βραχίονα.

Με την λειτουργία extrude και την επιλογή των εργαλείων: 1) συμμετρικό πάχος από τις δύο πλευρές, 2) χωρίς το υλικό (remove material), δημιουργούμε οπές. Η παραπάνω διαδικασία απεικονίζεται στην Εικόνα 8.

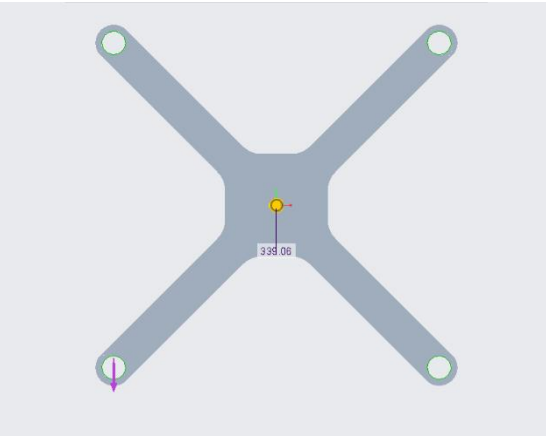

**Εικόνα 8** Δημιουργία οπών

Για να δημιουργήσουμε τα στηρίγματα του drone, που πατάνε στο έδαφος κατά την απογείωση και την προσγείωση, χρησιμοποιούμε το εργαλείο DTM. Το συγκεκριμένο εργαλείο βοηθάει στο να βρουμε την απόσταση που χρειαζόμαστε από το κέντρο του κύκλου. Η απόσταση είναι στα 43.00 mm απο το κέντρο του κύκλου, όπως δείχνει η παρακάτω Εικόνα 9.

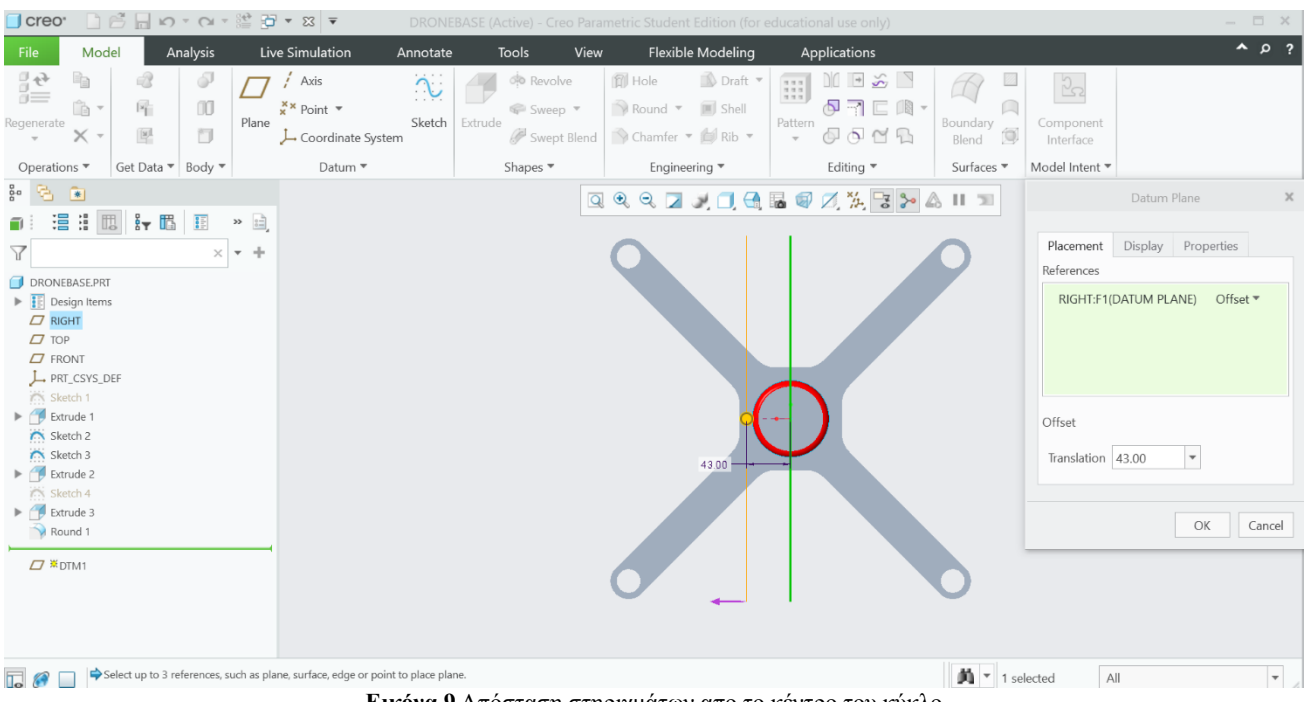

**Εικόνα 9** Απόσταση στηριγμάτων απο το κέντρο του κύκλο

Έπειτα για την δημιουργία των στηριγμάτων σχεδιάζουμε δυο ορθογώνια παραλληλόγραμμα όπως απεικονίζονται στην παρακάτω Εικόνα 10.

Διαστάσεις στηριγμάτων:

- 1ο μεγαλύτερο: 89.35 mm X 45.03 mm.
- 2ο μικρότερο: με 81.80 mm X 33.26 mm.
- Εσωτερική απόσταση μεταξύ τους 3.17 mm.

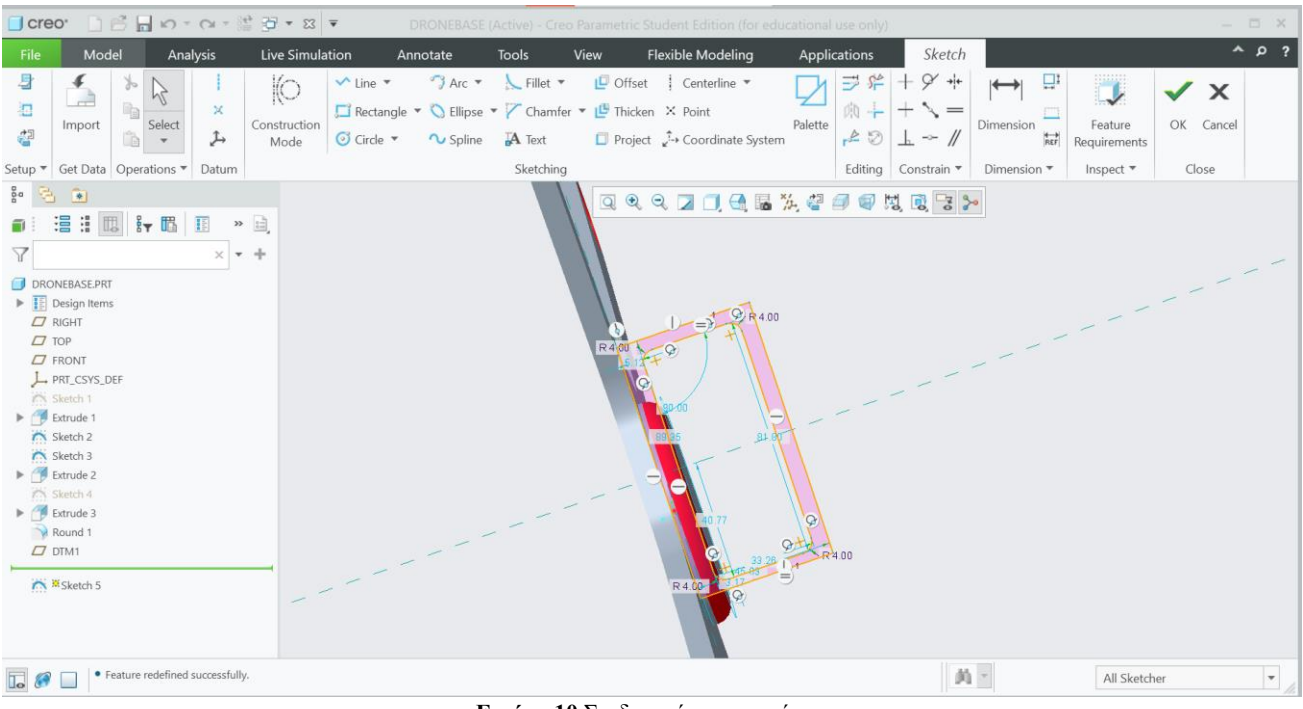

**Εικόνα 10** Σχεδιασμός στηριγμάτων

Στην Εικόνα 11 εμφανίζεται το 3D μοντέλο του στηρίγματος, με συμπαγές πάχος 10.00 mm.

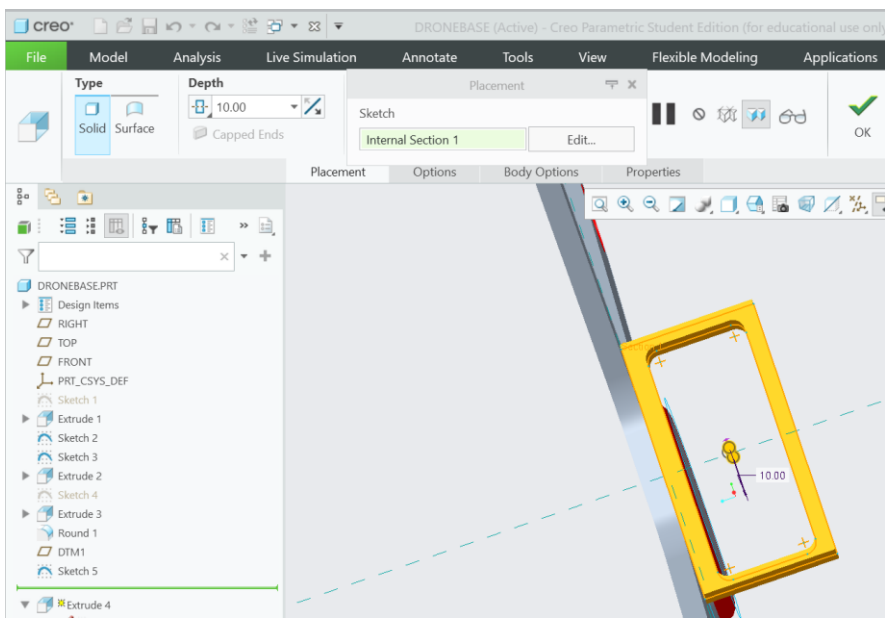

**Εικόνα 11** 3D μοντέλο στηρίγματος

Με το εργαλείο Mirror επιλέγοντας το κάθετο επίπεδο δημιουργούμε ένα πιστό αντίγραφο του στηρίγματος και στην άλλη πλευρά, όπως εμφανίζεται στην Εικόνα 12.

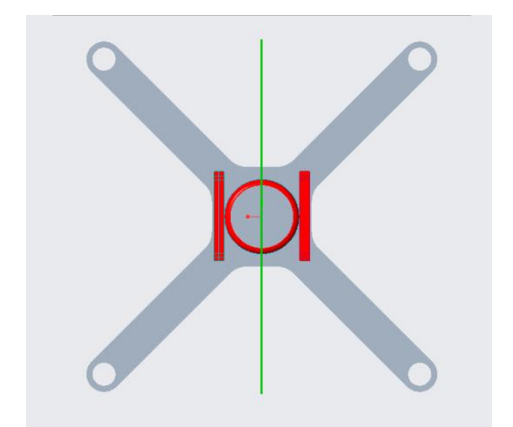

**Εικόνα 12** Δημιουργία πιστού ατιγράφου του στηρίγματος

Για μεγαλύτερη ασφάλεια και αισθητική θα στρογγυλοποιήσουμε όλες τις πλευρές και γωνίες των στηριγμάτων με το εργαλείο Round, με ακτίνα στρογγυλέματος 2.00 mm. Η παραπάνω διαδικασία απεικονίζεται στην Εικόνα 13.

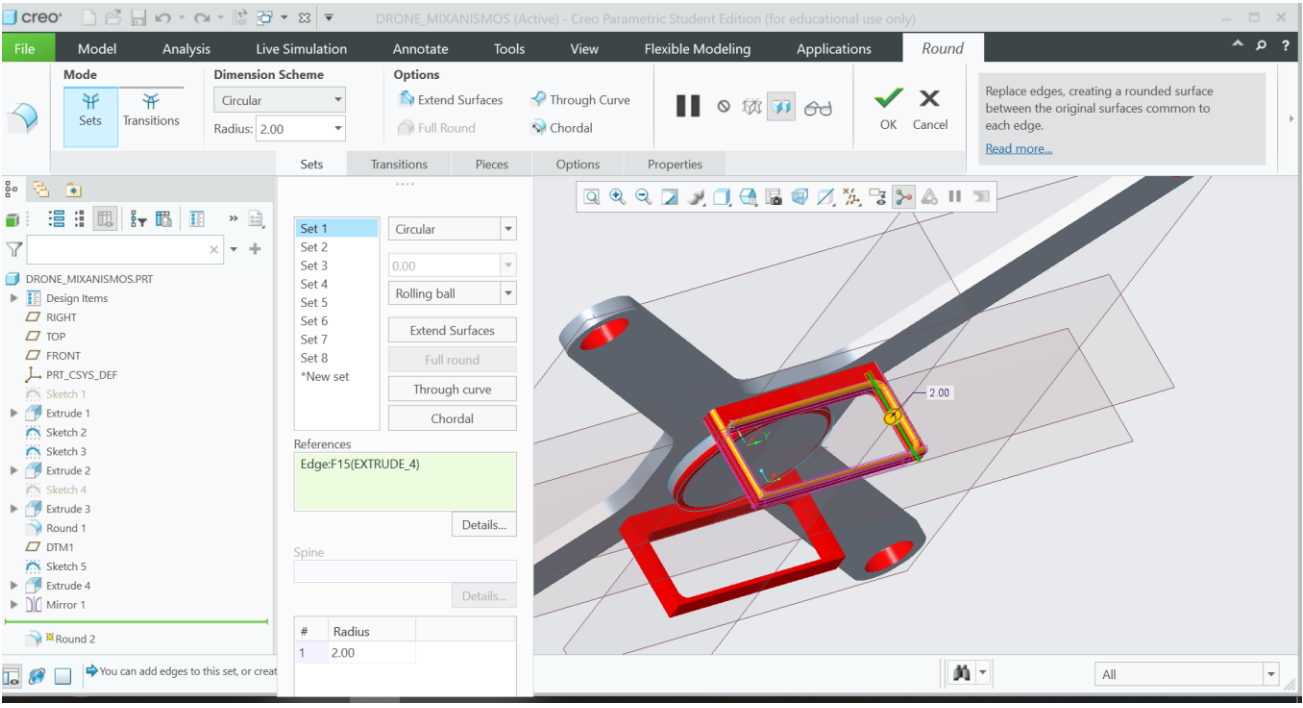

**Εικόνα 13** Στρογγυλοποίηση πλευρών και γωνιών των στηριγμάτων

Στη συνέχεια, κάνουμε ορθογώνιες παραλληλόγραμμες εγκοπές στους βραχίονες. Αυτές οι εγκοπές χρησιμεύουν στην μείωση βάρους του drone αλλά και στην αεροδυναμική του. Όπως φαίνεται στην Εικόνα 14, οι εγκοπές έχουν μήκος 139.60 mm και πλάτος 9.00 mm.

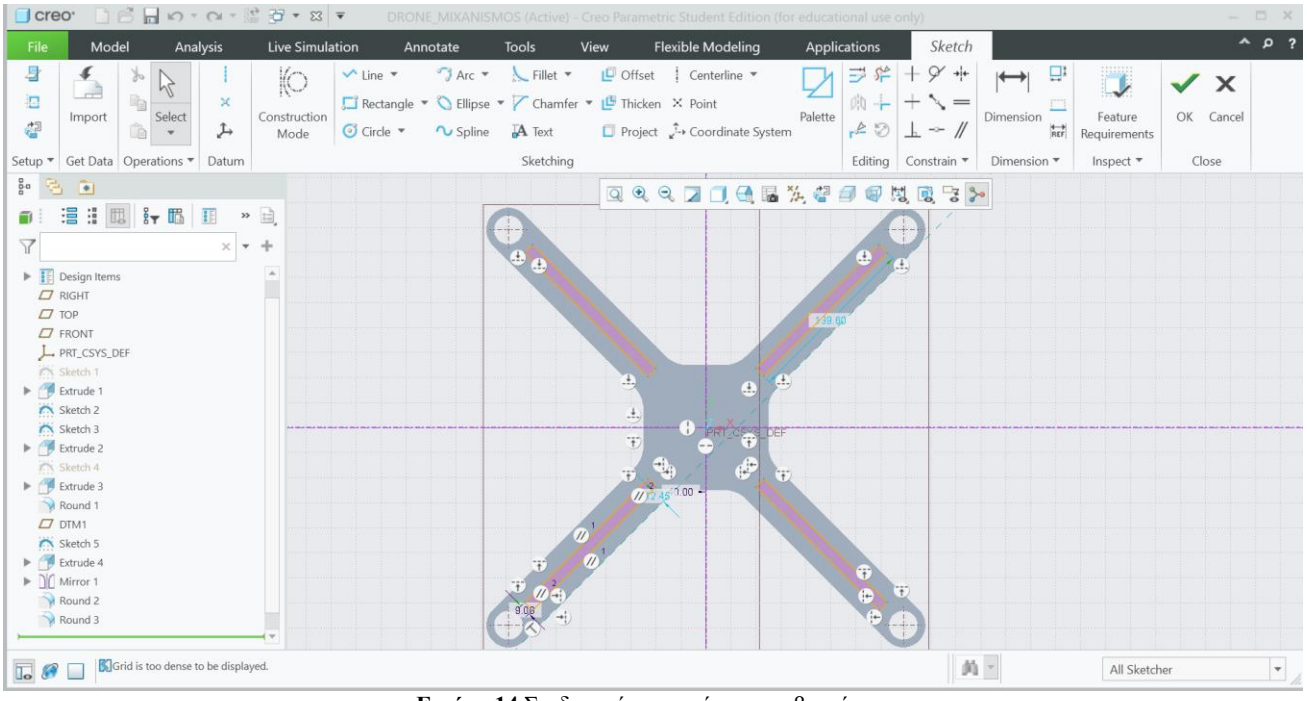

**Εικόνα 14** Σχεδιασμός εγκοπών στους βραχίονες

Στην λειτουργία extrude επιλέγουμε το εργαλείο συμμετρίας από δύο πλευρές του σχεδίου και την αφαίρεση υλικού (remove material). Ετσι, στην Εικόνα 15 έχουμε τις εγκοπές πάχους 291.14 mm.

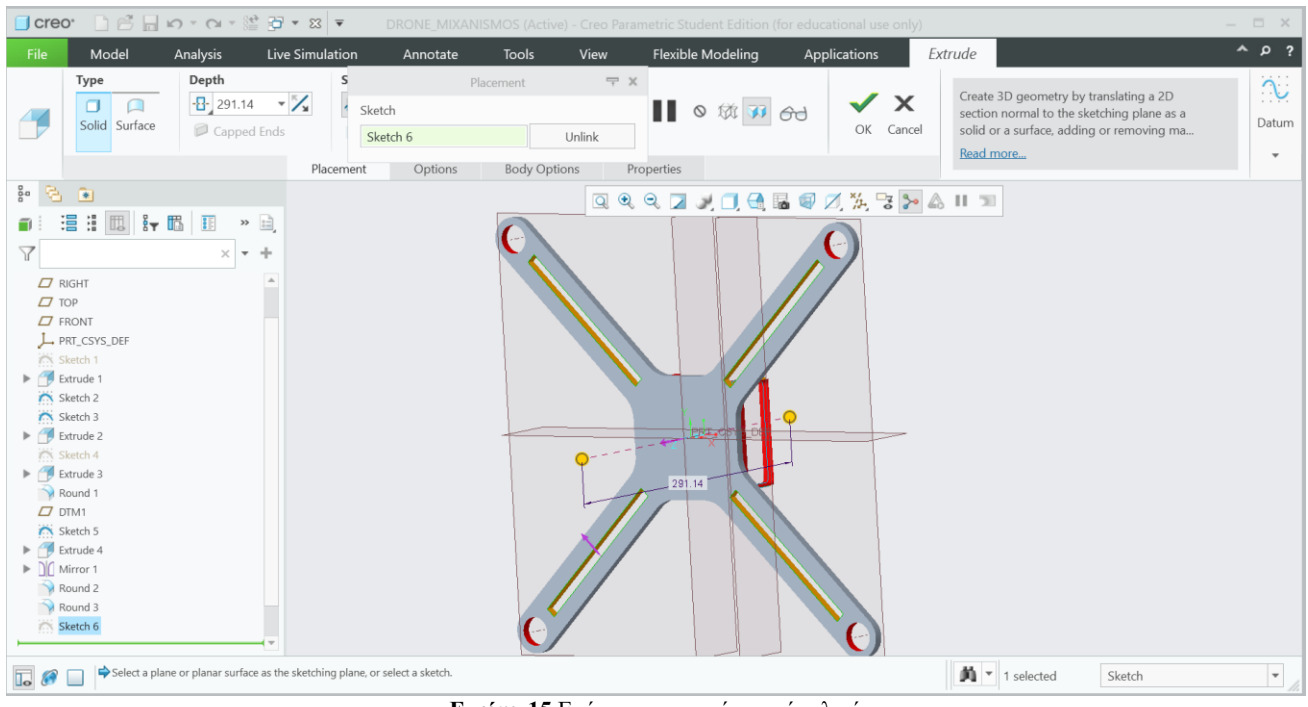

**Εικόνα 15** Επέκταση εγκοπών χωρίς υλικό

Τέλος, στην παρακάτω Εικόνα 16, στρογγυλοποιούμε όλες τις πλευρές του drone με ακτίνα στρογγυλέματος 4.00 mm

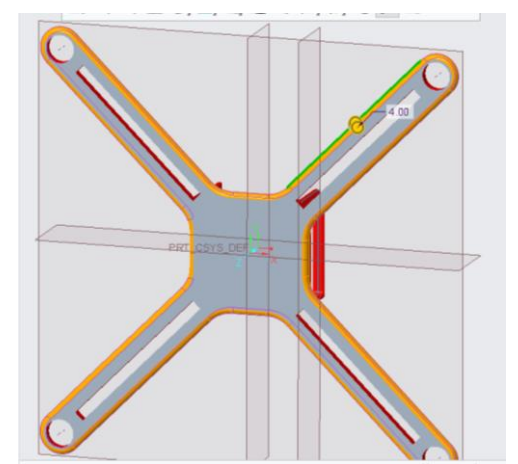

**Εικόνα 16** Στρογγυλοποίηση όλων των πλευρών του drone

Με αυτόν τον τρόπο έχουμε δημιουργήσει το μεγαλύτερο και βασικότερο μέρος του drone όπου στη συνέχεια θα τοποθετήσουμε κάθε άλλο εξάρτημα, όπως το προστατευτικό για το μηχανισμό και το βύσμα της μπαταρίας.

#### **7.2 Σχεδιασμός προστατευτικού κελύφους**

Αρχικά στη βάση του 3D μοντέλου drone που έχουμε δημιουργήσει, σχεδιάζουμε ένα τετράγωνο όπως το αρχικό της βάσης, με το μέγεθος του να είναι 88.10 mm X 88.10 mm, όπως το σχέδιο της Εικόνας 17.

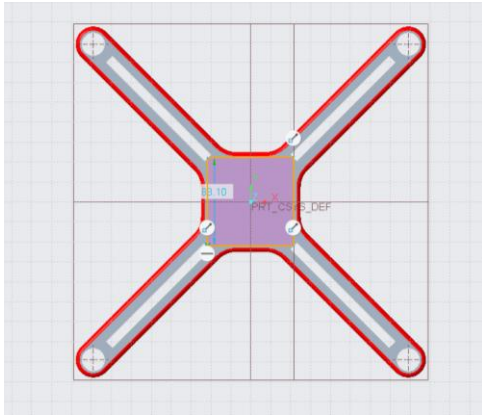

**Εικόνα 17** Σχεδιασμός τετραγώνου

Με την λειτουργία Extrude και αφού εμφανίσουμε το 3D σχέδιο του τετραγώνου ρυθμίζουμε το συμπαγές πάχος του στα 50.00 mm, έχοντας ώς αποτέλεσμα την Εικόνα 18.

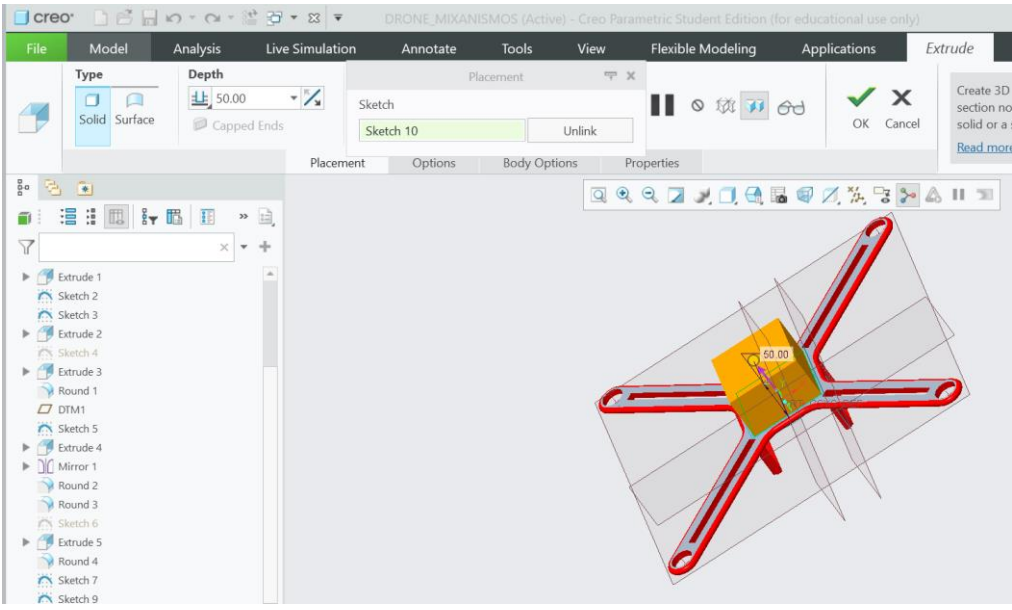

**Εικόνα 18** Επέκταση σχεδίου σε 3d μοντέλο

Για την δημιουργία του κελύφους θα χρειαστεί να στρογγυλοποιήσουμε τον κύβο από όλες τις πλευρές του. Για αυτόν το σκοπό θα χρησιμοποιήσουμε το εργαλείο Round.

- Στρογγυλοποίηση κύβου πάνω πλευρά 20.00 mm.
- Στρογγυλοποίηση κύβου κάτω πλευρά 20.00 mm.
- Στρογγυλοποίηση κύβου δεξιάς και αριστερής πλευράς 30.00 mm.

Ο τρόπος για να επιτευχθούν οι παραπάνω διαδιακασίες απεικονίζεται στην Εικόνα 19.

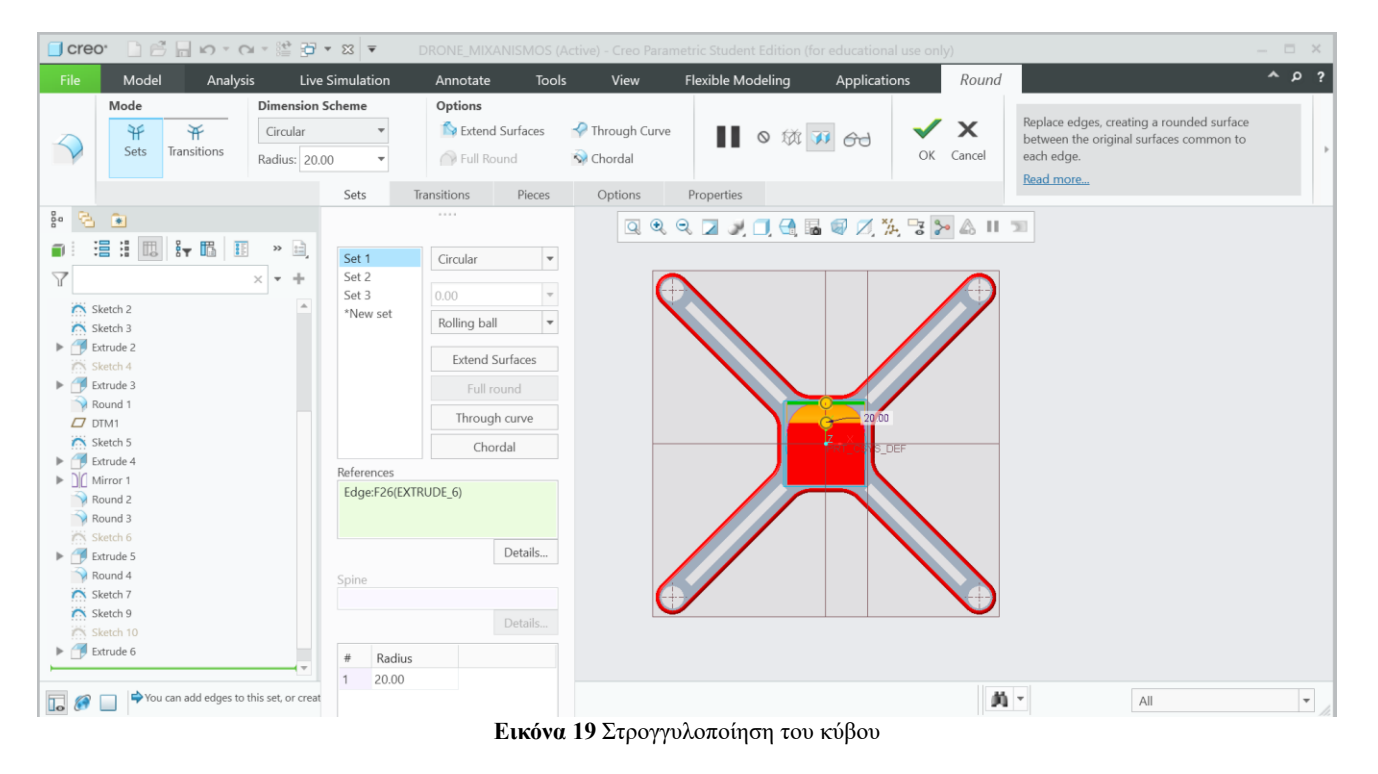

Στο συγκεκριμένο σημείο, όπως φαίνεται στην Εικόνα 20 θα δημιουργήσουμε μία οπή στο κέλυφος , όπου θα τοποθετήσουμε αργότερα μια mini κάμερα. Έτσι στην λειτουργία Sketch θα σχεδιάσουμε έναν κύκλο διαμέτρου 25.00 mm.

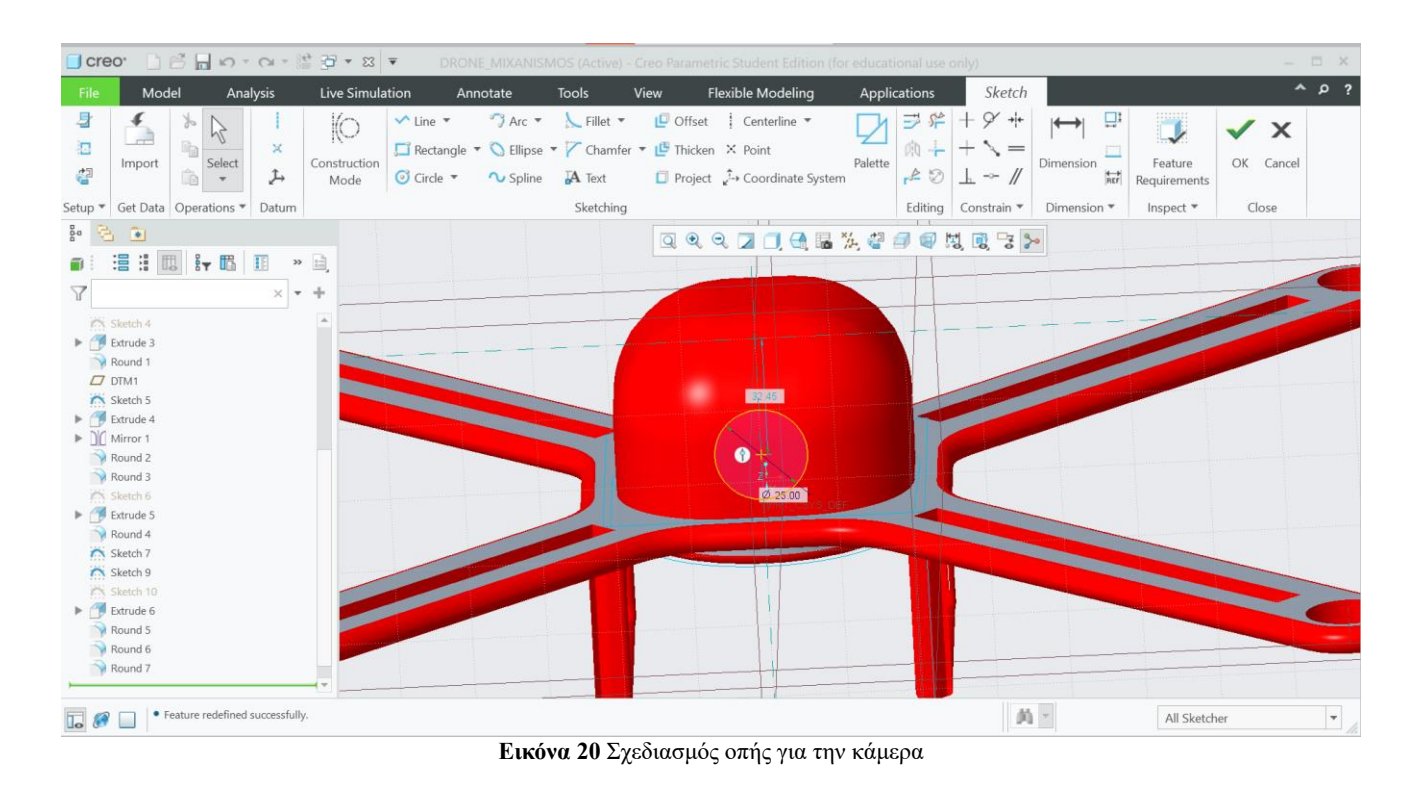

Επεκτείνουμε με την λειτουργία Extrude και ρυθμίζουμε με το εργαλείο «χωρίς υλικό ( remove material)» το κενό στα 25.00 mm, όπως στην Εικόνα 21.

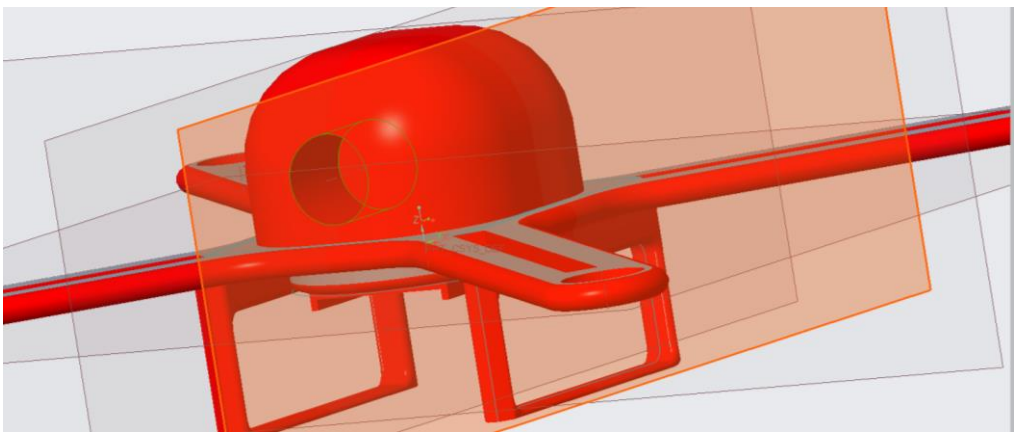

**Εικόνα 21** Δημιουργία οπής για την κάμερα

### **7.2.1 Σχεδιασμός βύσματος μπαταρίας**

Κάθε drone λειτουργεί με μία μπαταρία, έτσι θα δημιουργήσουμε μια θέση βύσματος για την τροφοδοσία του αεροσκάφους από την μπαταρία.

Ξεκινάμε λοιπόν, στο κάτω μέρος του drone σχεδιάζοντας ένα τετράγωνο (Εικόνα 22) και επεκτείνοντας το με πάχος 5.00 mm (Εικόνα 23).

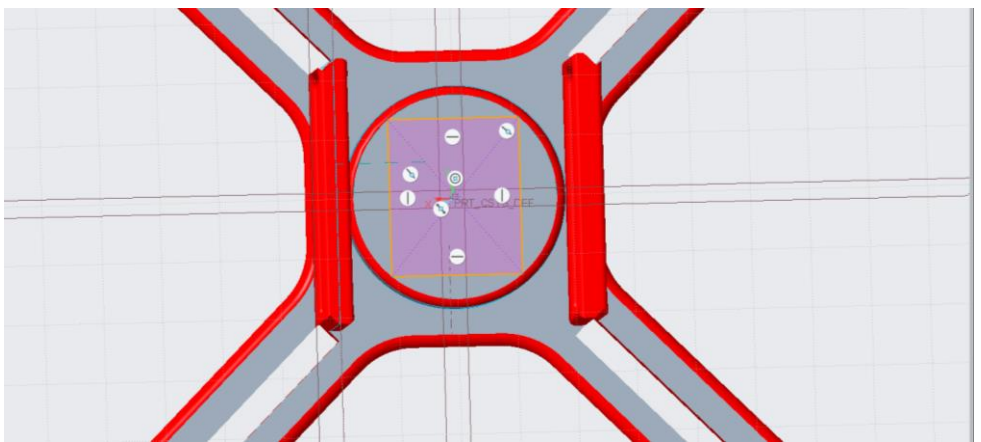

**Εικόνα 22** Σχεδιασμός τετραγώνου

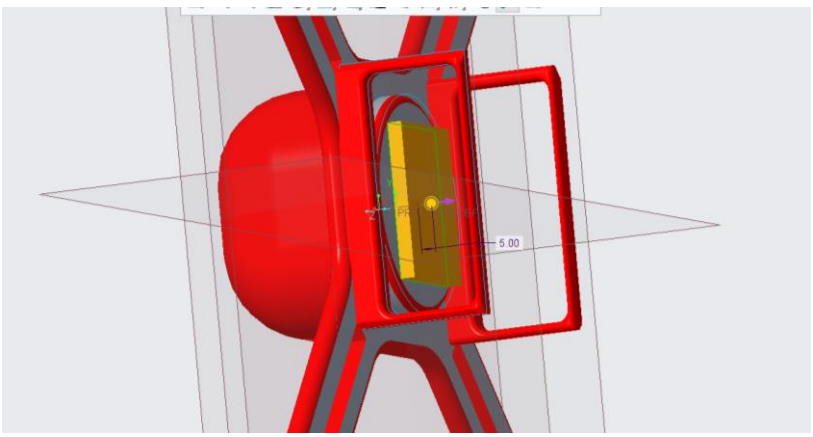

**Εικόνα 23** Επέκταση τετραγώνου κατα 5.00 mm.

Στην συνέχεια θα σχεδιάσουμε ένα καμπυλωτό σχήμα με την βοήθεια του εργαλείου Arc και του εργαλείου Rectangle που υπάρχει στην λειτουργία Sketch. Το σχήμα εσωτερικά του τετραγώνου έχει μήκος ακτίνας 22.36 mm (Εικόνα 24). Με την λειτουργία Extrude και την ρύθμιση «αφαίρεση υλικού (remove material)» θα έχουμε το κενό που χρειαζόμαστε στα 3.00 mm όπως φαίνεται στην Εικόνα 25.

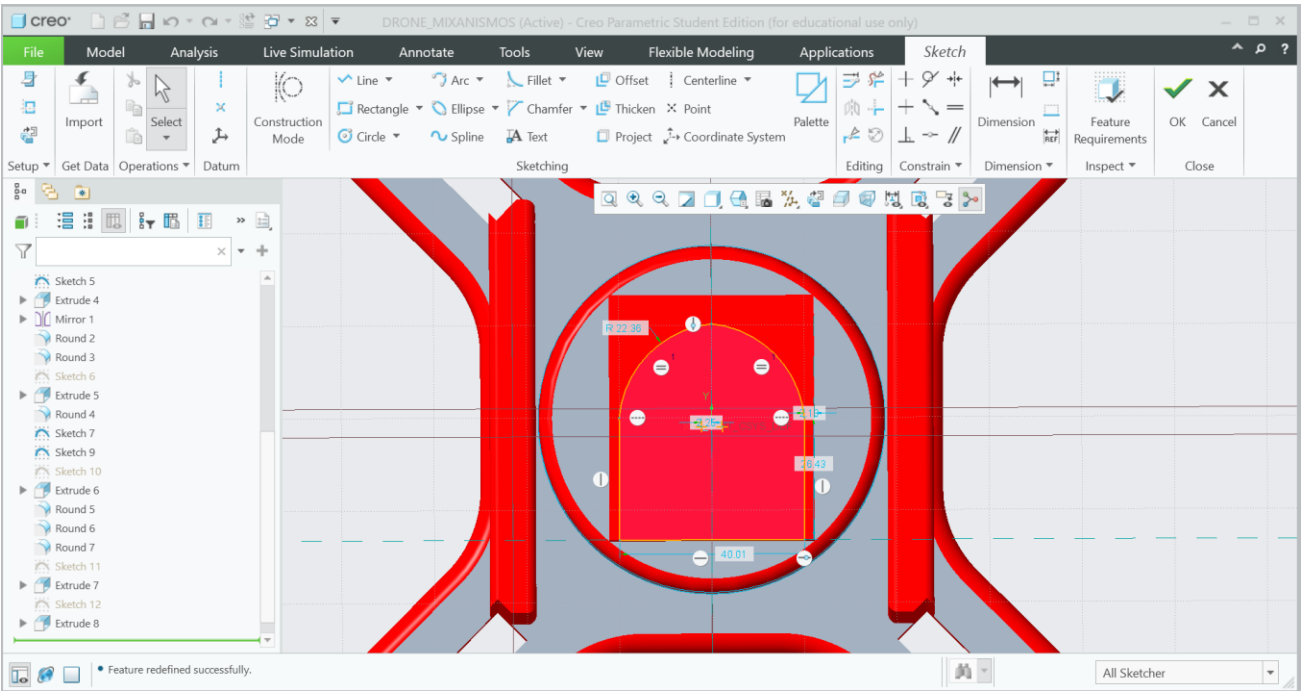

**Εικόνα 24** Σχεδιασμός καμπυλωτού σχήματος εσωτερικά του τετραγώνου

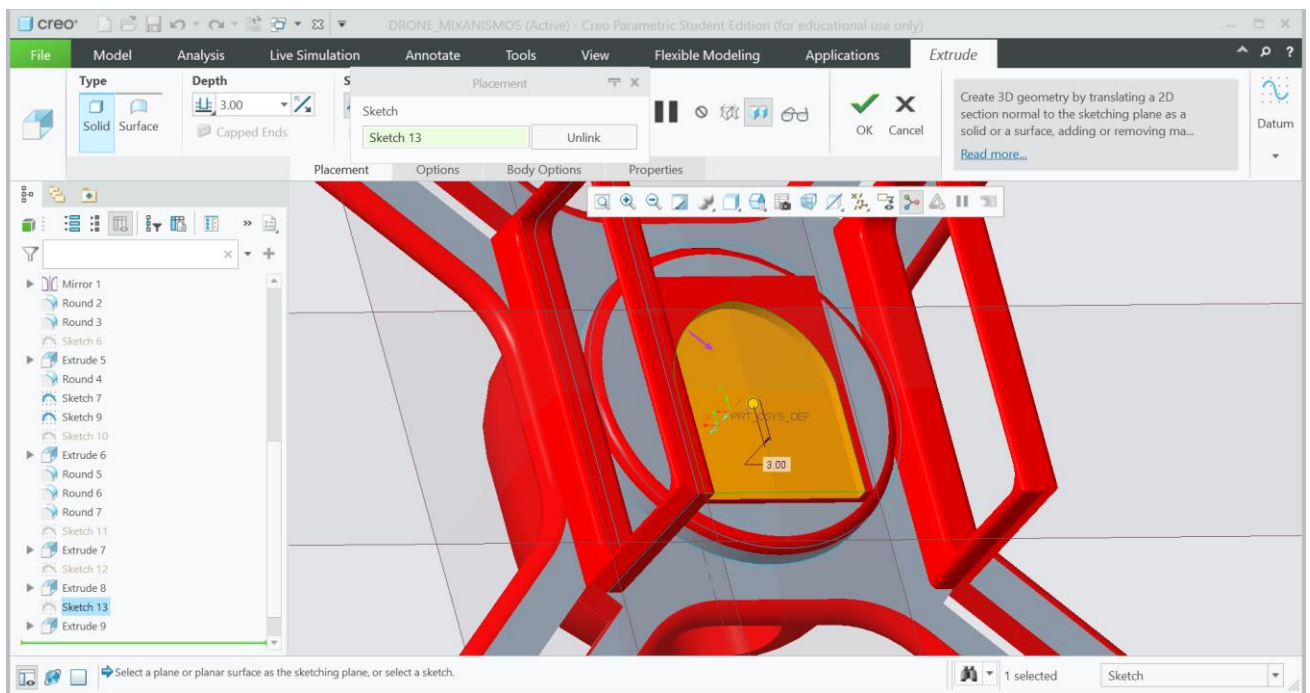

**Εικόνα 25** Δημιουργία κενού 3.00 mm.

Για την σωστή τροφοδοσία του drone απο την μπαταρία θα σχεδιάσουμε εγκοπές, όπου στην συνέχεια θα συνδέονται με τα βύσματα της μπαταρίας.

Στην λειτουργία Sketch δημιουργούμε το παρακάτω σχέδιο της Εικόνας 26.

Επεκτείνουμε με την λειτουργία Extrude και αφαιρούμε το υλικό με αποτέλεσμα τις οπές πάχους 2.00 mm, όπως απεικονίζεται στην Εικόνα 27.

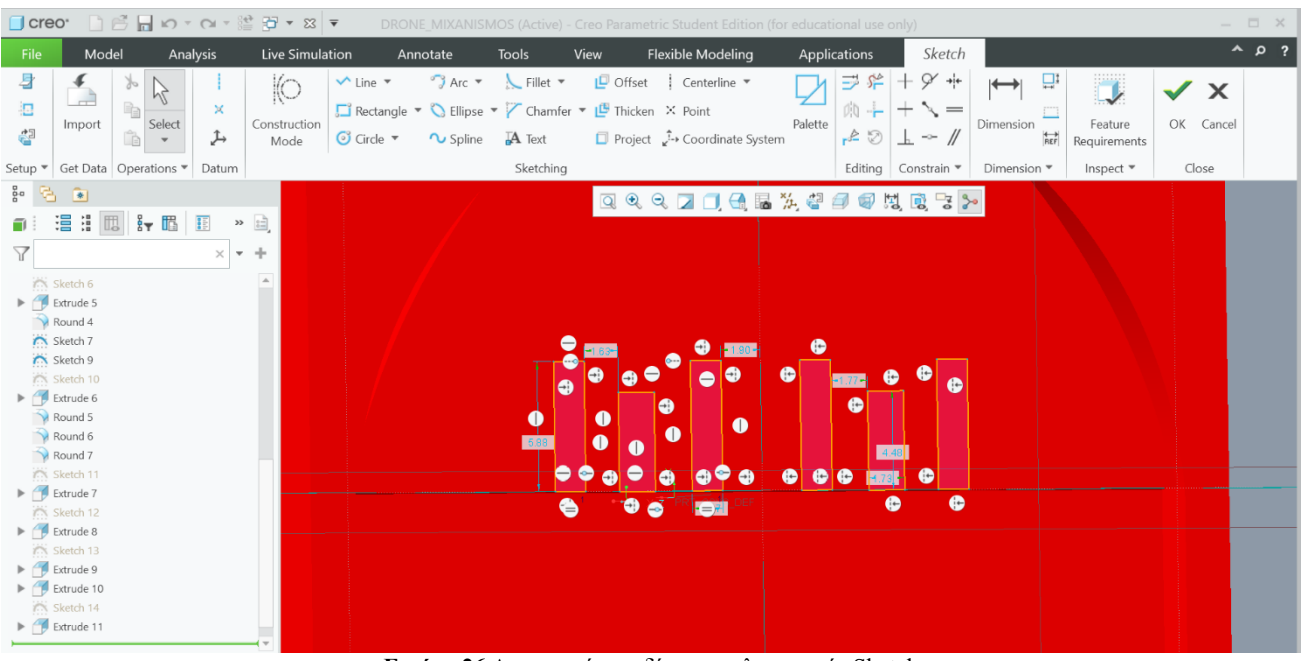

**Εικόνα 26** Δημιουργία σχεδίου στην λειτουργία Sketch

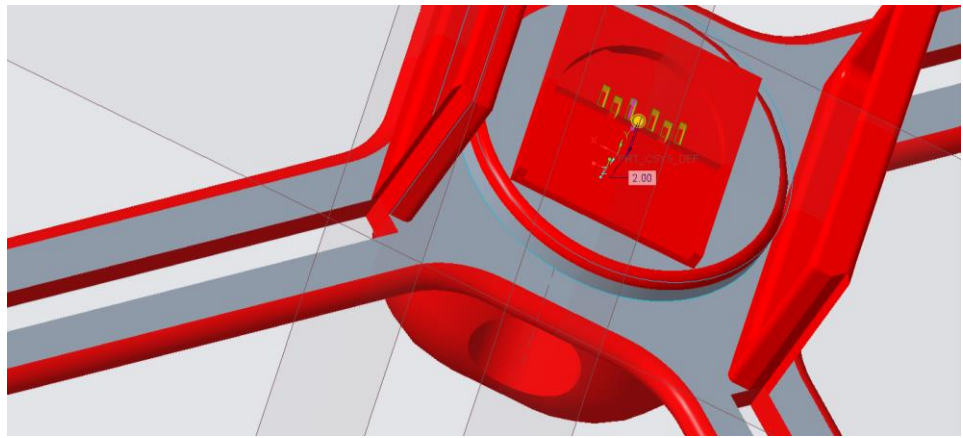

**Εικόνα 27** Δημιουργία οπών, πάχους 2.00 mm.

Για τη σωστή τοποθέτηση θα χρειαστεί να σχεδιάσουμε εσωτερικές ράγες καθοδήγησης.

Οι ράγες της Εικόνας 28 έχουν μήκος 15.00 mm και πλάτος 0.60 mm και βρίσκονται στην δεξιά και την αριστερή πλευρά της υποδοχής για την μπαταρία. Η μπαταρία θα τοποθετείται συρταρωτά.

Με την λειτουργία Extrude και την «αφαίρεση υλικού (remove material)» δημιουργούμε την εγκοπή 1.00 mm που χρειαζόμαστε. (Εικόνα 29)

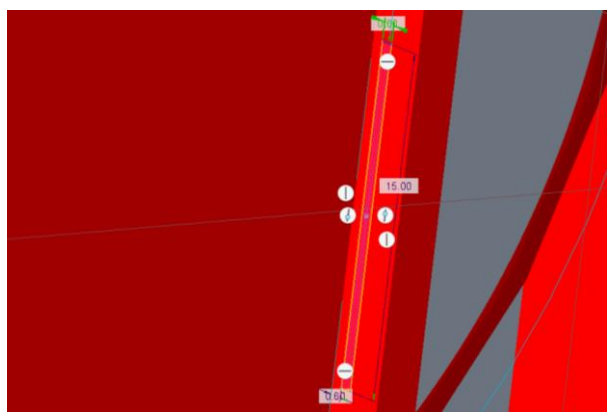

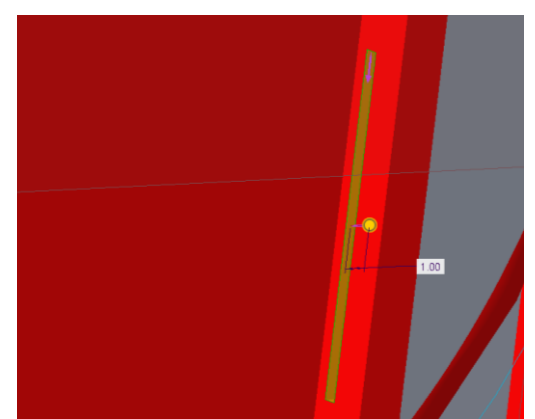

 **Εικόνα 28** Σχεδιασμος της ράγας **Εικόνα 29** Δημιουργία εγκοπής 1.00 mm

Για την ασφάληση της μπαταρίας θα δημιουργήσουμε ένα κλείστρο. Σχεδιάζουμε ένα ορθογώνιο παραλληλόγραμμο μήκους 1.90 mm και πλάτους 0.90 mm (Εικόνα 30).

Επεκτείνουμε με συμπαγές πάχος κατά 2.00 mm (Εικόνα 31).

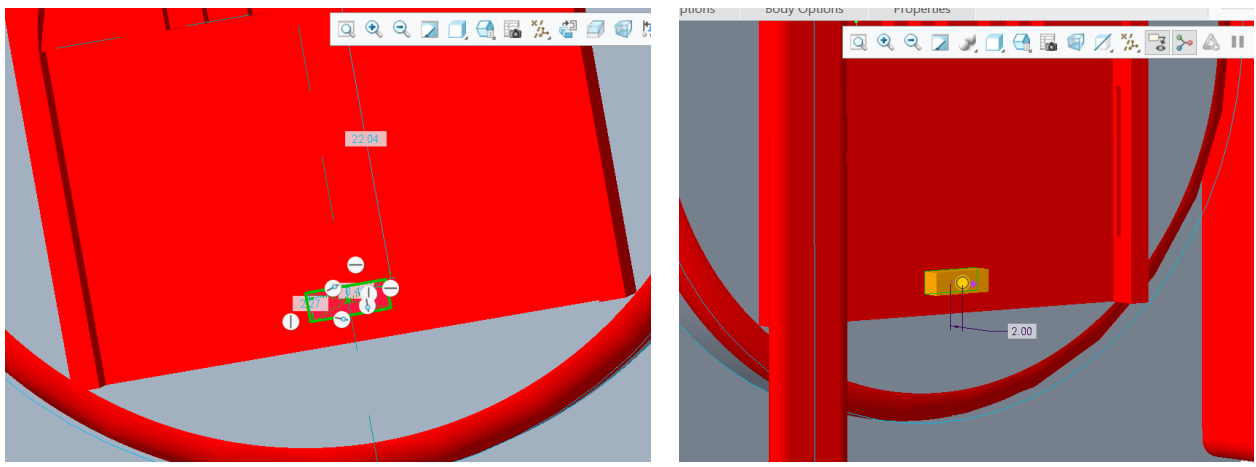

 **Εικόνα 30** Σχεδιασμός κλείστρου **Εικόνα 31** Επέκταση κλείστρου κατα 2.00 mm.

#### **7.3 Σχεδιασμός έλικα (ρότορα)**

Αρχικά θα σχεδιάσουμε τον έλικα όπου στη συνέχεια θα τοποθετηθεί επί τέσσερις φορές, δηλαδή έναν σε κάθε βραχίονα.

Στην λειτουργία Sketch δημιουργούμε έναν κύκλο διαμέτρου 23.00 mm (Εικόνα 32).

Με την λειτουργία Extrude επεκτείνουμε με συμπαγές πάχος κατά 55.00 mm (Εικόνα 33). Έτσι δημιουργούμε έναν συμπαγή κύλινδρο.

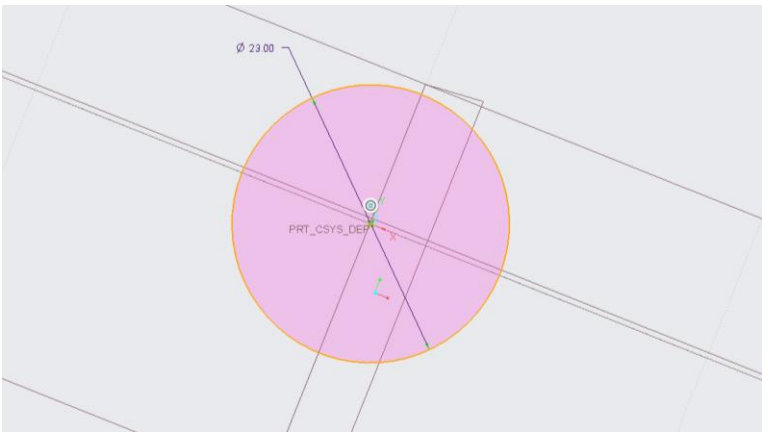

**Εικόνα 32** Δημιουργία κύκλου

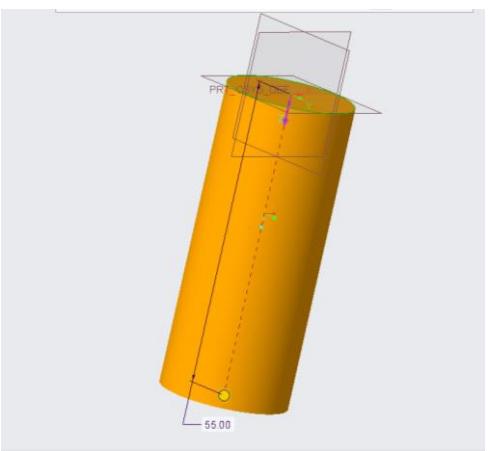

**Εικόνα 33** Επέκταση σχεδίου σε συμπαγή κύλινδρο

Στη συνέχεια σχεδιάζουμε μια καμπυλωτή γραμμή εσωτερικά του κυλίνδρου,όπως απεικονίζεται στην Εικόνα 34.

Με αυτό τον τρόπο πετυχαίνουμε την κλήση που χρειάζεται ο έλικας για να λειτουργεί σωστά κατά την πτήση του drone.

Με την ίδια κλήση σχεδιάζουμε και μια απομακρισμένη γραμμη-ακτίνα απο τον κύλινδρο (Εικόνα 35).

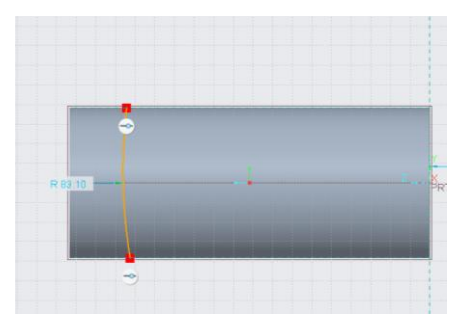

**Εικόνα 34** Σχεδιασμός καμπυλωτής γραμμής εσωτερικά του κυλίνδρου

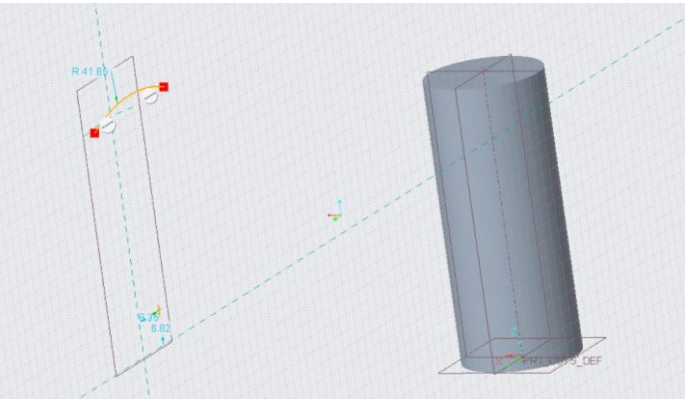

**Εικόνα 35** Σχεδιασμός απομακρισμένης γραμμής απο τον κύλινδρο

Η λειτουργία Extrude, από το σημείο 1 στο σημείο 2 μας δείχνει το 3D πτερύγιο της Εικόνας 36, που χρειαζόμαστε.

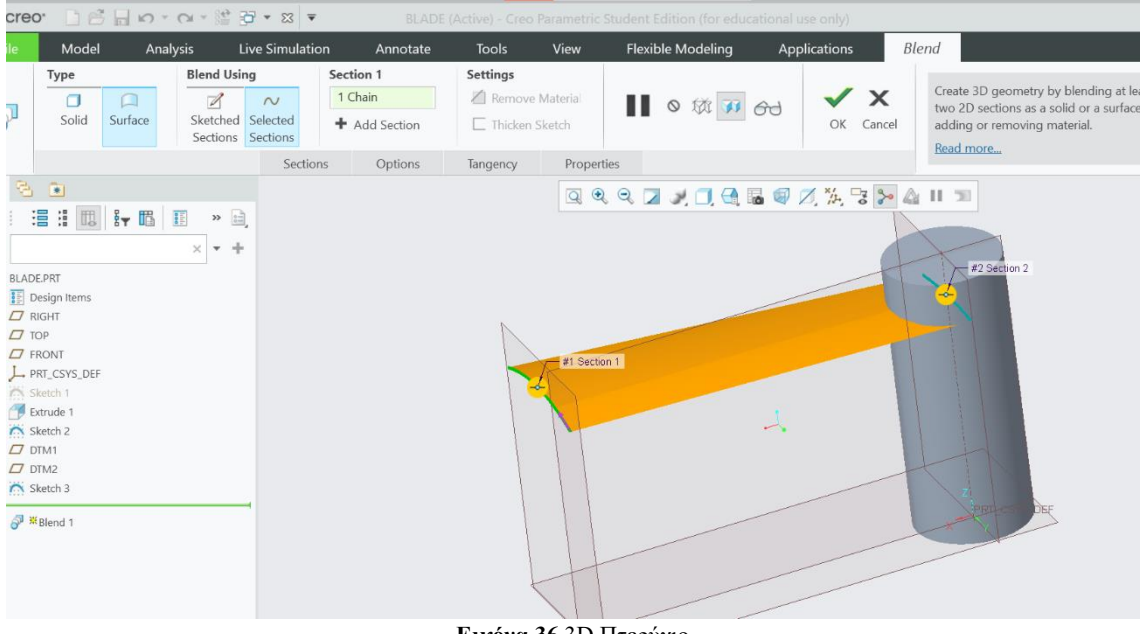

**Εικόνα 36** 3D Πτερύγιο

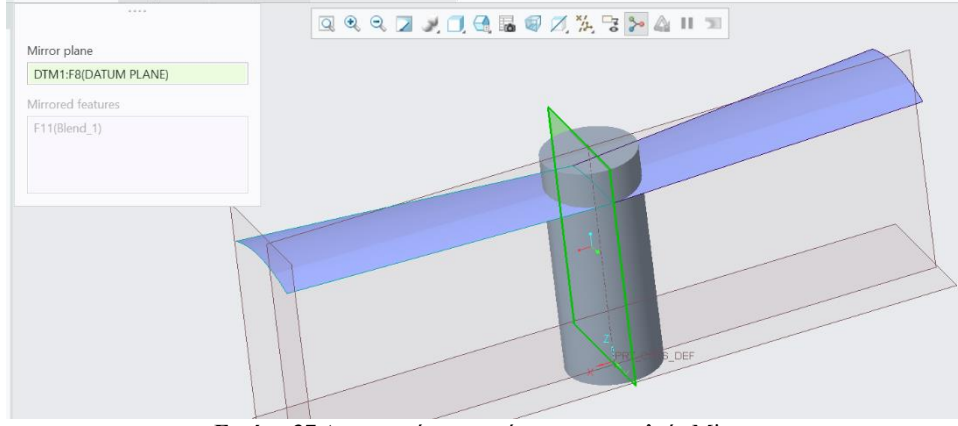

Για το ακριβές αποτέλεσμα της Εικόνας 37, χρησιμοποιούμε το εργαλείο Mirror.

**Εικόνα 37** Δημιουργία πτερυγίου με το εργαλείο Mirror

Ο κάθε έλικας χρειάζεται τον δικό του μηχανισμό για να λειτουργήσει με επιτυχία , έτσι θα σχεδιάσουμε ένα προστατευτικό κέλυφος για κάθε έναν στην κορυφή του έλικα.

Σχεδιάζοντας έναν κύκλο διαμέτρου 19.57 mm (Εικόνα 38) και στη συνέχεια επεκτείνοντάς τον σε 3D μοντέλο κατα 15.00 mm (Εικόνα 39), έχουμε το κέλυφος για τον μηχανισμό.

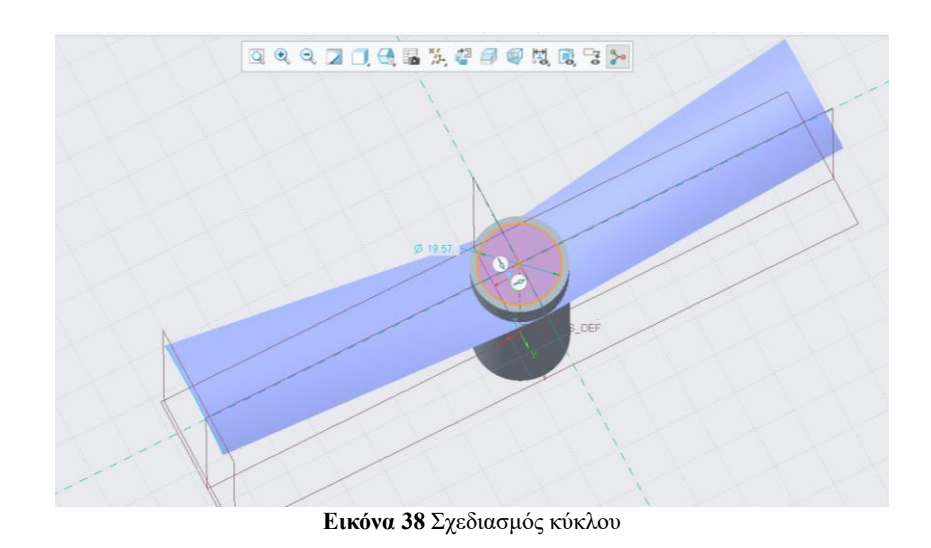

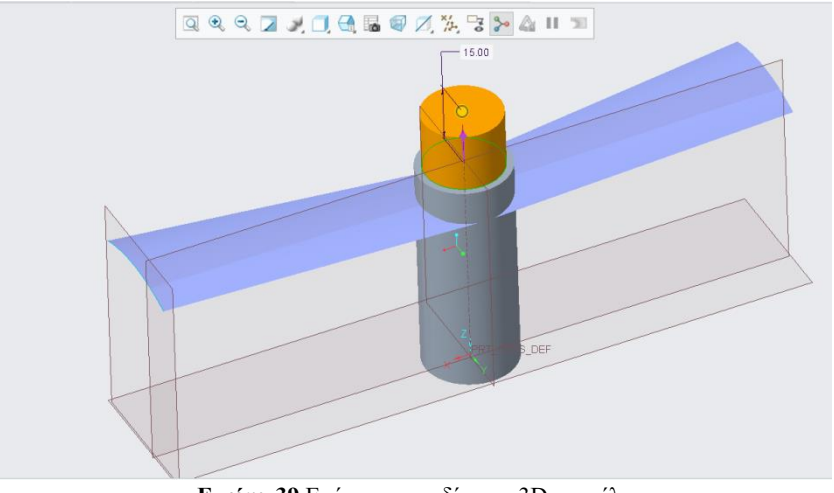

**Εικόνα 39** Επέκταση σχεδίου σε 3D μοντέλο

Στρογγυλοποιούμε το κέλυφος κατά 3.00 mm, όπως στην Εικόνα 40.

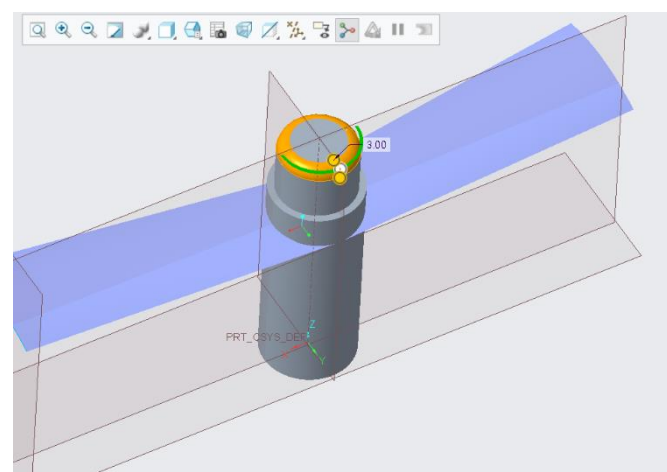

**Εικόνα 40** Στρογγυλοποίηση κελύφους

#### **7.4 Τελικό μοντέλο Drone**

Έχοντας ολοκληρώσει τον σκελετό και τον έλικα, μέσω του Creo Parametric ανοίγουμε μια νέα σελίδα Assembly όπου θα συνδέσουμε τα δύο αυτά κομμάτια. Προσθέτουμε τον έλικα τέσσερις φορές, έναν σε κάθε οπή βραχίονα. Η Εικόνα 41 και η Εικόνα 42 δείχνουν δύο όψεις από το τελικό αποτέλεσμα του drone.

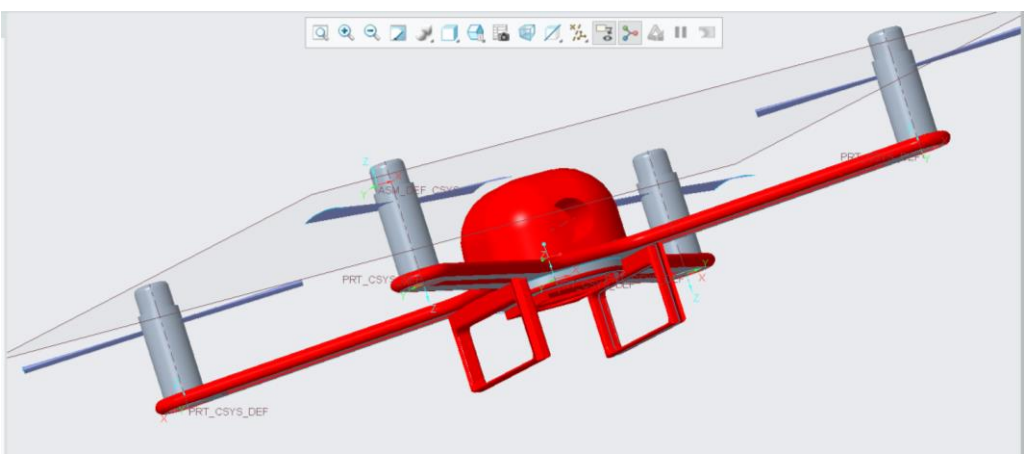

**Εικόνα 41** Τελικό μοντέλο, μπροστά όψη

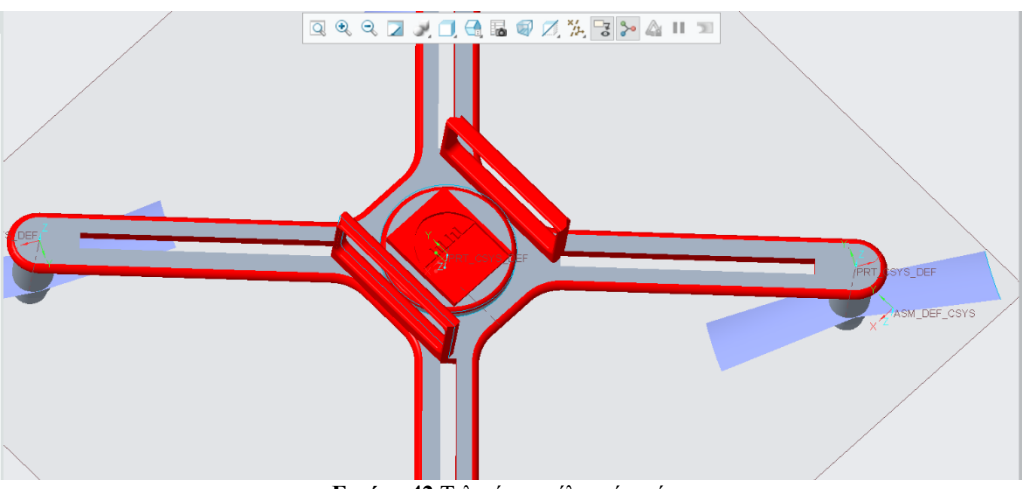

**Εικόνα 42** Τελικό μοντέλο, πίσω όψη

# **8. Μοντελοποίηση τηλεχειριστηρίου**

#### **8.1 Σχεδιασμός τηλεχειριστηρίου**

Όπως στην μοντελοποίηση του drone έτσι και στο τηλεχειριστήριο, οι μετρήσεις είναι σε millimetre δηλαδή χιλιοστά του μέτρου. Ξεκινάμε έναν απλό σχεδιασμό στη λειτουργία Sketch σχεδιάζοντας ένα ορθογώνιο παραλληλόγραμμο μήκους 170.00 mm και ύψους 150.00 mm, όπως φαίνεται στην Εικόνα 43.

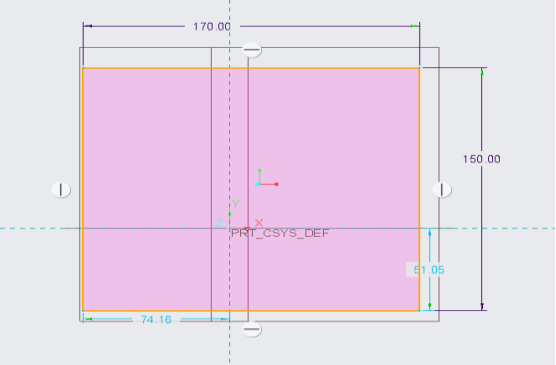

**Εικόνα 43** Σχεδιασμός ορθογώνιου παραλληλόγραμμου

Στη συνέχεια για να δημιουργήσουμε το 3D μοντέλο αυτού το ορθογωνίου χρησιμοποιούμε τη λειτουργία Extrude. Στην Εικόνα 44 απεικονίζεται η επέκταση κατά 20.00 mm.

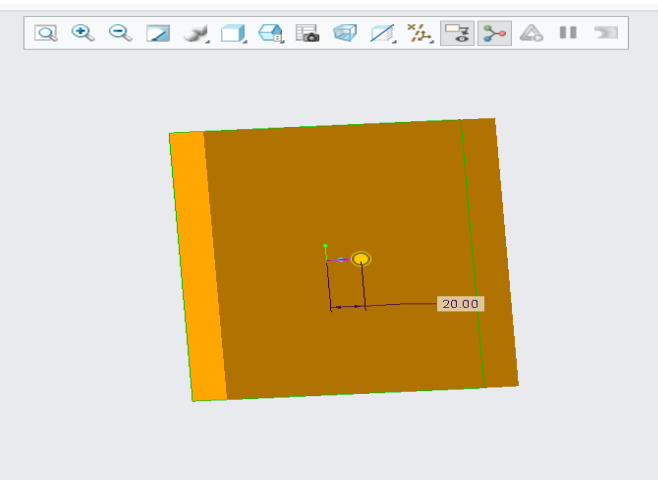

**Εικόνα 44** Επέκταση σχεδίου κατά 20.00 mm

Για το επιθυμητό πάχος του τηλεχειριστήριου θα επαναλάβουμε τα δύο παραπάνω βήματα με τις ίδιες ακριβώς μετρήσεις.

Ο διαχωρισμός αυτός έγινε για την ευκολότερη διαμόρφωση του μηχανισμού εσωτερικά του τηλεχειριστήριου

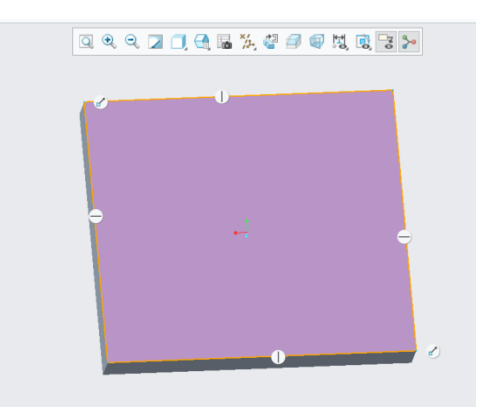

**Εικόνα 45** Επανάληψη σχεδίου ορθογώνιου παραλληλόγραμμου

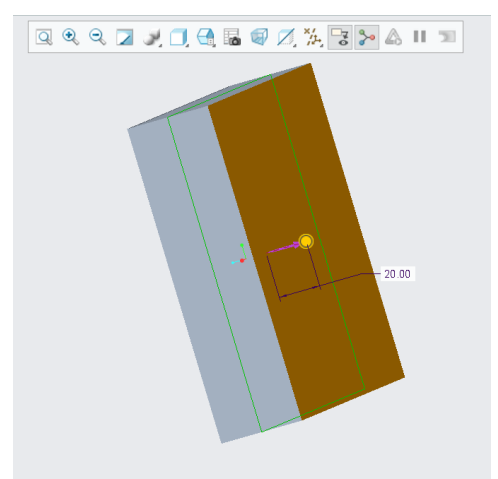

**Εικόνα 46** Επανάληψη επέκτασης σχεδίου

Έπειτα με το εργαλείο Round στρογγυλοποιούμε όλες τις γωνίες και τις πλευρές του τηλεχειριστήριου. Η στρογγυλοποίηση γίνεται κατά 17.00 mm, όπως απεικονίζεται στην Εικόνα 47.

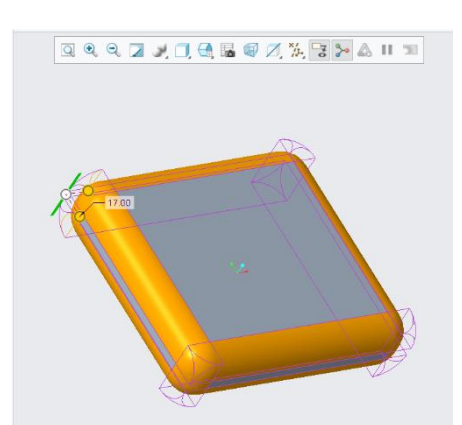

**Εικόνα 47** Στρογγυλοποίηση γωνιών και πλευρών

Ακολουθεί ο σχεδιασμός των κεραιών του τηλεχειριστηρίου, όπου με αυτόν τον τρόπο θα υπάρχει μεγαλύτερη εμβέλεια και καλύτερη σύνδεση μεταξύ του drone και του τηλεχειριστηρίου.

Στην Εικόνα 48 οι κεραίες έχουν ύψος 55.00 mm και πλάτος 7.00 mm.

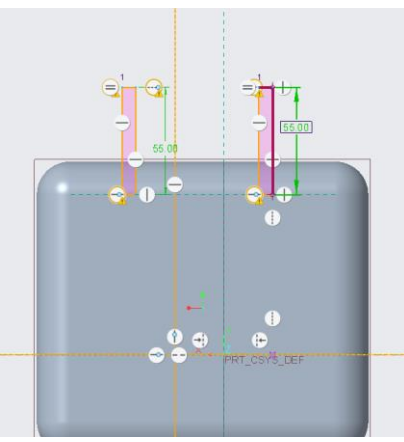

**Εικόνα 48** Σχεδιασμός των κεραιών

Στην Εικόνα 49 επεκτείνουμε στο επιθυμητό συμπαγές πάχος των κεραιών κατά 10.00 mm.

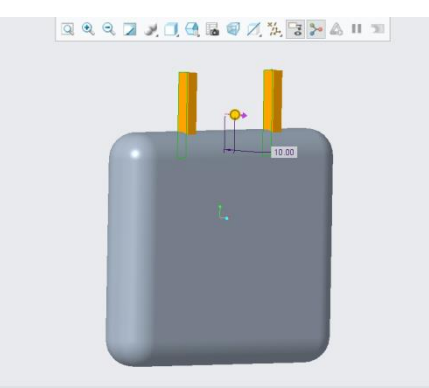

**Εικόνα 49** Επέκταση κεραιών κατα 10.00 mm

Με το εργαλείο Round στρογγυλοποιούμε επίσης τις γωνίες και τις πλευρές των κεραιών κατά 3.00 mm (Εικόνα 50).

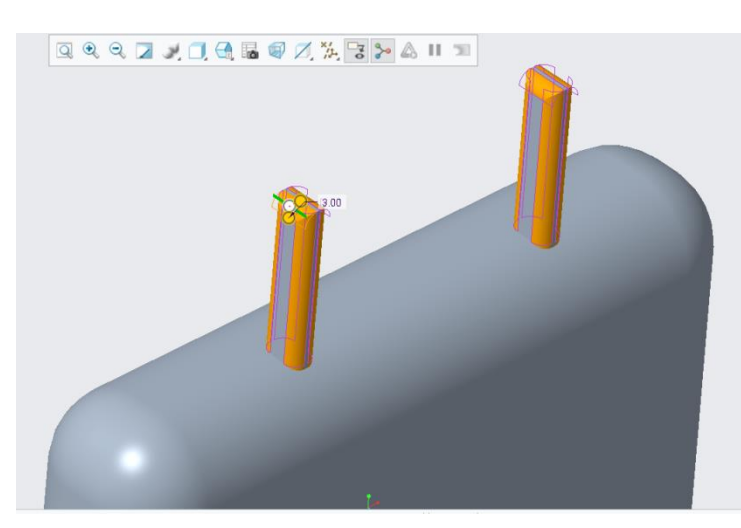

**Εικόνα 50** Στρογγυλοποίηση γωνιών και πλευρών των κεραιών

Για την δημιουργία βάσης των μοχλών θα περάσουμε από τέσσερα στάδια. Στην αρχή θα σχεδιάσουμε δύο κύκλους με διάμετρο 22.00 mm (Εικόνα 51), θα τους επεκτείνουμε με το εργαλείο αφαίρεση υλικού (remove material) μέχρι το σημείο του πρώτου ορθογωνίου παραλληλογράμμου όπως φαίνεται στην Εικόνα 52.

Έπειτα με κέντρο των προηγούμενων κύκλων θα δημιουργήσουμε άλλους δύο οι οποίοι θα έχουν διάμετρο 19.00 mm (Εικόνα 53) και θα τους επεκτείνουμε για 4.00 mm με την λειτουργία Extrude (Εικόνα 54).

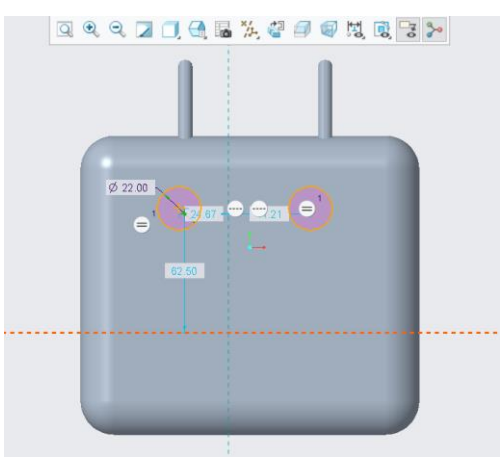

**Εικόνα 51** Σχεδιασμός κύκλων για την βάση των μοχλών

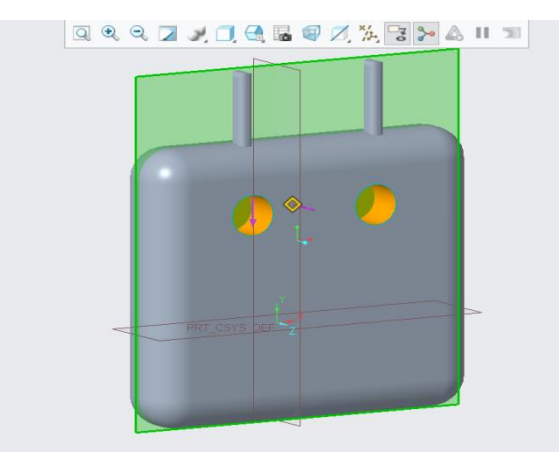

**Εικόνα 52** Επέκταση κύκλων μέχρι το πρώτο ορθογώνιο παραλληλόγραμμο

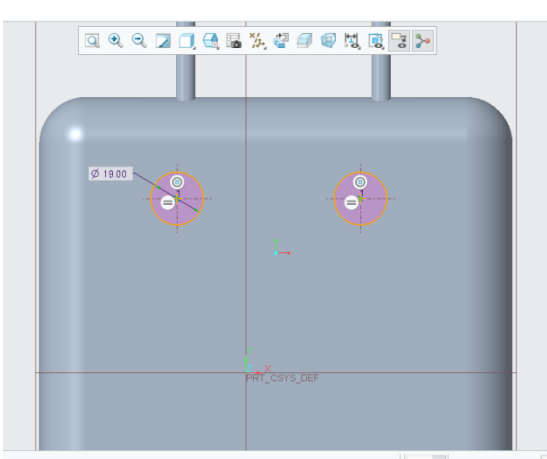

**Εικόνα 53** Σχέδιο εσωτερικών κύκλων με διάμετρο 19.00 mm

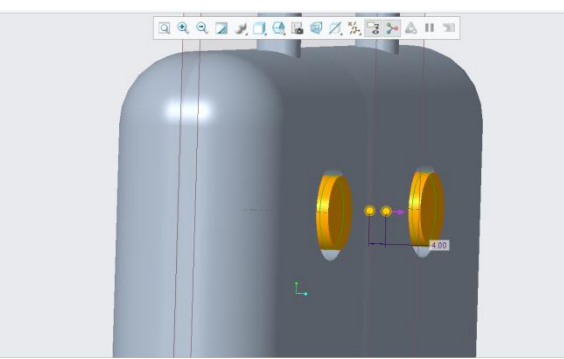

**Εικόνα 54** Επέκταση κύκλων κατα 4.00mm

Για την ευκολότερη χρήση των μοχλών θα στρογγυλοποιήσουμε τους επεκταμένους κύκλους διαμέτρου 19.00 mm κατά 5.00 mm με το εργαλείο Round, όπως φαίνεται στην Εικόνα 55.

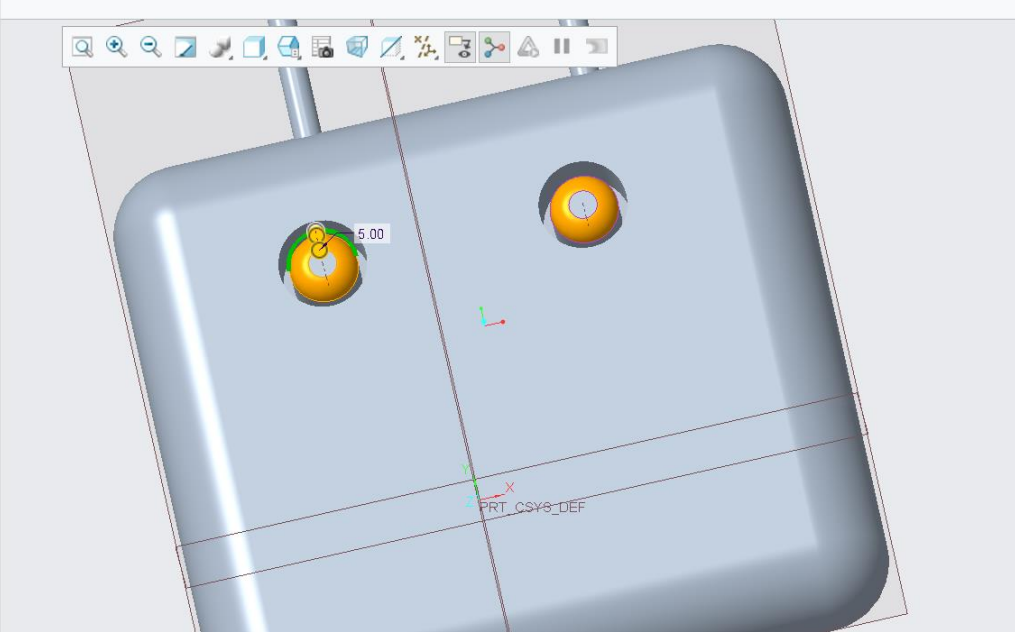

**Εικόνα 55** Στρογγυλοποίηση εσωτερικών επεκταμένων κύκλων

Για την « λαβή » του μοχλού θα σχεδιάσουμε στην λειτουργία Sketch έναν κύκλο διαμέτρου 6.00 mm (Εικόνα 56) και με την λειτουργία Extrude θα επεκτείνουμε σε συμπαγές πάχος 15.00 mm (Εικόνα 57).

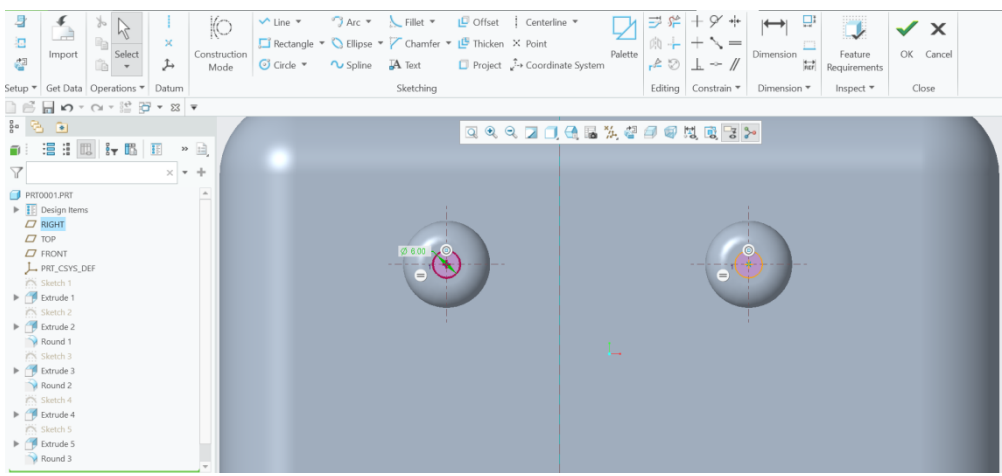

**Εικόνα 56** Σχέδιο κύκλου, διάμετρος 6.00mm

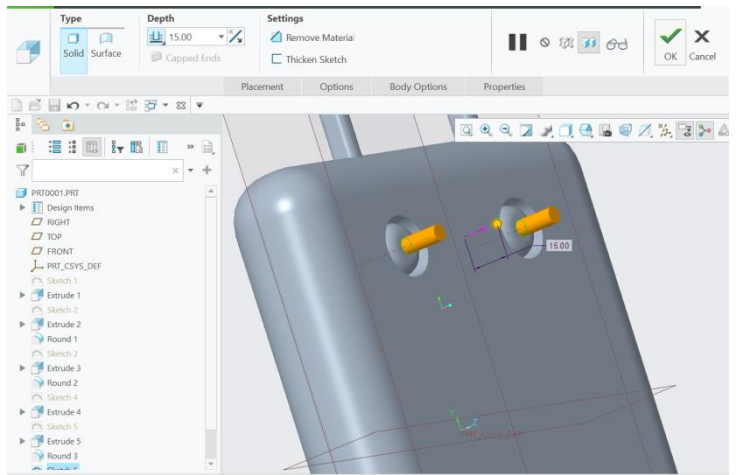

**Εικόνα 57** Επέκταση κύκλων κατα 15.00 mm

Στην κορυφή της στήλης του μοχλού με τον ίδιο τρόπο θα δημιουργήσουμε έναν κύκλο με διάμετρο 8.00 mm (Εικόνα 58), με συμπαγές πάχος 2.50 mm (Εικόνα 59).

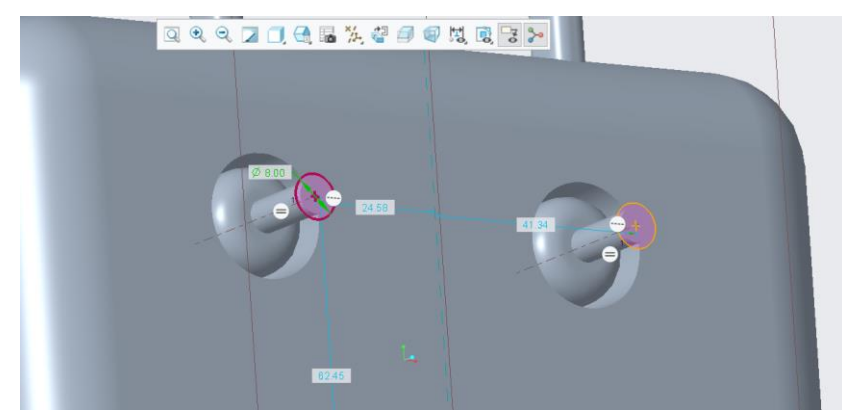

**Εικόνα 58** Σχεδιασμός κύκλου, διαμέτρου 8.00 mm

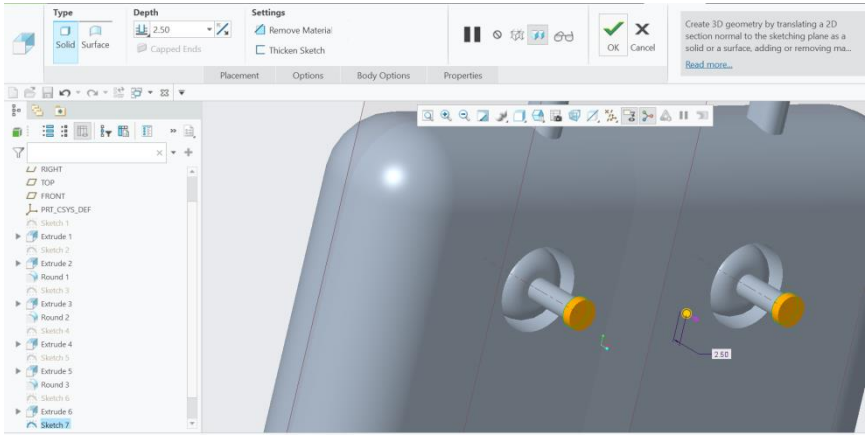

**Εικόνα 59** Επέκταση κύκλων κατα 2.50 mm

Στην Εικόνα 60 χρησιμοποιούμε το εργαλείο Round για την στρογγυλοποίηση της κορυφής του μοχλού κατά 4.00 mm.

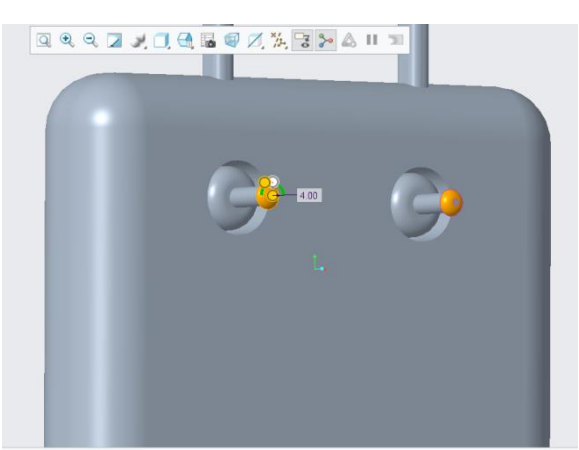

**Εικόνα 60** Στρογγυλοποίηση κορυφής μοχλού

Στην συνέχεια θα σχεδιάσουμε την εγκοπή για την οθόνη του τηλεχειριστηρίου.

Σχεδιάζουμε στην λειτουργία Sketch ένα ορθογώνιο παραλληλόγραμμο 110.00 mm X 64.00 mm (Εικόνα 61). Στην συνέχεια θα επεκτείνουμε με την λειτουργία Extrude, και αφαιρούμε το υλικό μέχρι το σημείο του σχεδίου του πρώτου ορθογωνίου παραλληλογράμμου, όπως φαίνεται στην Εικόνα 62.

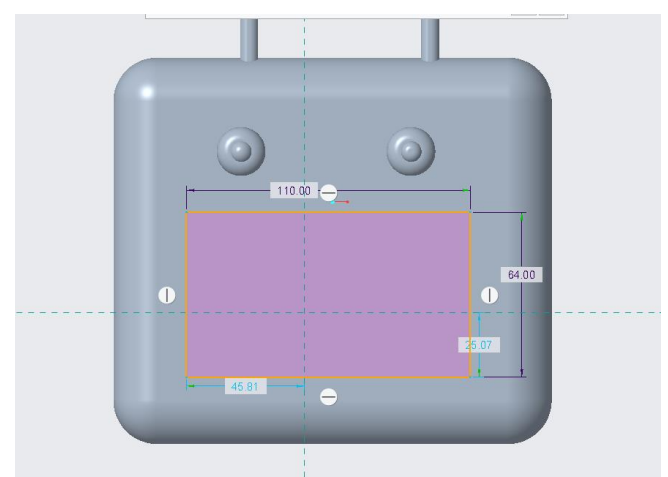

**Εικόνα 61** Σχεδιασμός ορθογωνίου παραλληλογράμμου

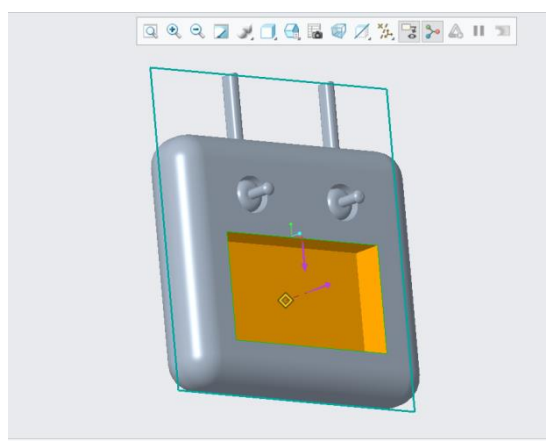

**Εικόνα 62** Επέκταση ορθογωνίου παραλληλογράμμου

Τέλος, για το τηλεχειριστήριο θα σχεδιάσουμε τρία κουμπιά. Στο κέντρο είναι το κουμπί start του τηλεχειριστηρίου και δεξιά το κουμπί φωτογραφίας και το κουμπί λήψης βίντεο.

Όπως και στην δημιουργία των μοχλών κατεύθυνσης, έτσι και στα κουμπιά θα χρειαστούν τέσσερα στάδια. Αρχικά για το κουμπί εκκίνησης start θα σχεδιάσουμε στην λειτουργία Sketch ένα οβάλ μήκους 20.00 mm και πλάτους 5.00 mm (Εικόνα 63). Στην λειτουργία Extrude με την επιλογή αφαίρεσης υλικού (remove material), εμφανίζεται μία οπή όπως την Εικόνα 64.

Στην συνέχεια με κέντρο του αρχικού σχήματος οβάλ σχεδιάζουμε ένα δεύτερο σχήμα με μήκος 18.00 mm και πλάτος 4.50 mm ( Εικόνα 65) όπου θα το επεκτείνουμε με συμπαγές πάχος κατά 23.00 mm (Εικόνα 66).

Εξίσου και στα στρογγυλά κουμπιά οι αρχικοί κύκλοι έχουν διάμετρο 8.00 mm , οι δεύτεροι κύκλοι με ίδιο κέντρο έχουν διάμετρο 7.00 mm

Επισημαίνουμε ότι στην λειτουργία Extrude οι μετρήσεις παραμένουν ίδιες, δηλαδή πρώτα εμφανίζεται η οπή και στη συνέχεια η επέκταση κατά 23.00 mm.

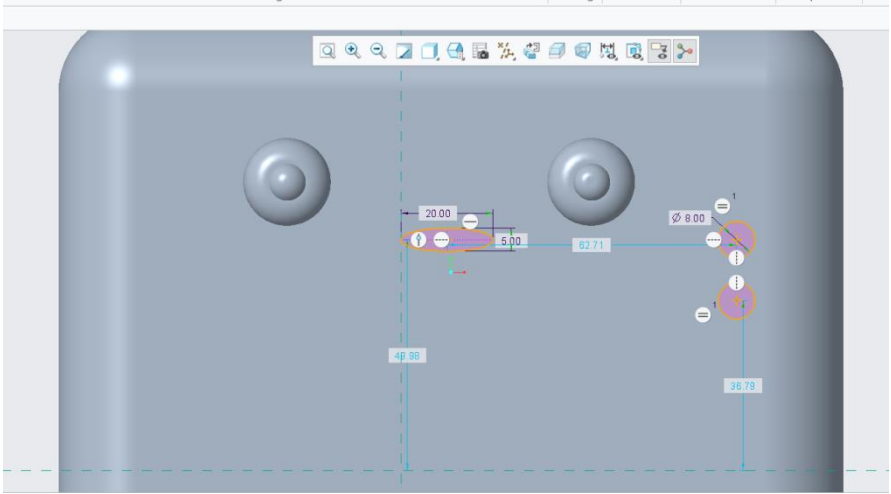

**Εικόνα 63** Σχεδιασμός κουμπιών

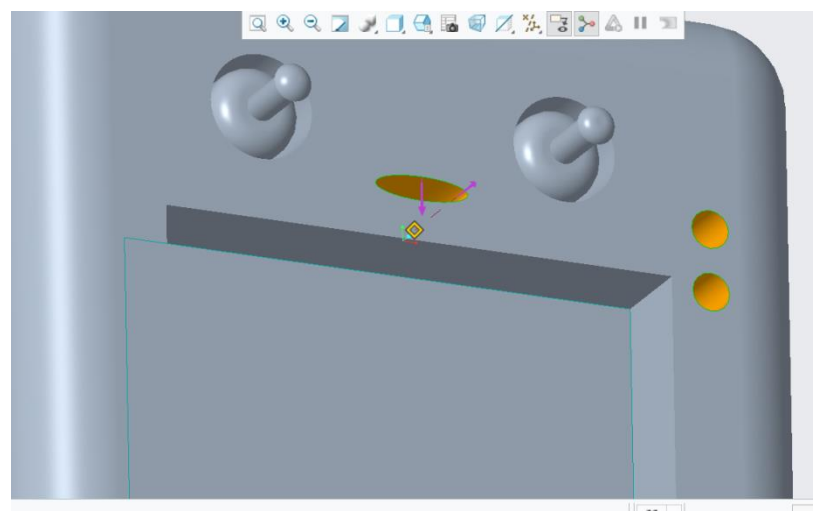

**Εικόνα 64** Δημιουργία οπών

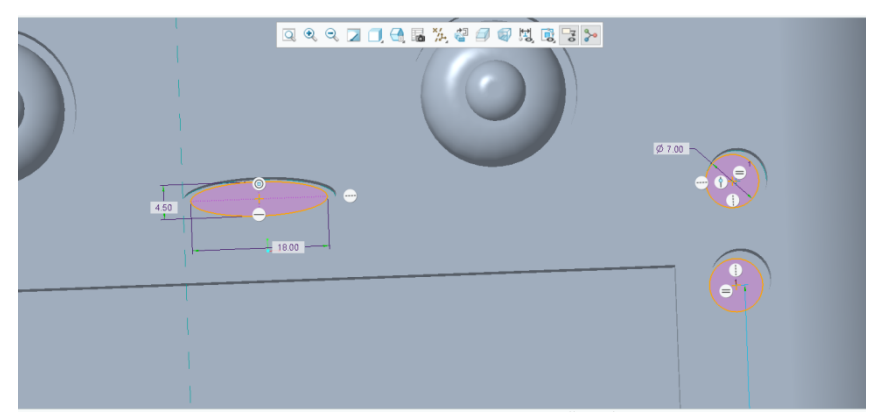

**Εικόνα 65** Σχεδιασμός δεύτερων σχεδίων

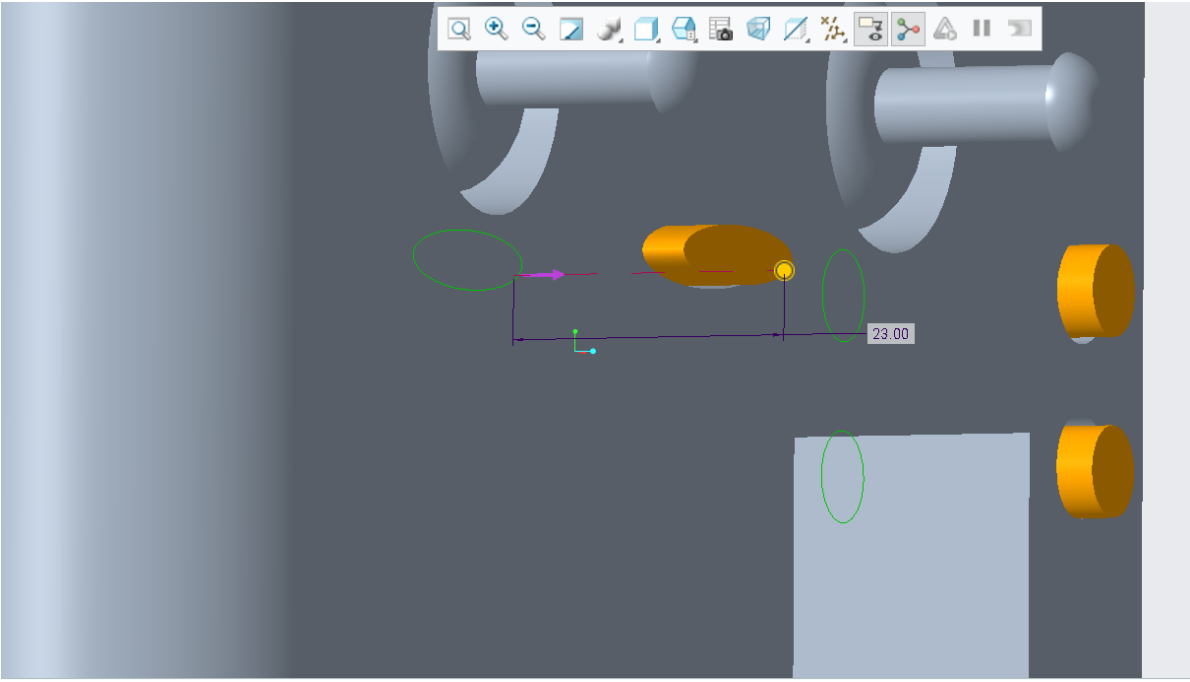

**Εικόνα 66** Επέκταση των δεύτερων σχεδίων

Τέλος στρογγυλοποιούμε το περίγραμμα των κουμπιών κατά 1.00 mm αλλά και τα κουμπιά με την εντολή Round κατά 0.50 mm, όπως απεικονίζεται στην Εικόνα 66.

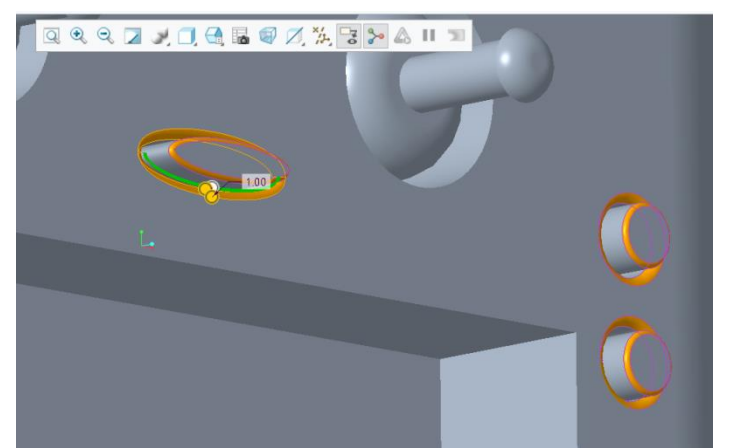

**Εικόνα 67** Στρογγυλοποίηση κουμπιών

#### **8.2 Οθόνη τηλεχειριστηρίου**

#### **8.2.1 Οθόνες σε Drones: Συνδεσιμότητα και Εμπειρία χρήστη**

Οι οθόνες που ενσωματώνονται στα μη επανδρωμένα αεροσκάφη είναι ένα σημαντικό στοιχείο που ενισχύει τη χρηστικότητα αυτών των αεροσκαφών, συγκεκριμένα βελτιώνει την επικοινωνία, παρέχει άμεση ανατροφοδότηση και επιτρέπει στον χρήστη να μεγιστοποιήσει τις δυνατότητες του drone. Κάποιοι τρόποι ενσωμάτωσης οθόνης σε drone είναι οι παρακάτω:

**1. Τηλεχειριστήρια με ενσωματωμένες οθόνες:** Τα περισσότερα κοινά τηλεχειριστήρια είναι εξοπλισμένα με οθόνες που παρέχουν άμεση ανατροφοδότηση κατά τη διάρκεια της πτήσης. Αυτό επιτρέπει στον χρήστη να παρακολουθεί το περιβάλλον και τις επιδόσεις του drone σε πραγματικό χρόνο.

**2. Κάμερες και Gimbal:** Στα επαγγελματικά μη επανδρωμένα αεροσκάφη, η οθόνη είναι συνήθως ενσωματωμένη στην κάμερα ή στο gimbal. Αυτό επιτρέπει στον χειριστή ή τον σκηνοθέτη να ελέγχει με ακρίβεια το καδράρισμα και την εστίαση κατά τη διάρκεια της λήψης.

**3. Συνδεδεμένες συσκευές:** Η σύνδεση με smartphones και tablets επιτρέπει στους χρήστες να παρακολουθούν ζωντανές τροφοδοσίες και να ελέγχουν το drone από οπουδήποτε, παρέχοντας ευελιξία και κινητικότητα.

**4. Γυαλιά εικονικής πραγματικότητας:** Στα FPV drones, ο πιλότος χρησιμοποιεί γυαλιά εικονικής πραγματικότητας για να βλέπει τη ζωντανή τροφοδοσία της κάμερας σε πραγματικό χρόνο.

#### **8.2.2 Ενδείξεις οθόνης**

Η οθόνη του drone εμφανίζει μια ποικιλία πληροφοριών που είναι σημαντικές για την ασφαλή και αποτελεσματική χρήση του αεροσκάφους. Ανάλογα με τον τύπο του και τον εξοπλισμό του, οι πληροφορίες που εμφανίζονται στην οθόνη μπορεί να διαφέρουν, αλλά συνήθως περιλαμβάνουν τα εξής:

- i. **Ζωντανή μετάδοση κάμερας:** Οι περισσότεροι χρήστες drone χρησιμοποιούν την οθόνη για να βλέπουν ζωντανές εικόνες που καταγράφονται από την κάμερα του drone. Αυτό επιτρέπει στον χρήστη να βλέπει το περιβάλλον και τις τρέχουσες συνθήκες από ψηλά.
- ii. **Δεδομένα πτήσης**: Η οθόνη συνήθως εμφανίζει πληροφορίες όπως το υψόμετρο, την ταχύτητα, την πορεία και την κατάσταση της μπαταρίας. Οι πληροφορίες αυτές βοηθούν τον χειριστή να ελέγχει με ασφάλεια την πτήση.
- iii. **Ειδοποιήσεις και προειδοποιήσεις:** Όταν εμφανίζονται προβλήματα, όπως χαμηλή μπαταρία ή ανίχνευση εμποδίων, στην οθόνη του drone εμφανίζονται ειδοποιήσεις και προειδοποιήσεις, οι οποίες επιτρέπουν στον χρήστη να αντιδράσει άμεσα.
- iv. **Έλεγχος πτήσης:** Σε ορισμένα μη επανδρωμένα αεροσκάφη, η οθόνη παρέχει έλεγχο της κατεύθυνσης, του ύψους και άλλων λειτουργιών πτήσης, επιτρέποντας στον χειριστή να διορθώσει την πορεία του μη επανδρωμένου αεροσκάφους.
- v. **Χάρτες και GPS:** ορισμένα μη επανδρωμένα αεροσκάφη εμφανίζουν χάρτες και δεδομένα GPS στην οθόνη, παρέχοντας πληροφορίες σχετικά με την τρέχουσα θέση και το περιβάλλον του μη επανδρωμένου αεροσκάφους.

#### **8.3 Παράδειγμα οθόνης του drone**

Στην Εικόνα 68 εμφανίζεται ένα παράδειγμα με τις ενδείξεις του συγκεκριμένου drone.

Κάτω αριστερά της οθόνης εμφανίζεται η ταχύτητα του (Ν) σε μέτρα ανά δευτερόλεπτο (m/s), επίσης σε εκείνο το σημείο εμφανίζεται το ύψος από το έδαφος (H) σε μέτρα (m). Πάνω από αυτές τις ενδείξεις αναγράφεται το πλήθος των εικόνων που έχουν τραβηχτεί κατά την πτήση.

Στην δεξιά κάτω πλευρά της οθόνης εμφανίζεται η μπαταρία σε ποσοστό φόρτισης αλλά και ο χρόνος διάρκειας που παρέχει. Ακόμη δείχνει το σήμα της σύνδεσης με το τηλεχειριστήριο. Ακριβώς πάνω από αυτές τις ενδείξεις εμφανίζεται κείμενο ειδοποίησης ή σφάλματος.

Τέλος, παραπάνω εμφανίζονται οι μοίρες της κλίσης που έχει το drone κατά την διάρκεια της πτήσης.

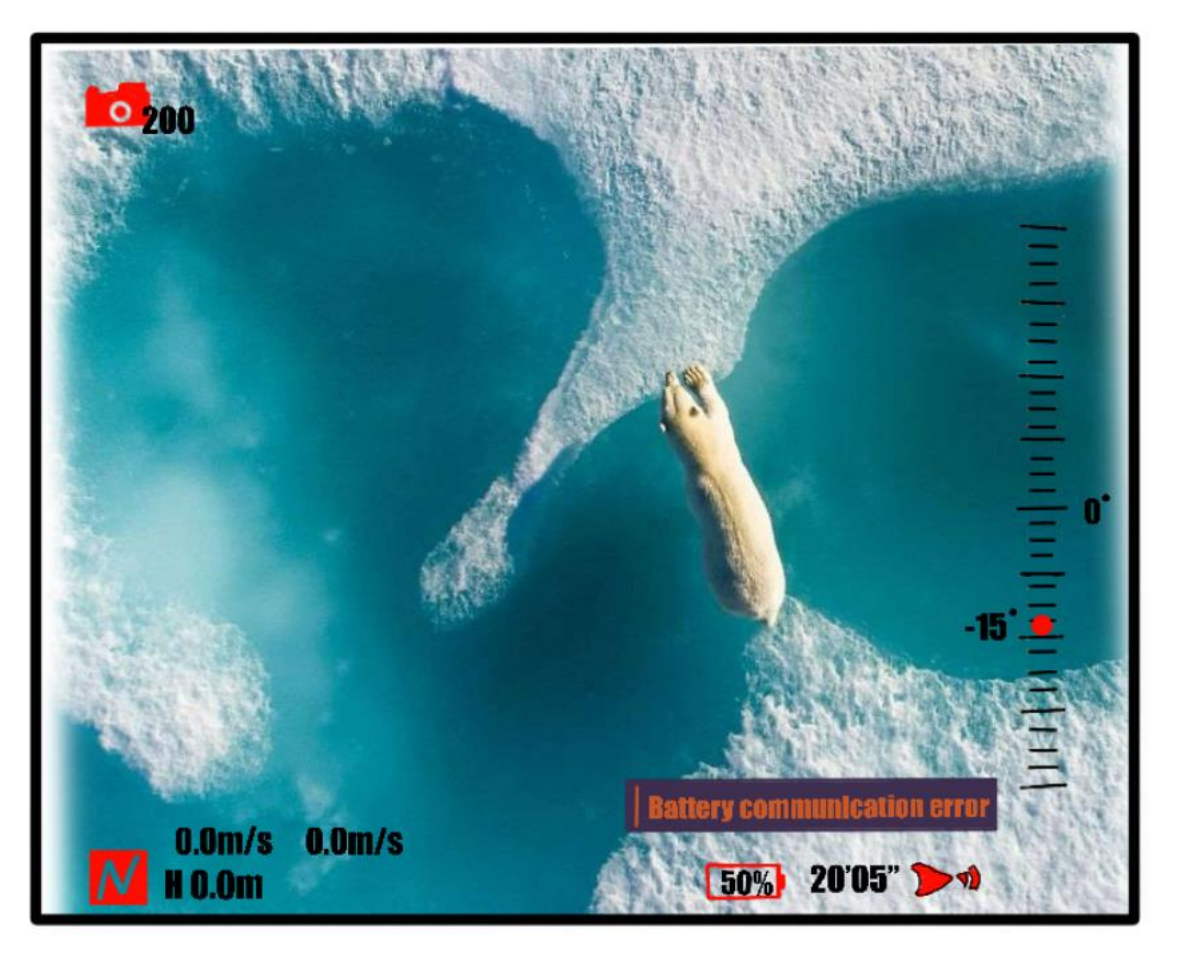

**Εικόνα 68** Παράδειγμα Οθόνης

#### **8.4 Τελικό μοντέλο**

**8** Στην Εικόνα 69 απεικονίζεται το τελικό μοντέλο του τηλεχειριστηρίου χωρίς κανένα ηλεκτρονικό εξάρτημα. Όπως προαναφέρθηκε και στην διαδικασία σχεδίασης παρέχει δύο μοχλούς πλοήγησης, καθώς και ένα κουμπί start και δύο κουμπιά για την λήψη βίντεο ή φωτογραφίας.

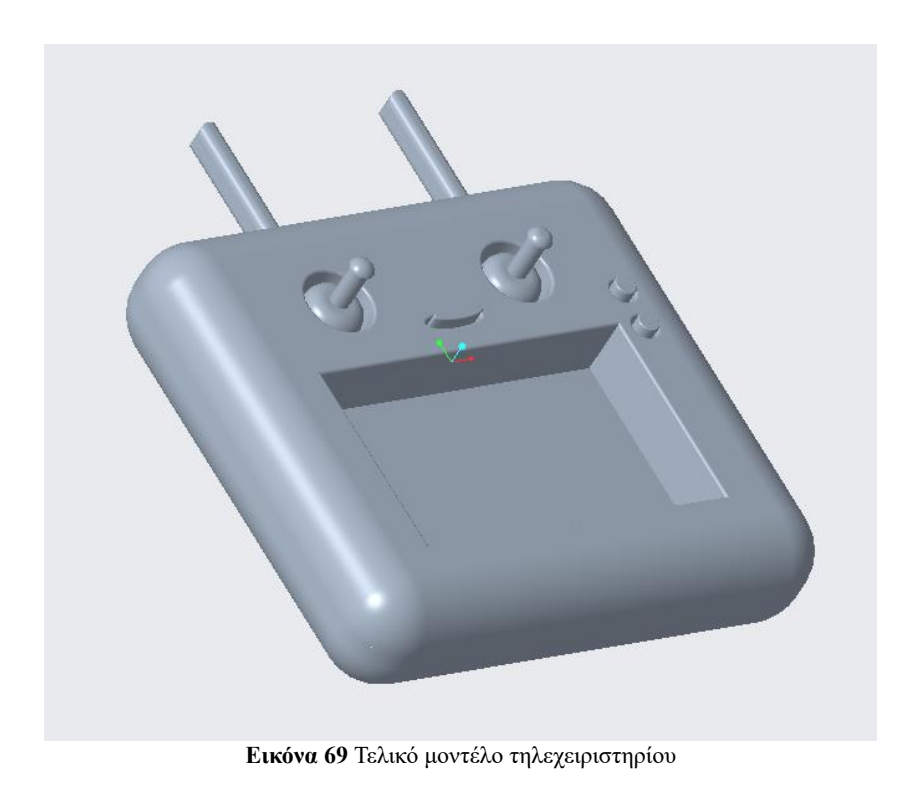

## **9. Μοντελοποίηση μπαταρίας drone**

#### **9.1 Μπαταρία λιθίου Li-Po**

Η μπαταρία είναι το εξάρτημα που τροφοδοτεί την απαιτούμενη ενέργεια που χρειάζεται το drone. Οι παράμετροι που πρέπει να υπολογιστούν για την επιλογή μίας μπαταρίας είναι η χωρητικότητα, το βάρος και η μέγιστη ένταση ρεύματος. Όσον αφορά στην τεχνολογία της μπαταρίας, έχει παρατηρηθεί ότι δεν συμβαδίζει με την τεχνολογία των υπολοίπων ηλεκτρονικών κυκλωμάτων. Έτσι, η χωρητικότητα μίας μπαταρίας είναι μικρή σε σχέση με τις απαιτούμενες ενέργειες της σύγχρονης τεχνολογίας, ενώ με την αύξηση της χωρητικότητας αυξάνεται η τιμή και το βάρος της μπαταρίας.

Στο drone που έχουμε σχεδιάσει, η καλύτερη επιλογή μπαταρίας είναι η Li-Po, μπαταρία λιθίου ιόντων πολυμερούς ,η οποία έχει την ιδανικότερη τεχνολογία με την καλύτερη αναλογία χωρητικότητας προς βάρος.

Οι μπαταρίες πολυμερών λιθίου αποτελούνται από στοιχεία συνδεδεμένα σε σειρά, έτσι δίνει την επιθυμητή τάση Volts, V. Κάθε εξάρτημα έχει μία ονομαστική τιμή τάσης 3,7 V. Τα εξαρτήματα της σειράς μπορούν να δώσουν τιμές στάσεις που είναι πολλαπλάσιες του 3,7 V. Έτσι, υπάρχουν 1 κυψέλης (cell) και 3,7 V, 2 κυψέλες (cell) και 7,4 V, 3 κυψέλες (cell) και 11,1 V κ.ο.κ (Εικόνα 70). Η μέγιστη τάση μίας πλήρως φορτισμένης μπαταρίας Li-Po είναι 4,2 V, οπότε αντίστοιχα με 3 κυψέλες (cell) πλήρως φορτισμένης μπαταρίας, θα έχει τάση (3 x 4,2 V) 12,6 V.

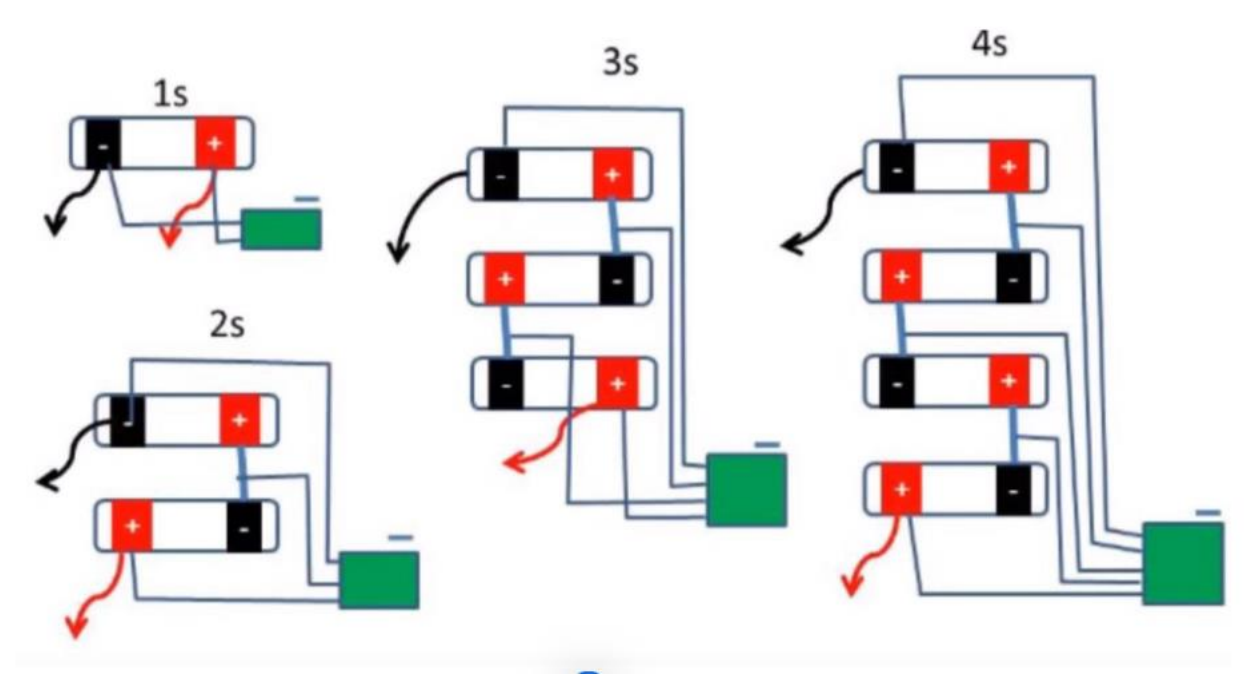

**Εικόνα 70** Κυψέλες (Cell) (Δ. Παπαδημητρίου 2019)

Εκτός από την τάση, οι μπαταρίες πολυμερών λιθίου έχουν επίσης χαρακτηριστικά ρεύματος που μπορούν να δώσουν. Αυτό μετριέται σε 'C'. Έτσι έχουμε μπαταρίες 15C, 20C, 25C και μπορούν να αυξηθούν αντίστοιχα. Για να μάθουμε πόσο ρεύμα μπορεί να παρέχει μία μπαταρία, πολλαπλασιάζουμε τον αριθμό 'C' με την τάση του ρεύματος σε Ampere που είναι αποθηκευμένη στην μπαταρία.

Για παράδειγμα μια μπαταρία λιθίου 1200mAh και 45C μπορεί να δώσει 1,2x45= 54A. Κατά την εκφόρτιση της μπαταρίας όμως, το αποθηκευμένο ρεύμα μειώνεται. Άρα όταν φτάσει στο 50 %, το παραπάνω παράδειγμα μπαταρίας θα έχει χωρητικότητα φόρτισης μόνο 600mAh. Οπότε τότε θα μπορεί να δώσει μόνο  $0.6x45=27A$ .

Υπάρχουν συγκεκριμένοι ειδικοί φορτιστές για τις Li-Po μπαταρίες, οι οποίοι φροντίζουν τα στοιχεία της μπαταρίας να έχουν το ίδιο φορτίο. Να κάνουν δηλαδή ισορροπία, το λεγόμενο balancing.

Πιο συγκεκριμένα, η καλύτερη επιλογή μπαταρίας για το drone που έχουμε σχεδιάσει είναι η Li-Po μπαταρία λιθίου πολυμερούς με χωρητικότητα 4200 mAh και με τάση εξόδου στα 11,1 V (Εικόνα 71). Η επιλογή έγινε με βάση τις απαιτήσεις των κινητήρων για τα βέλτιστα αποτελέσματα. Το βάρος της μπαταρίας είναι 230g και οι διαστάσεις της 131x46x24,5 mm [15] [16].

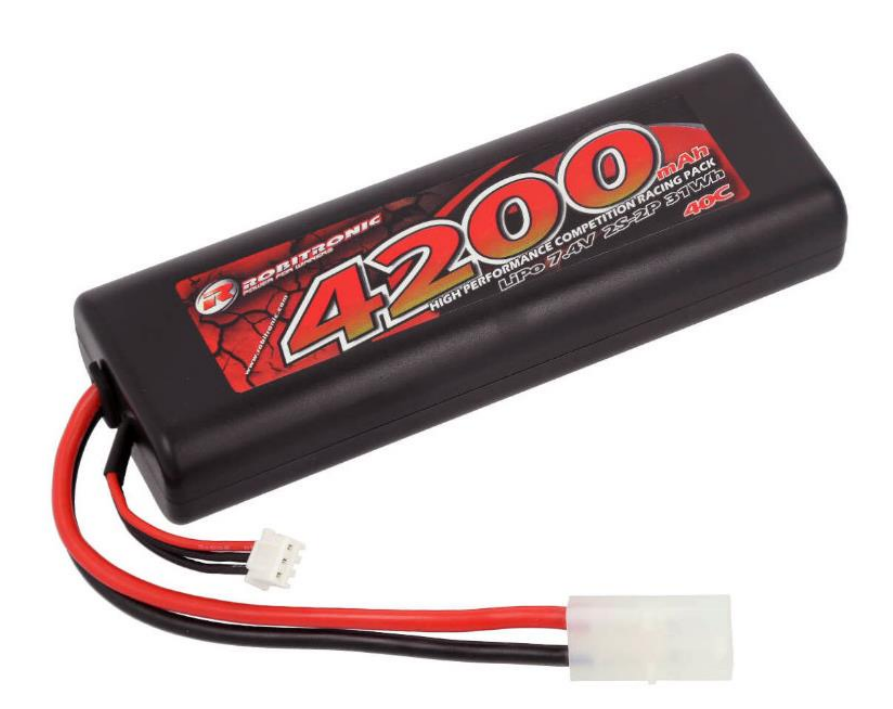

**Εικόνα 71** Μπαταρία επιλογής για το drone (Robitronic.shop)

#### **9.2 Σχεδιασμός μπαταρίας**

Σε αυτό το σημείο αξίζει να αναφέρουμε οτι η μπαταρία δεν θα έχει κανένα ηλεκτρονικό τμήμα, αλλά σχεδιάζεται μοναδικά για το συγκεκριμένο drone.

Ξεκινάμε λοιπόν, στην λειτουργία Sketch και σχεδιάζουμε ένα ορθογώνιο παραλληλόγραμμο μήκους 30.00 mm και πλάτους 43.00 mm, όπως φαίνεται στην Εικόνα 72.

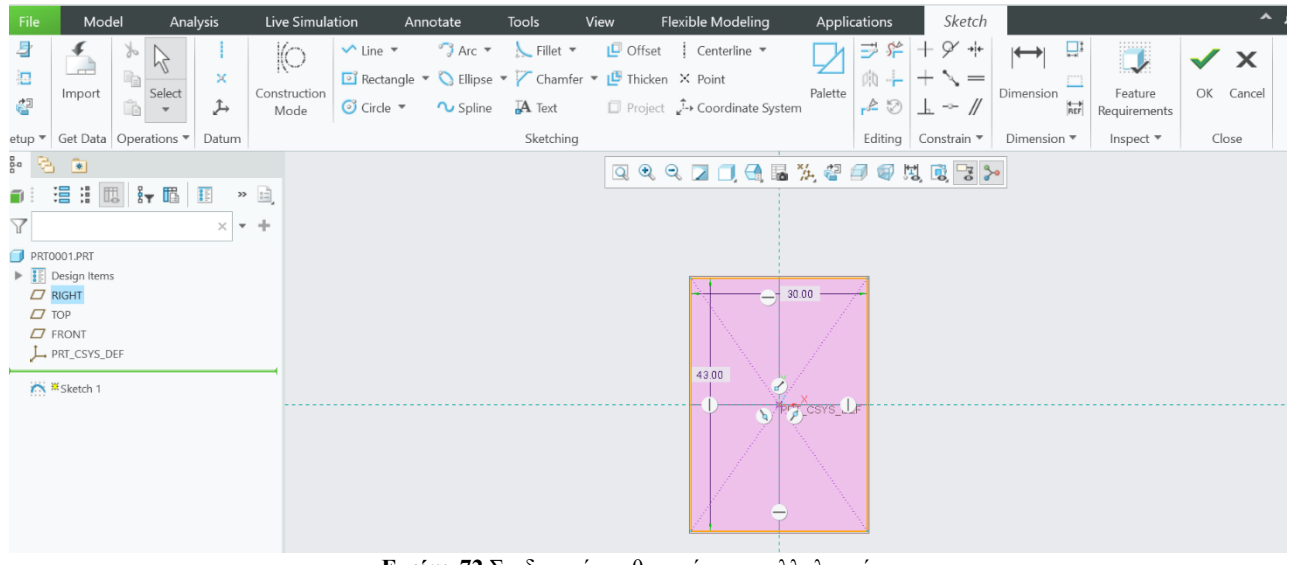

**Εικόνα 72** Σχεδιασμός ορθογωνίου παραλληλογράμμου

Στην Εικόνα 73 μεταβαίνουμε στην λειτουργία Extrude και δημιουργούμε το 3d μοντέλο του σχεδίου, ρυθμίζοντας το συμπαγές πάχος του στα 15.00 mm.

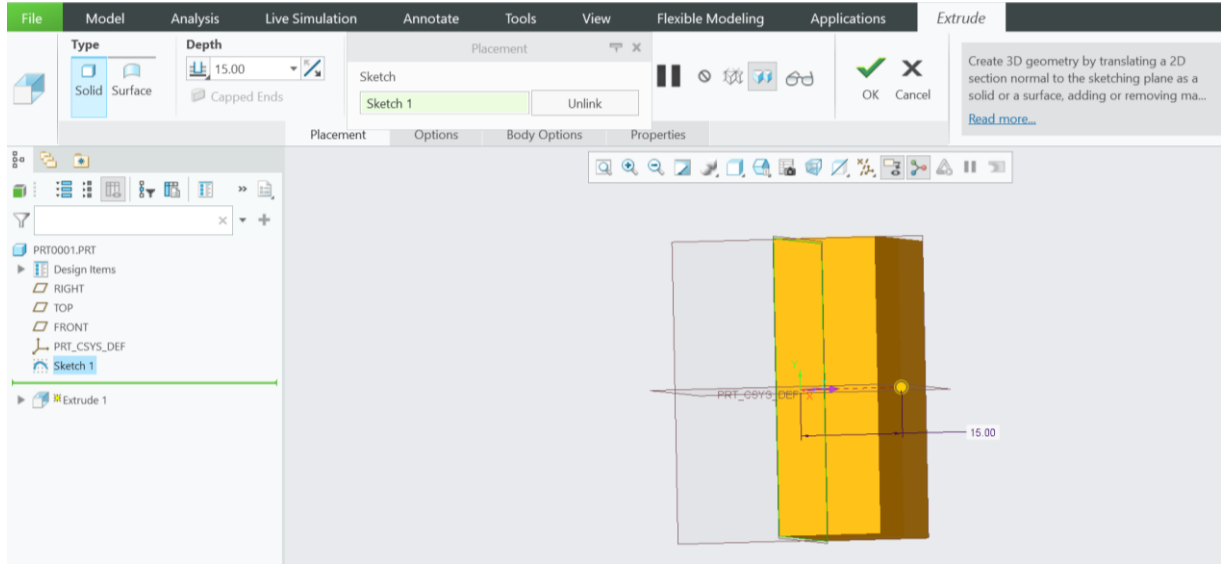

**Εικόνα 73** Επέκταση σε 3D μοντέλο

Για να έχουμε ένα ομοιόμορφο 3d μοντέλο του σχήματος στρογγυλοποιούμε τις γωνίες του με το εργαλείο Round κατά 5.00 mm όπως απεικονίζεται στην Εικόνα 74.

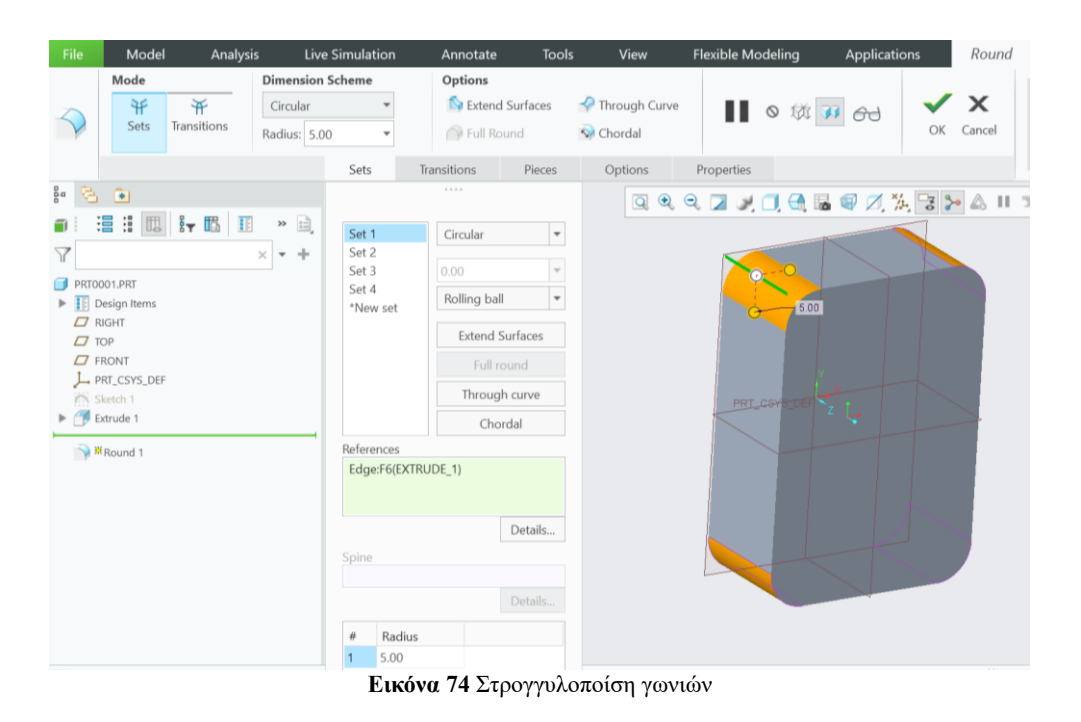

Συνεχίζουμε σχεδιάζοντας στο μπροστά (front) μέρος του drone ένα καμπυλωτό σχήμα.

Για το σχήμα της Εικόνας 75 χρησιμοποιούμε το βοήθημα Arc και το βοήθημα Rectangle, που υπάρχουν στην λειτουργία Sketch. Το σχήμα αυτό θα το επεκτείνουμε σε 3d μοντέλο με την λειτουργία Extrude κατα 18.00 mm (Εικόνα 76).

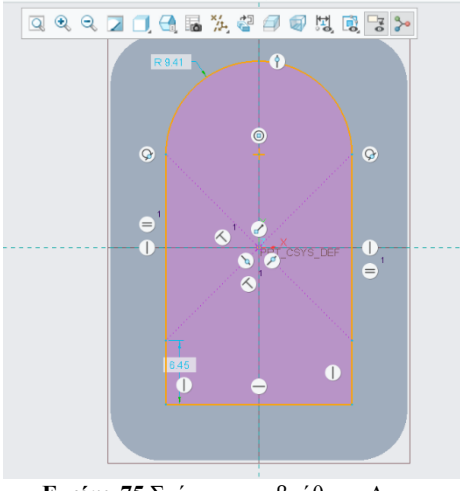

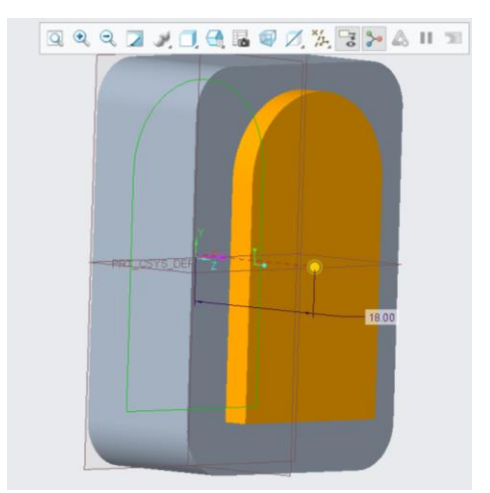

 **Εικόνα 75** Σχήμα με το βοήθημα Arc **Εικόνα 76** Επέκταση σχήματος κατά 18.00 mm

Επιστρέφουμε στον σχεδιασμό και δημιουργούμε ακριβώς το ίδιο καμπυλωτό σχήμα, στο ίδιο ακριβώς σημείο (Εικόνα 77).

Στην λειτουργία Extrude ρυθμίζουμε 4.00 mm και με την βοήθεια του εργαλείου «αφαίρεση υλικού (remove material)» έχουμε το επιθυμητό αποτέλεσμα της παρακάτω Εικόνας 78.

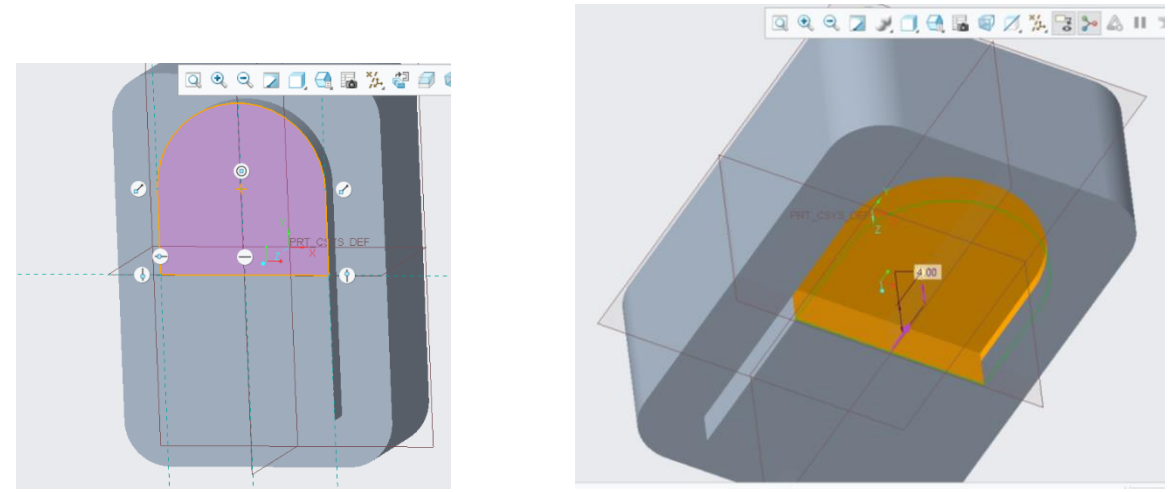

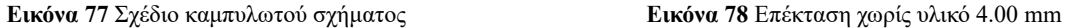

Στην Εικόνα 79 σχεδιάζουμε τα βύσματα της μπαταρίας. Τα βύσματα έχουν ακριβώς το ίδιο μέγεθος με τις εγκοπές που δημιουργήσαμε στην βάση του drone. Με αυτόν τον τρόπο εξασφαλίζουμε την σωστή λειτουργία και τροφοδοσία του drone από την μπαταρία.

Τα βύσματα θα τα επεκτείνουμε σε 3d μοντέλα με συμπαγές πάχος 2.00 mm, όπως εμφανίζεται στην Εικόνα 80.

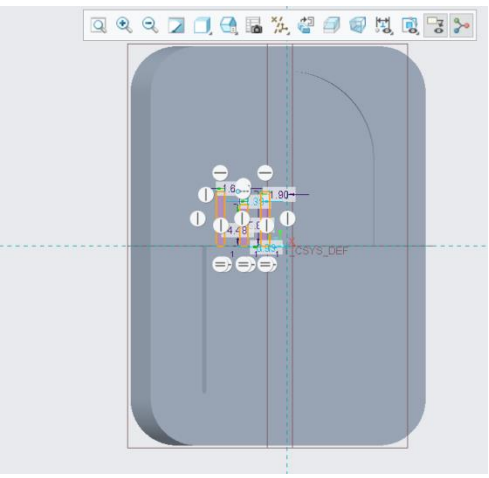

 **Εικόνα 79** Σχεδιασμός βυσμάτων μπαταρίας **Εικόνα 80** Επέκταση βυσμάτων κατα 2.00 mm

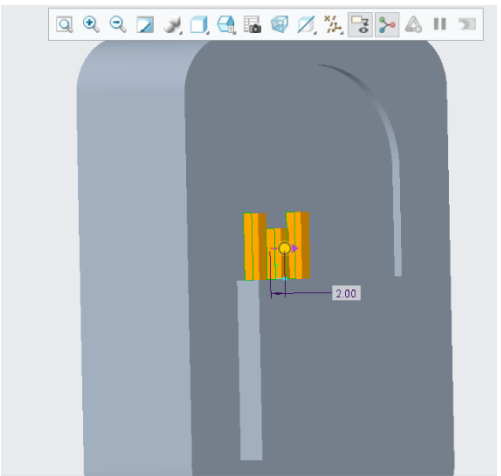

Στην Εικόνα 81 με το εργαλείο Mirror δημιουργούμε ακριβή αντίγραφα των βυσμάτων και στην δεξιά πλευρά.

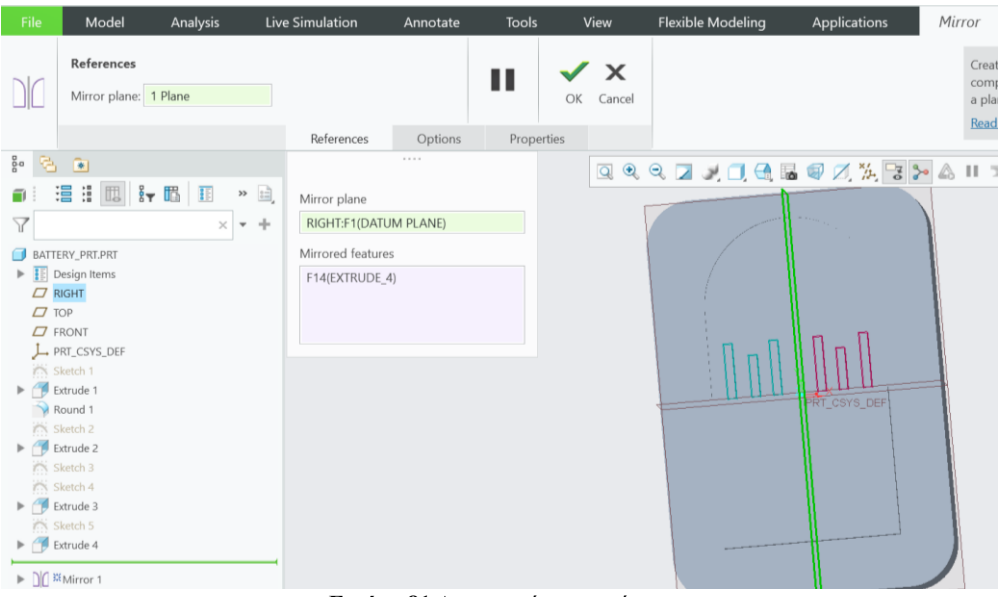

**Εικόνα 81** Δημιουργία αντιγράφων

Για την ασφαλή τοποθέτηση της μπαταρίας στο drone σχεδιάζουμε ένα κλιπ ασφαλείας. Το κλιπ ασφαλείας θα έχει μήκος 1.90 mm και πλάτος 0.90 mm (Εικόνα 82). Στη λειτουργία Extrude επεκτείνουμε το κλιπ ασφαλείας με συμπαγές πάχος 1.50 mm (Εικόνα 83) και στρογγυλοποιούμε την μία πλευρά κατά 0.80 mm (Εικόνα 84).

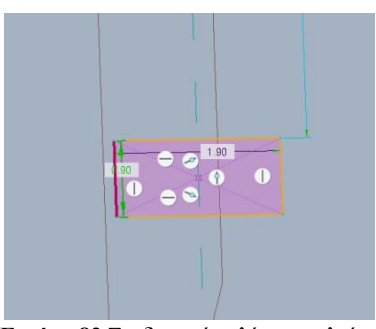

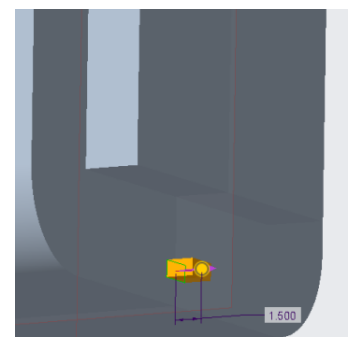

 **Εικόνα 82** Σχεδιασμός κλίπ ασφαλείας **Εικόνα 83** Επέκταση κλίπ ασφαλείας

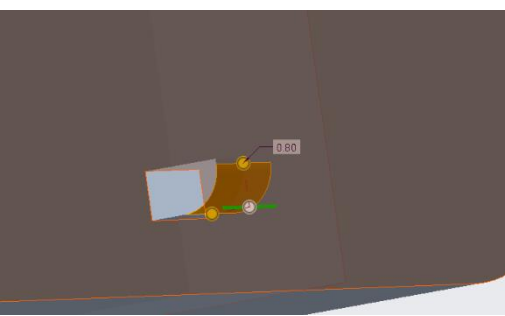

**Εικόνα 84** Στρογγυλοποίηση κλίπ ασφαλείας

Στο πίσω μέρος της μπαταρίας δημιουργούμε το κουμπί που ανοιγοκλείνει το κλιπ ασφαλείας.

Στη λειτουργία Sketch σχεδιάζουμε ένα ορθογώνιο παραλληλόγραμμο με μήκος 7.50 mm και πλάτος 3.40 mm (Εικόνα 85). Επεκτείνουμε με συμπαγές πάχος κατα 1.00 mm (Εικόνα 86) και τέλος στρογγυλοποιούμε με το εργαλείο Round την μία πλευρά του κουμπιού κατά 0.80 mm (Εικόνα 87).

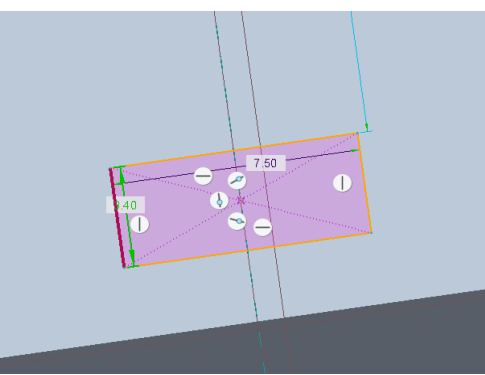

**Εικόνα 85** Σχέδιο για το κουμπί της ασφαλείας

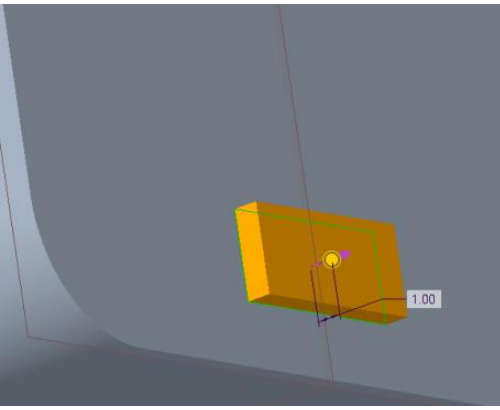

**Εικόνα 86** Επέκταση το κουμπι κατά 1.00 mm

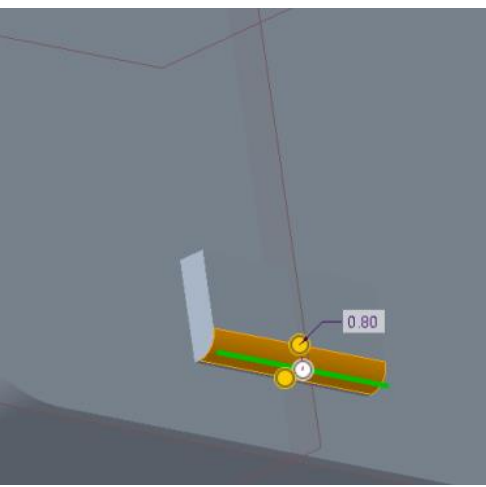

**Εικόνα 87** Στρογγυλοποίηση κατά 0.80 mm

#### **9.3 Τελικό μοντέλο**

Ολοκληρώνοντας το μοντέλο 3D της μπαταρίας αξίζει να αναφερθεί ότι τοποθετείται συρταρωτά στο κάτω μέρος του drone, όπου με αυτόν τον τρόπο θα τροφοδοτεί με ρεύμα κάθε εξάρτημα του αεροσκάφους για την καλύτερη απόδοση πτήσης. Στις παρακάτω Εικόνες 88, 89 απεικονίζεται το τελικό μοντέλο.

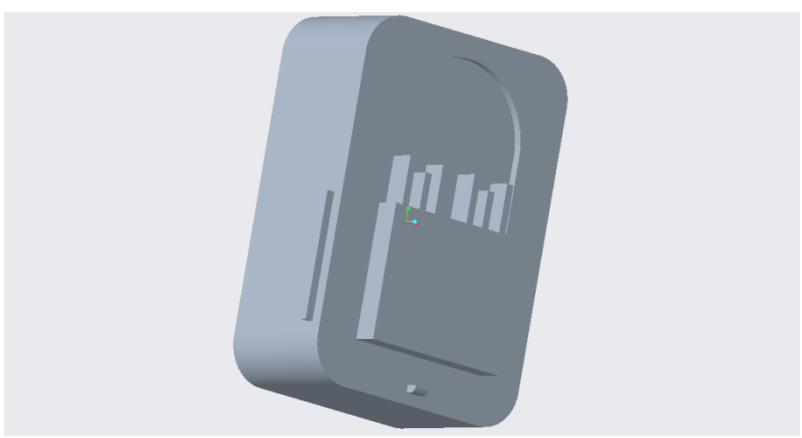

**Εικόνα 88** Τελικό μοντέλο μπαταρίας, πλάγια όψη

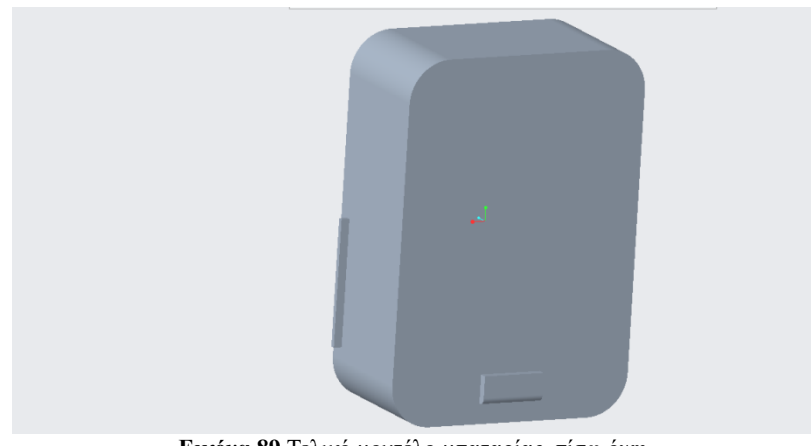

**Εικόνα 89** Τελικό μοντέλο μπαταρίας, πίσω όψη

# **10.Διαδικασία Προσωμοίωσης – Στατική Ανάλυση**

#### **10.1 Στατική Ανάλυση (Static Analysis) στο πρόγραμμα Creo Parametric**

Το πρόγραμμα Creo Parametric παρέχει ένα σημαντικό εργαλείο γνωστό ως προσομοίωση στατικής ανάλυσης, το οποίο συμβάλλει στην ενίσχυση της αποδοτικότητας και της αποτελεσματικότητας των συστημάτων μηχανικής. Χρησιμοποιώντας αυτό το εργαλείο, οι μηχανικοί μπορούν να διεξάγουν στατικές αναλύσεις σε μηχανικά εξαρτήματα για να αξιολογήσουν τα μηχανικά χαρακτηριστικά τους και να εντοπίσουν τυχόν προβλήματα, επιτρέποντάς τους έτσι να βελτιστοποιήσουν το σχεδιασμό και την απόδοση αυτών των συστημάτων.

Το αρχικό βήμα της διαδικασίας είναι η δημιουργία ενός τρισδιάστατου μοντέλου στο Creo Parametric, το οποίο περιλαμβάνει τα μηχανικά στοιχεία για ανάλυση. Χρησιμοποιώντας προσομοίωση στατικής ανάλυσης, μπορεί κανείς να προσεγγίσει τις μετατοπίσεις, τις τάσεις και τις παραμέτρους ασφαλείας αυτών των εξαρτημάτων όταν υπόκεινται σε συγκεκριμένες συνθήκες φορτίου.

Μέσω της χρήσης της προσομοίωσης, μπορούν εύκολα να εντοπιστούν και να διορθωθούν πιθανά ζητήματα όπως η υπερβολική καταπόνηση, τα σημεία υψηλής πίεσης ή οι αδύναμες περιοχές που μπορεί να απαιτούν βελτιώσεις σχεδιασμού.

#### **10.2 Εξομοίωση Στατικής Ανάλυσης**

Στην συγκεκριμένη προσομοίωση στατικής ανάλυσης θα εξετάσουμε δυο πιθανές περιπτώσεις καταπόνησης στον σκελετό βάσης του drone. Θα θέσουμε την δύναμη στο κέντρο του πλαισίου και θα κρατήσουμε σταθερούς τους βραχίονες στα σημεία που τοποθετούνται οι ρότορες, καθώς στο κέντρο είναι η μεγαλύτερη πίεση που δέχεται το τετράπτερο, κατά την ανύψωση του.

Στην πρώτη περίπτωση Εικόνα 90, οι δυνάμεις που δέχεται το drone στο κέντρο της βάσης είναι : α) F = 2,79 Newton

β) Gravity = 9,81 m/sec<sup>2</sup>(στον άξονα Ζ).

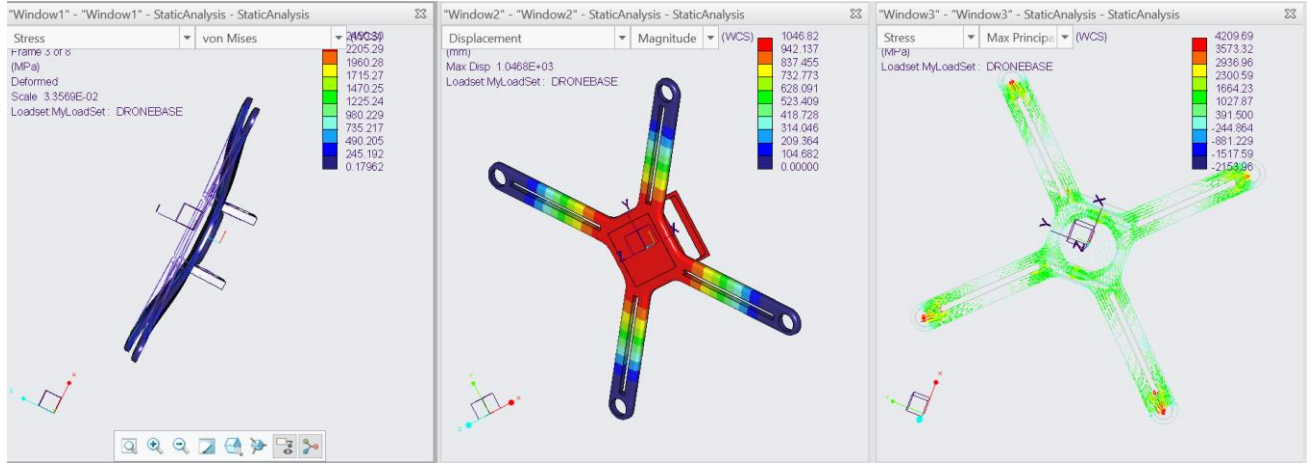

**Εικόνα 90** Πρώτη περίπτωση εξομοίωσης στατικής ανάλυσης

Στην δεύτερη περίπτωση Εικόνα 91, οι δυνάμεις που δέχεται το drone στο κέντρο της βάσης είναι: α) η διπλάσια δύναμη F= 5,58 Newton β) Gravity = 9,81 m/sec2 (στον άξονα Ζ).

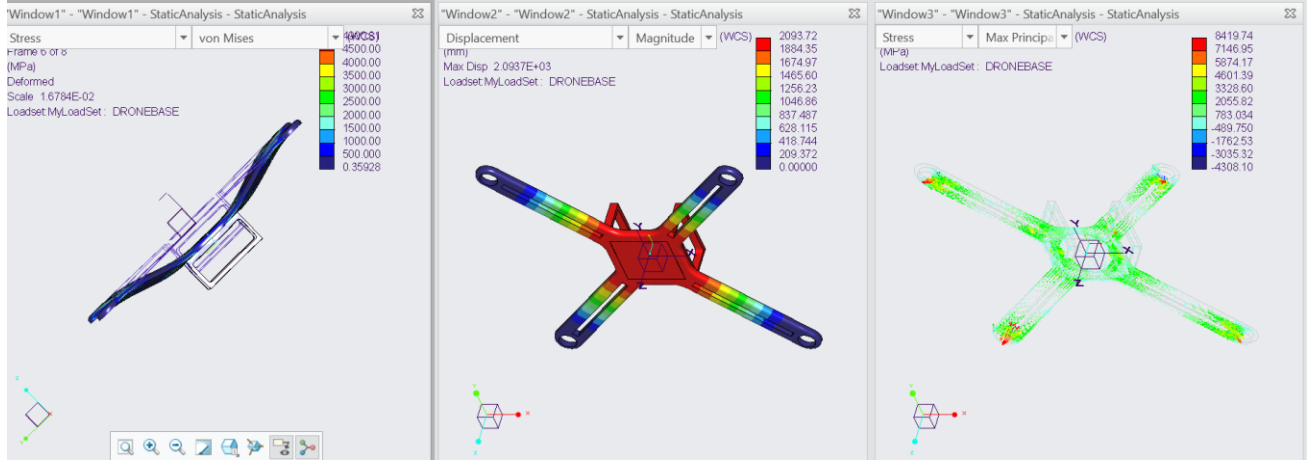

**Εικόνα 91** Δεύτερη περίπτωση εξομοίωσης στατικής ανάλυσης

Αυτό που παρατηρούμε λοιπόν κατά τη διάρκεια της προσομοίωσης είναι ότι το τετράπτερο δέχεται πολύ μεγάλη μετατόπηση στο σκελετό του και στις δύο περιπτώσεις δυνάμεων. Ο παρακάτω Πίνακας 1 δείχνει την ακριβή μετατόπιση που δέχεται σε χιλιοστά του μέτρου (mm), ανάλογα την δύναμη που του ασκείται.

#### **Πίνακας 1**

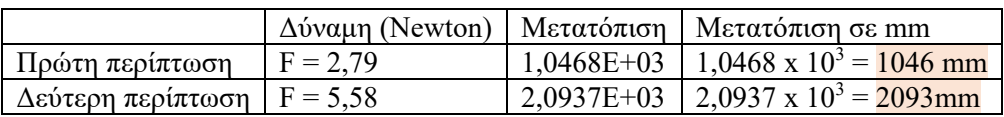

Μετά από προσεκτική ανάλυση, καταλήγουμε στο συμπέρασμα ότι η βάση υφίσταται υπερβολική πίεση και ενδέχεται να υποστεί σοβαρές ζημιές. Για αυτό χρειάζεται να επιδιορθωθεί και ενισχυθεί άμεσα , προκειμένου να ανταπεξέλθει στις πιέσεις που ασκούνται επάνω της. Η ασφάλεια και η ακεραιότητα της βάσης του drone αποτελούν προτεραιότητα, καθώς εάν η βάση δεν λειτουργεί σωστά, το drone δεν θα μπορεί να απογειωθεί.

#### **10.3 Βελτίωση σχεδίου και επανάληψη προσομοίωσης**

Επιστρέφουμε στον σχεδιασμό της βάσης, και με το εργαλείο Extrude επεκτείνουμε απο 15.00 mm σε 25.00 mm πάχος ολόκληρης της βάσης του drone, όπως φαίνεται στην Εικόνα 92.

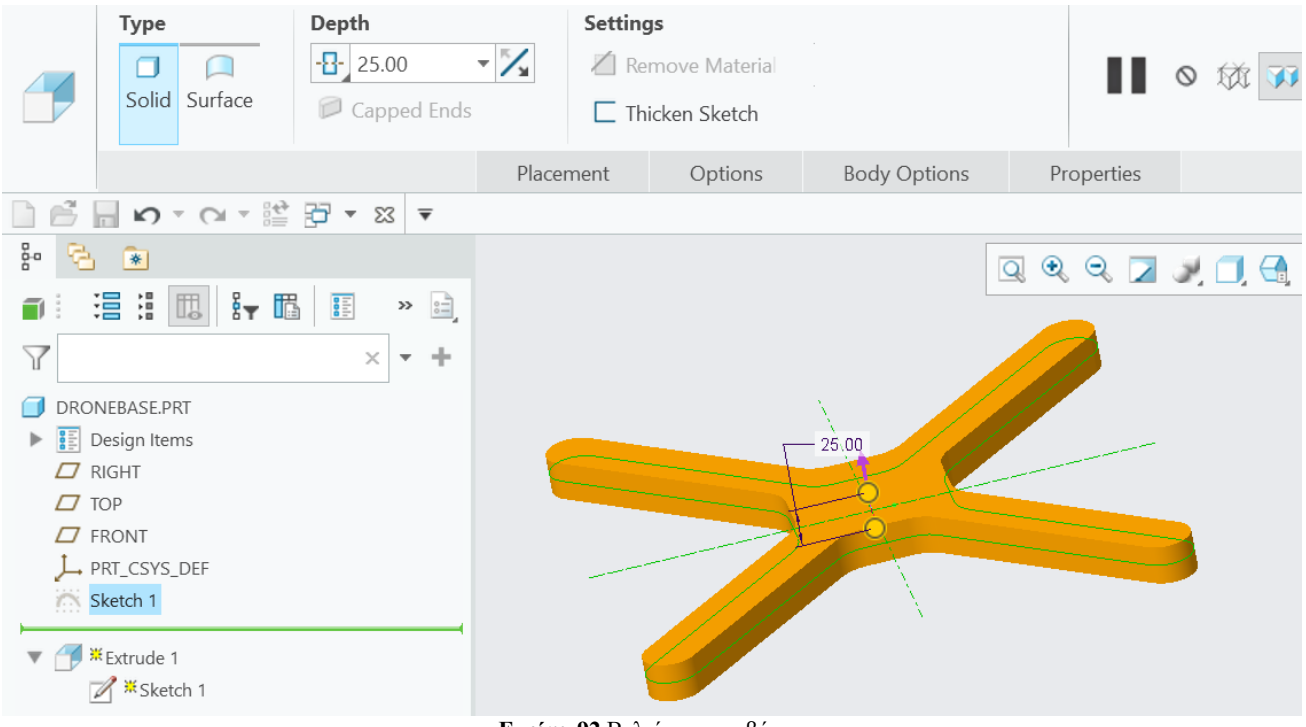

**Εικόνα 92** Βελτίωση της βάσης

Εκ νέου στις προσομοιώσεις εκτελούμε ομοίως και τις δύο περιπτώσεις για να εξετάσουμε αν η αλλαγή στο πάχος της βάσης είναι επαρκής.

Πρώτη περίπτωση Εικόνα 93 : α) F = 2.79 Newton ,β) Gravity = 9.81 m/sec2 (στον άξονα Ζ).

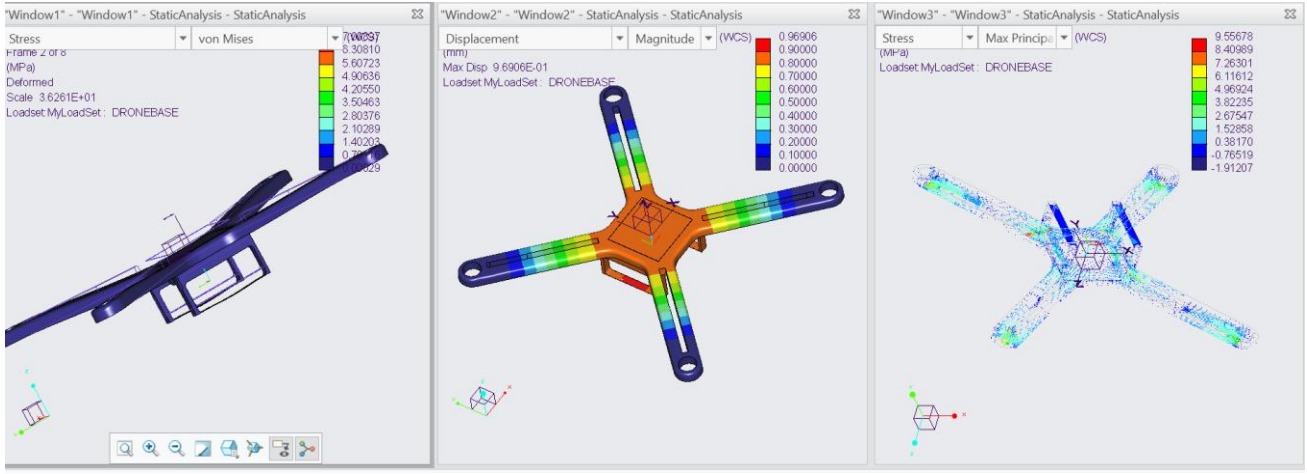

**Εικόνα 93** Πρώτη περίπτωση

#### Δεύτερη περίπτωση Εικόνα 94 : F= 5.58 Newton, β) Gravity = 9.81 m/sec2 (στον άξονα Ζ).

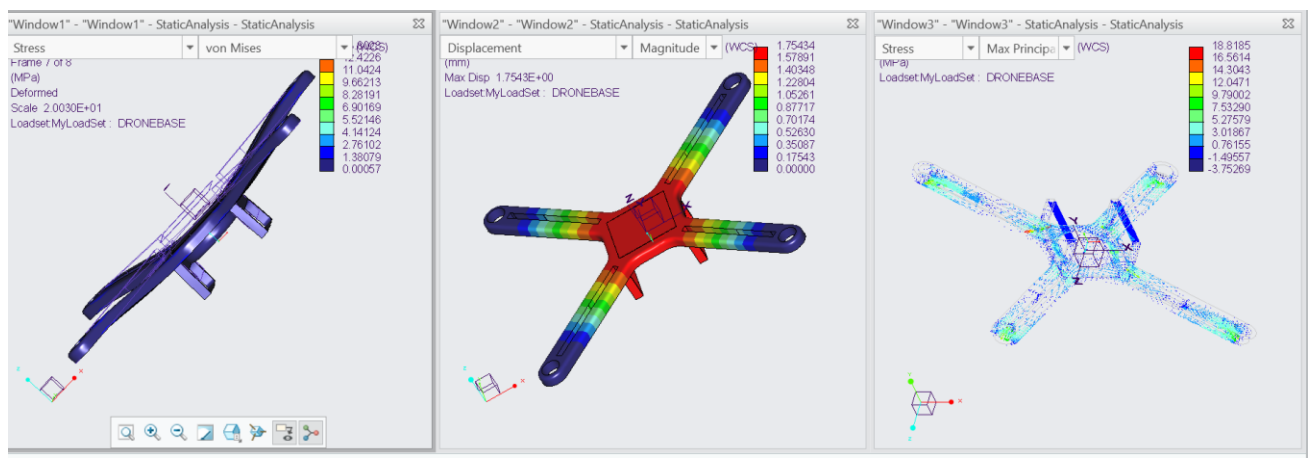

**Εικόνα 94** Δεύτερη περίπτωση

Εφόσον εκτελέσουμε τις προσομοιώσεις μετά την αλλαγή του πάχους στα 25.00 mm, διαπιστώνουμε ότι τόσο στην πρώτη περίπτωση όσο και στην δεύτερη με την διπλάσια δύναμη, το μοντέλο μας είναι σε θέση να αντιμετωπίσει την καταπόνηση που δέχεται και να διατηρήσει το αρχικό του σχήμα χωρίς περαιτέρω διαφοροποιήσεις. Πιο αναλυτικά, στον Πίνακα 2 φαίνεται η διαφορά μεταξύ των ποσών μετατόπησης.

#### **Πίνακας 2**

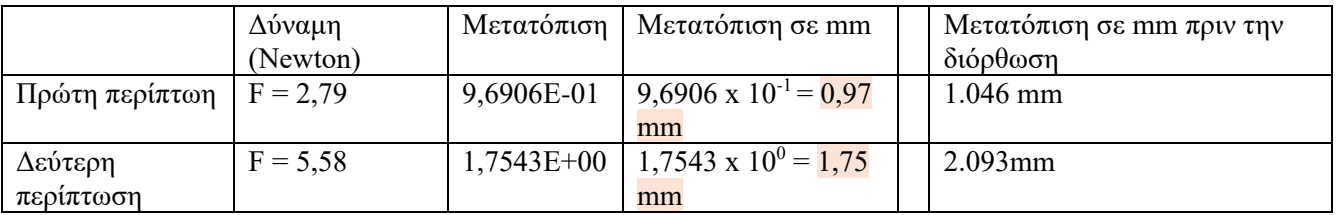

# **11.Μηχανικές Ιδιότητες και Τεχνικά Σχέδια**

#### **11.1 Ιδιότητες του τετραπτέρου και των εξαρτημάτων**

Έχοντας βελτιστοποιήσει τον σχεδιασμό της βάσης του τετραπτέρου, μπορόυμε μέσω του προγράμματος να εξετάσουμε κάποιες ιδιότητες του μοντέλου, αλλά και των εξαρτημάτων του. Μία απο τις βασικότερες ιδιότητες είναι το βάρος που ζυγίζει κάθε εξάρτημα και ο σκελετός. Το πρόγραμμα έχει την δυνατότητα να εμφανίσει αυτήν την ιδιότητα αν του προσθέσουμε το υλικό με το οποίο θα κατασκευαστεί.

Σε κάθε εξάρτημα λοιπόν, επιλέγουμε File ~> Prepare και στην συνέχεια Model Properties. Στο παράθυρο που εμφανίζεται επιλέγουμε Material change και τοποθετούμε το υλικό μέσω του Material Library που έχει εγκατασταθεί μαζί με το πρόγραμμα Creo Parametric. Το υλικό που επιλέγουμε είναι το **ABS Plastic.**

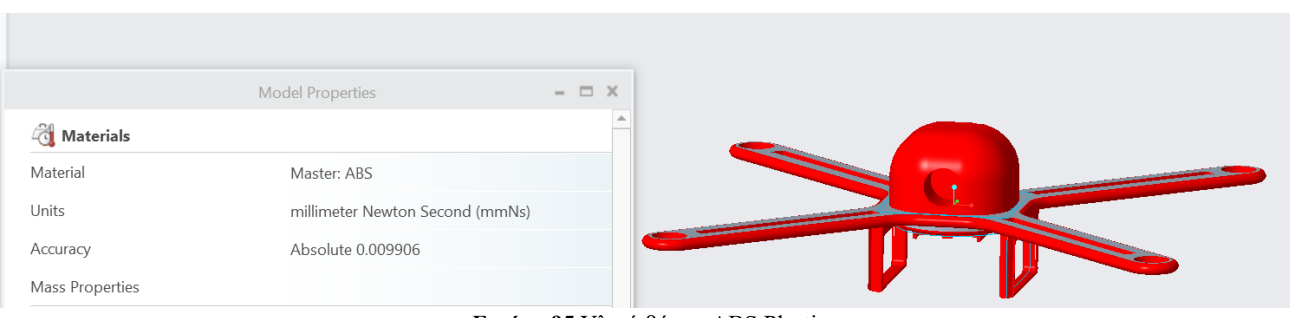

**Εικόνα 95** Υλικό βάσης ABS Plastic

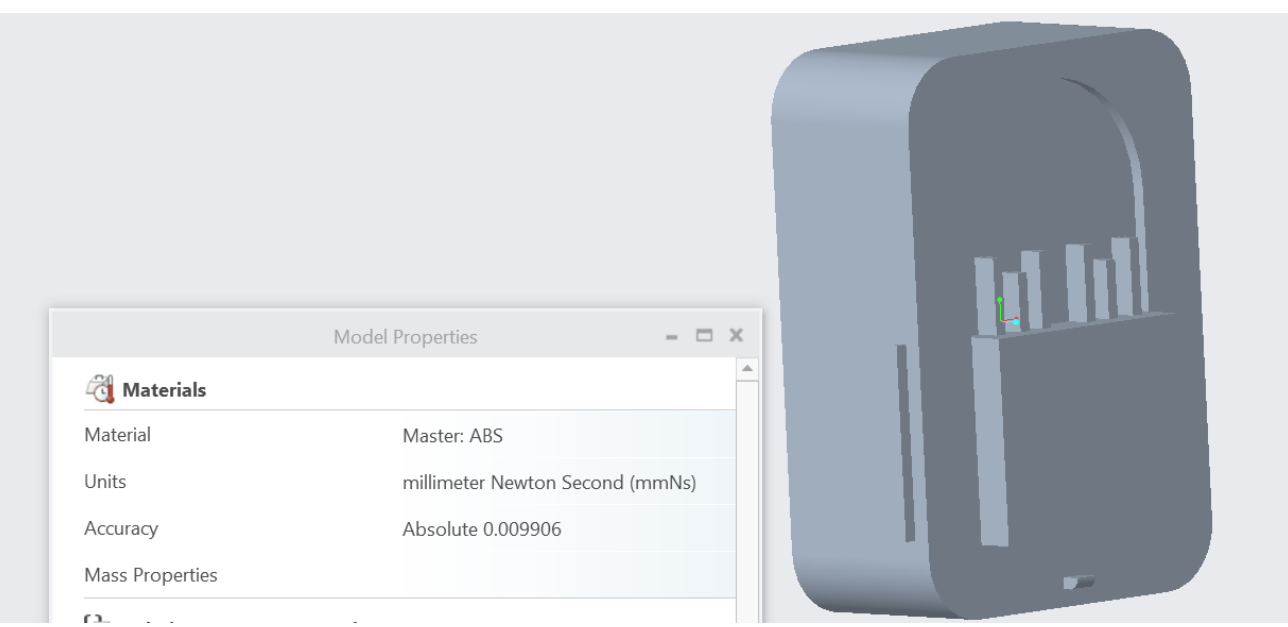

**Εικόνα 96** Υλικό μπαταρίας ABS Plastic

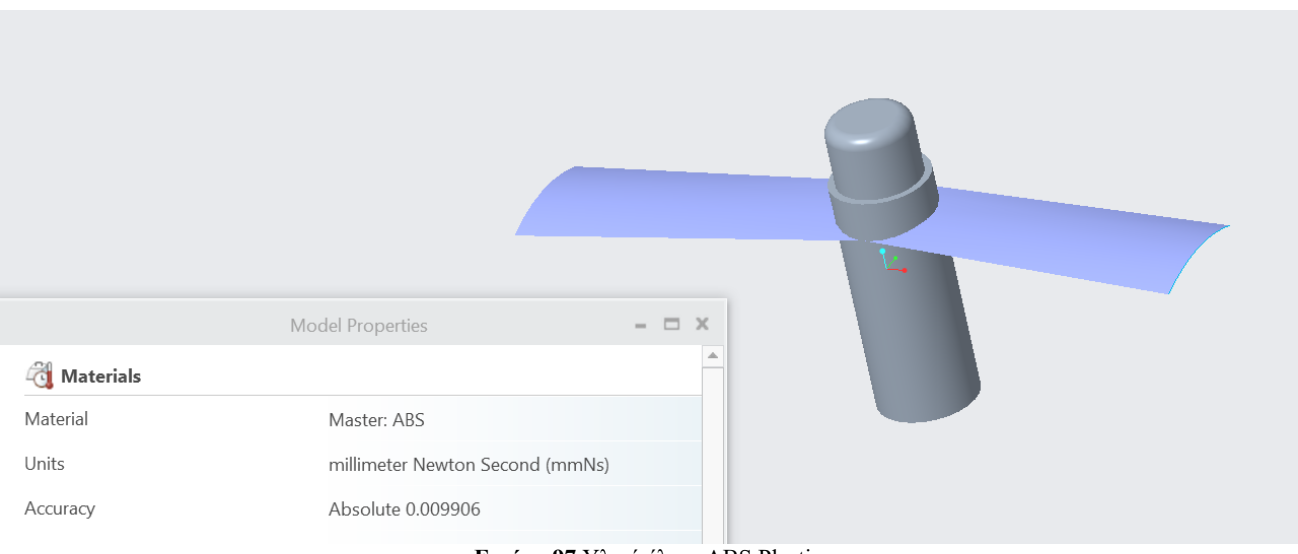

**Εικόνα 97** Υλικό έλικα ABS Plastic

Στη συνέχεια για να υπολογιστεί το βάρος κάθε εξαρτήματος θα προβούμε στην λειτουργία Analysis και με το εργαλείο Mass Properties θα εμφανιστούν κάποιες πληροφορίες για το κάθε αντικείμενο. Οι πληροφορίες αυτές εμφανίζονται στον Πίνακα 3 για όλα τα κομμάτια του drone.

#### **Πίνακας 3**

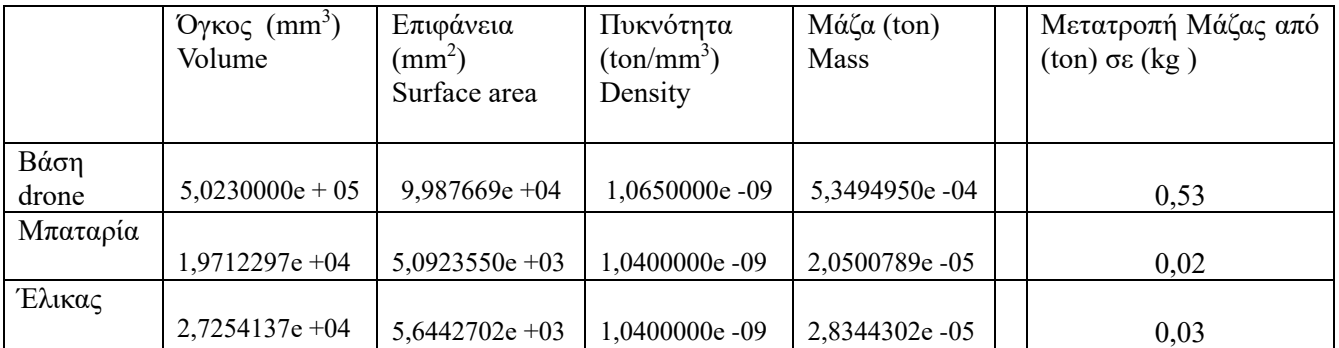

Συναθροίζοντας την μάζα (kg) των εξαρτημάτων, έχουμε το συνολικό βάρος του drone στα 0,67 kg. Επομένως το drone ζυγίζει 0,67kg, δηλαδή 670 γραμμάρια το οποίο είναι αποδεκτό.

Μερικές ακόμα ιδιότητες που μπορούμε να βρούμε μέσω του προγράμματος είναι : Στην Εικόνα 98 την Απόσταστη ( Distance ) μεταξύ δύο σημείων, Εικόνα 99 το Μήκος ( Length ) ή ακόμα και τον Όγκο μιας επιφάνειας Εικόνα 100. Οι συγκεκριμένες λειτουργίες μας βοηθούν να επιβεβαιώσουμε τις μετρήσεις που έχουμε θέσει εξαρχής για το drone.

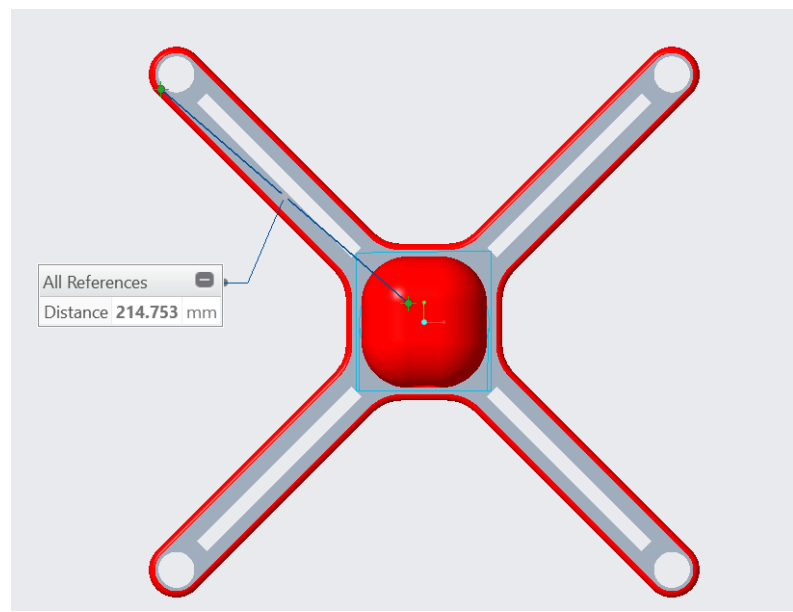

**Εικόνα 98** Απόσταση κέντρου με βραχίονα

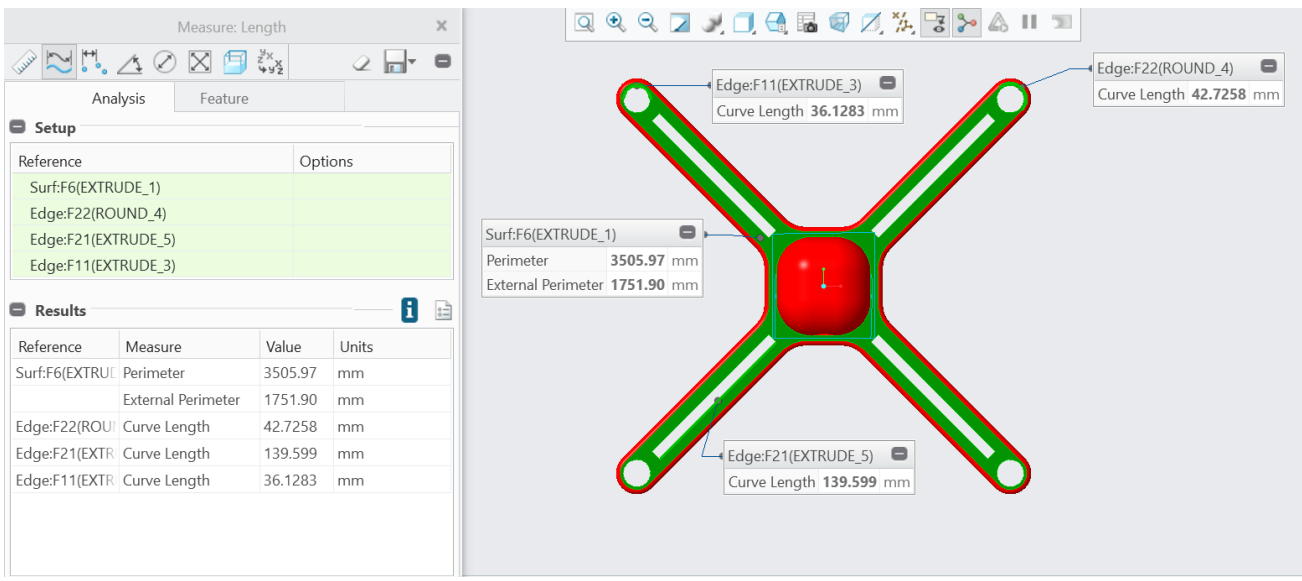

**Εικόνα 99** Μήκος συγκεκριμένων σημείων

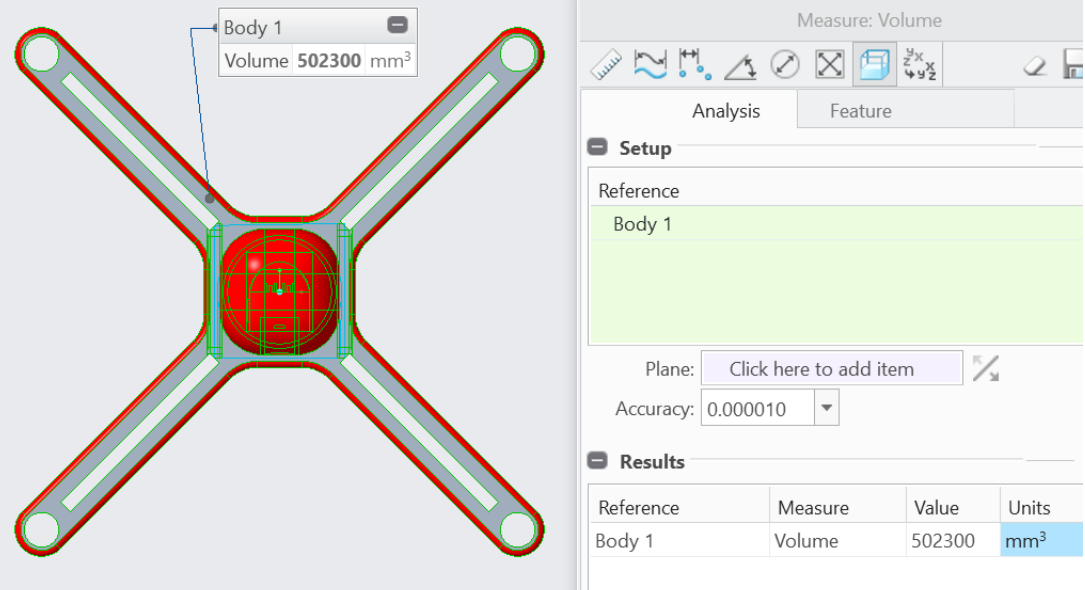

**Εικόνα 100** Όγκος σχήματος

## **11.2 Τεχνικό σχέδιο μοντέλου και εξαρτημάτων**

Τέλος, έχοντας ολοκληρώσει το τετράπτερο drone και τα εξαρτήματά του, μπορούμε να προβούμε στην εξαγωγή των κατασκευαστικών τεχνικών σχεδίων. Το πρόγραμμα Creo Parametric παρέχει τα απαραίτητα εργαλεία που χρειαζόμαστε για την δημιουργία των σχεδίων, παρόλα αυτά οι πληροφορίες που αναγράφονται στα κατασκευαστικά σχέδια δίνονται από τον χρήστη.

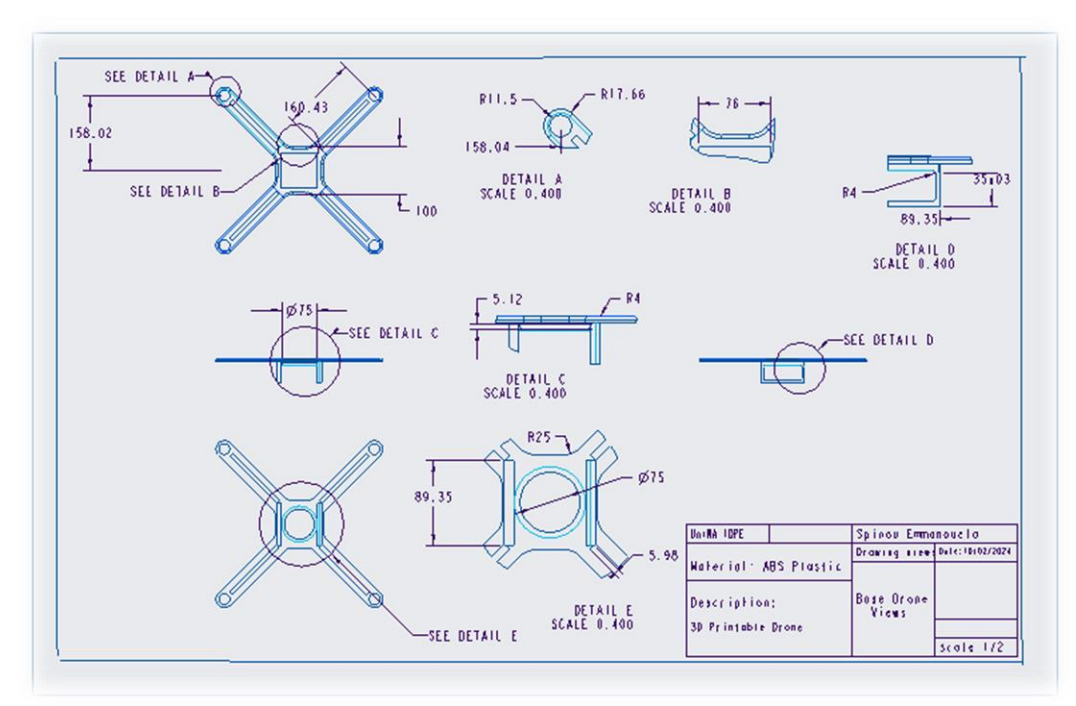

**Εικόνα 101** Κατασκευαστικό σχέδιο βάσης του Drone

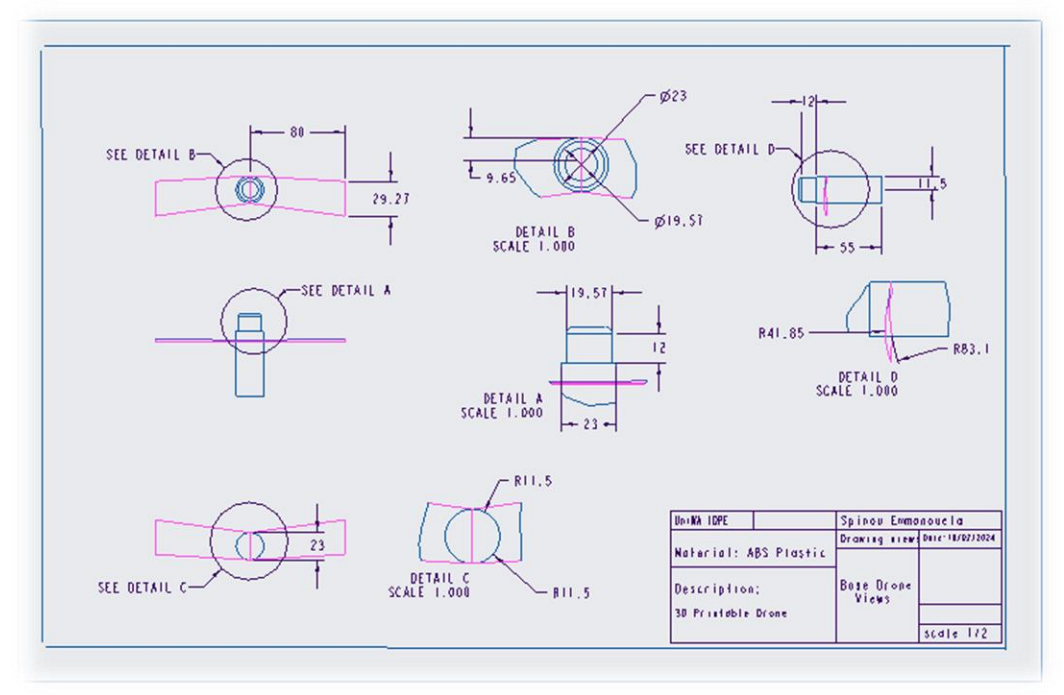

**Εικόνα 102** Κατασκευαστικό σχέδιο του έλικα

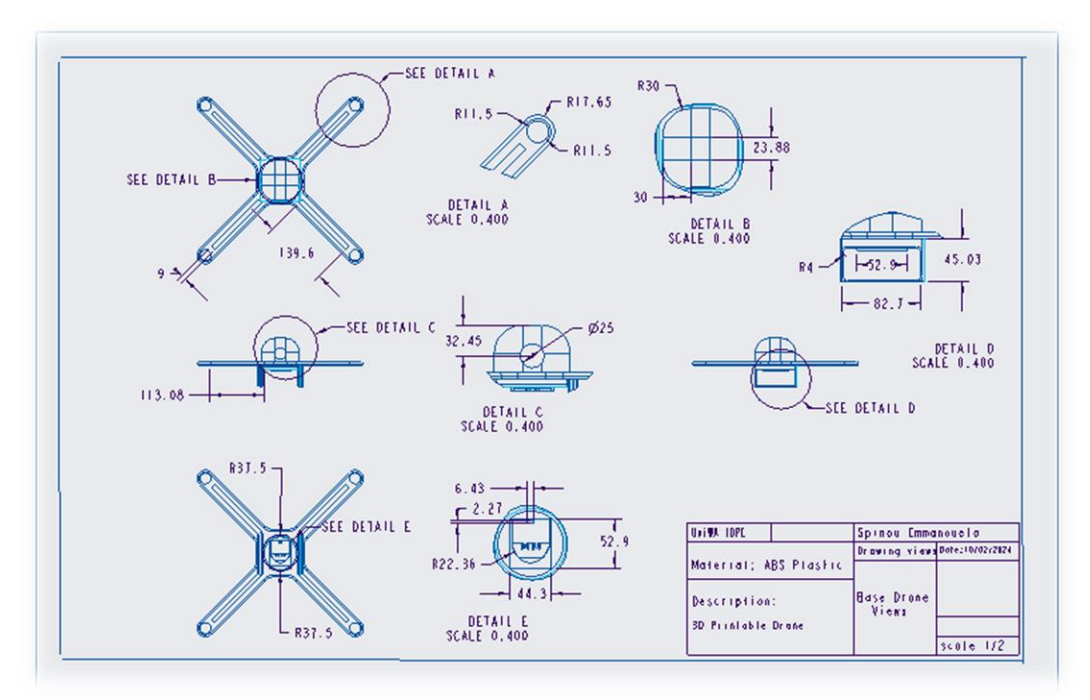

**Εικόνα 103** Κατασκευαστικό σχέδιο βάσης του drone με κέλυφος

Τα κατασκευαστικά σχέδια λοιπόν, πρέπει να έχουν κάθε πληροφορία για τις διαστάσεις και πλήθος όψεων του μοντέλου και των εξαρτημάτων ώστε να είναι εύκολα αντιληπτή για κάθε χρήστη. Επίσης θα πρέπει να είναι ευδιάκριτες και οι πληροφορίες για το υλικό κατασκευής, την ημερομηνία σχεδίασης αλλά και η κλίμακα που σχεδιάζονται.

#### **12.Συμπεράσματα και παρατηρήσεις**

Η παρούσα διπλωματική εργασία πετυχαίνει αποτελεσματικά τον βασικό της στόχο, ο οποίος αποτελούσε τη μοντελοποίηση ενός τετράπτερου αεροσκάφους μέσω του προγράμματος Creo Parametric. Μέσω αυτής της διαδικασίας, επιτεύχθηκε η δημιουργία ενός λεπτομερούς μοντέλου του αεροσκάφους, το οποίο περιλαμβάνει τόσο τα βασικά στοιχεία όσο και τις λεπτομέρειες των εξαρτημάτων του. Το λογισμικό Creo Parametric αποδείχθηκε κρίσιμο για την επίτευξη αυτού του στόχου, παρέχοντας τη δυνατότητα εύκολης και αποτελεσματικής μοντελοποίησης, ενώ ταυτόχρονα παρείχε ευελιξία και δυνατότητες προσαρμογής στις ανάγκες του έργου.

Ένα απο τα κεντρικά σημεία που αναδεικνύονται ως προκλήσεις και δυσκολίες κατα την υλοποίηση της εργασίας ήταν όχι μόνο η επιλογή του ιδανικού μοντέλου drone αλλά και του υλικού, η επιλογή του κινητήρα και της μπαταρίας, ανάμεσα από πολλαπλά είδη που υπάρχουν στον τομέα του εμπορίου. Κατά τη διάρκεια της σχεδίασης, αντιμετωπίστηκαν προκλήσεις στη μελέτη των προσομοιώσεων, καθώς απαιτούνταν εκτενείς δοκιμές και αναλύσεις για την ανίχνευση και επίλυση τεχνικών προβλημάτων.

Παρά τις επανειλημμένες προκλήσεις, η εργασία ολοκλήρωσε το στόχο της ανάλυσης και βελτιστοποίησης του πλαισίου μέσω διαδοχικών μηχανικών αναλύσεων χρησιμοποιώντας τη μέθοδο των Πεπερασμένων Στοιχείων μέσα από το λογισμικό Creo Parametric.

Η εργασία συνέβαλε προσωπικά στην ενδυνάμωση της γνώσης και των δεξιοτήτων στον τομέα της μοντελοποίησης. Μέσα από αυτήν τη διαδικασία, αναδείχθηκε η σημασία της συνεχούς μάθησης και βελτίωσης στον τομέα της τεχνολογίας και της μηχανικής, παρέχοντας ένα θεμέλιο για μελλοντικές εφαρμογές και εξελίξεις στον τομέα της βιομηχανικής σχεδίασης.

#### **13.ΒΙΒΛΙΟΓΡΑΦΙΑ**

[1] F. Shabath, "Threat of electromagnetic Terrism - Leasons learned from documented IEMI Attacks" Toulouse: ONERA, 2012. [online].

[2] Holman, B.: The first air bomb: Venice, 15 July 18. https://air-minded.org/2009/08/22/the-firstair-bombvenice-15-july-1849/Downloaded: 8 January 2021

[3] Σφακιανάκης, Ν. (2022). Κατασκευή μη επανδρωμένου αεροσκάφους με την πλακέτα STM32.

[4] Restás, Ágoston: A drónok közszolgálati alkalmazásának lehetőségei. http://www.kozszov.org.hu/dokumentumok/UMK\_2017/3/05\_Dronok\_a\_kozszol-galatban.pdf, Downloaded: 14 January 2021

[5] Αναγνώστης, Ι. (2023). Μελέτη προκλήσεων ασφάλειας μη επανδρωμένων εναέριων οχημάτων (Master's thesis, Πανεπιστήμιο Πειραιώς).

[6] Κυπραίος, Π. (2022) Εμπορικά drones ανάλογα την χρήση τους (ΜΕΑ).

[7] Tzankadian, D. Από τι αποτελείται ένα drone (2023) | Drone-Photography.

[8] ΑΓΑΣ, Π. Α., & ΚΑΡΑΜΟΥΤΑΣ, Σ. Α. (2021). Εναέρια εποπτικά μέσα (drones) σε θερμοκηπιακές μονάδες.

[9] Kan, M., Okamoto, S., & Lee, J. H. (2018, March). Development of drone capable of autonomous flight using GPS. In Proceedings of the international multi conference of engineers and computer scientists (Vol. 2).

[10] Mekdad, Y., Aris, A., Babun, L., El Fergougui, A., Conti, M., Lazzeretti, R., & Uluagac, A. S. (2023). A survey on security and privacy issues of UAVs. Computer Networks, 224, 109626.

[11] Mohamedzain Ahmed O., Chua Huangshen, Yap Kianmeng, Uthayasurian Pavithren Novel Drone Design Using an Optimization Software with 3D Model, Simulation, and Fabrication in Drone Systems Research ISSN: 2504446X DOI: 10.3390/drones6040097 SGR: 85129219835

- [12] Σερέμελης, Σ. (2022). Ανάπτυξη και έλεγχος τετρακόπτερου.
- [13] Drone Omega, US, Arizona, 2018, Available from : www.droneomega.com.
- [14] Electrical Technology, UK, Birmingham, Available. workingprinciple.html, 2018.
- [15] Παπαδημητρίου, Δ. (2019). Κατασκευή μη επανδρωμένου τετρακόπτερου (drone).
- [16] Schneider, B. (2012, 5 26). guide to understandint LiPo Batteries.

#### **ΑΛΛΕΣ ΠΗΓΕΣ**

Technology in the Field. (2023).

Robitronic LiPo Akku 4200mAh 2S 40C T-Stecker. (2024). shop.robitronic.com

LiPo Batteries. (2024). shop.robitronic.com/en/ [batteries](http://shop.robitronic.com/en/batteries/lipo-batteries)/lipo- batteries

ΣμηΕΑ (Drones) και Μπαταρίες Ιόντων - Λιθίου (LIPO) | Drone .(2024).